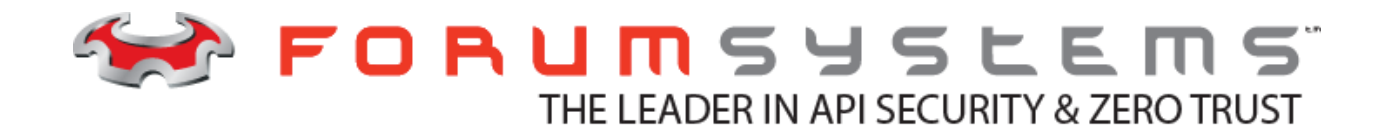

# **FORUM SYSTEMS SENTRY™ VERSION 9.1 NETWORK POLICIES GUIDE**

#### **Legal Marks**

No portion of this document may be reproduced or copied in any form, or by any means – graphic, electronic, or mechanical, including photocopying, taping, recording, or information retrieval system – without expressed permission from Forum Systems, Inc.

FORUMOS™ Firmware, Forum Systems XMLSec™ WebAdmin, Forum Systems XML Security Appliance™, Forum Sentry™, Forum Presidio™, Forum XWall™ Forum Sentry™ Web Services Gateway, Forum Presidio™ OpenPGP Gateway, Forum FIA Gateway™, Forum XWall Type-PCI™, Forum XWall® Web Services Firewall and Forum XRay™ are trademarks and registered trademarks of Forum Systems, Inc.

All other products are trademarks or registered trademarks of their respective companies.

Copyright © 2002-2020 Forum Systems, Inc. – All Rights Reserved.

Forum Sentry™ Version 9.1 HTTP Guide, July 2020.

D-ASF-SE-010238

# **Table of Contents**

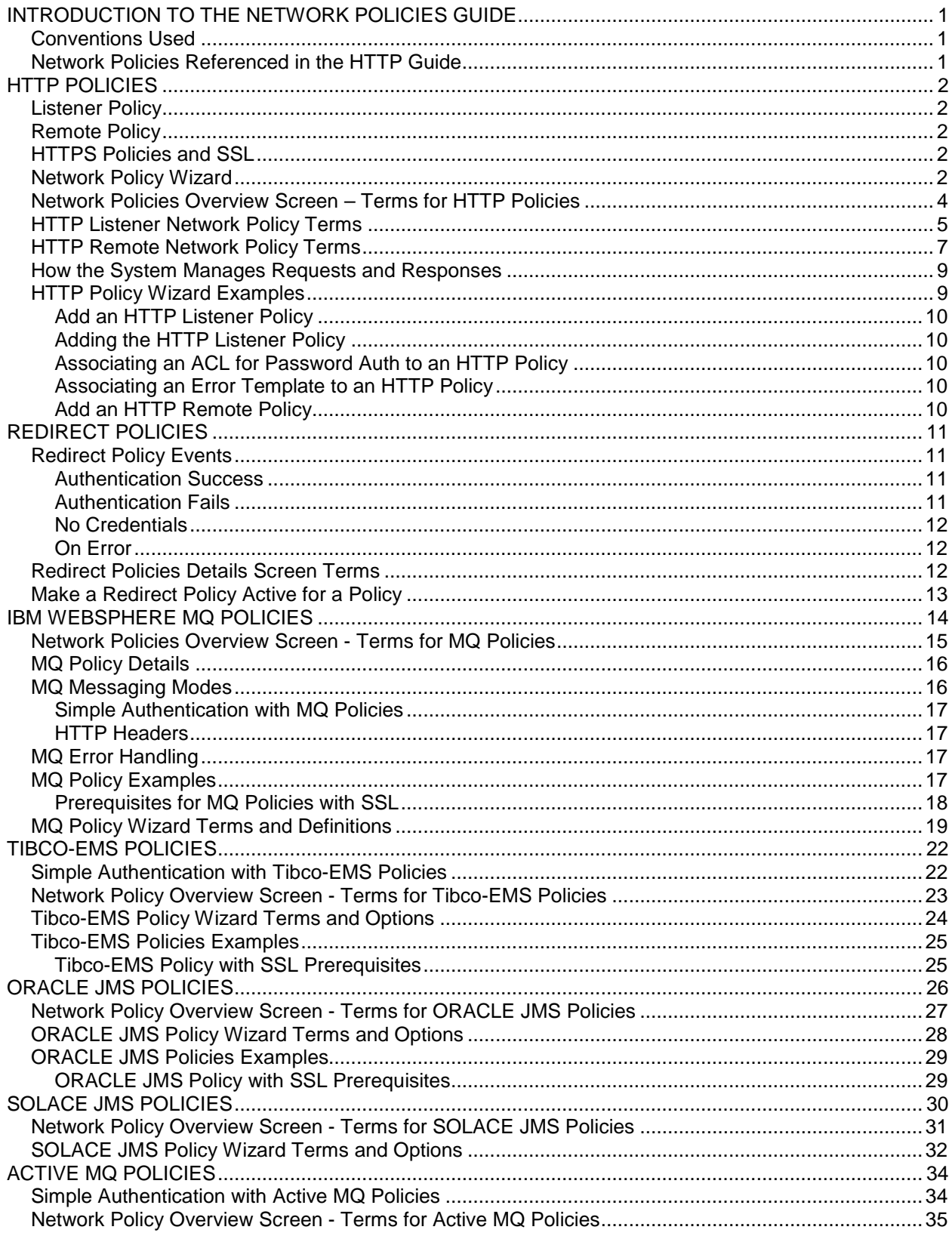

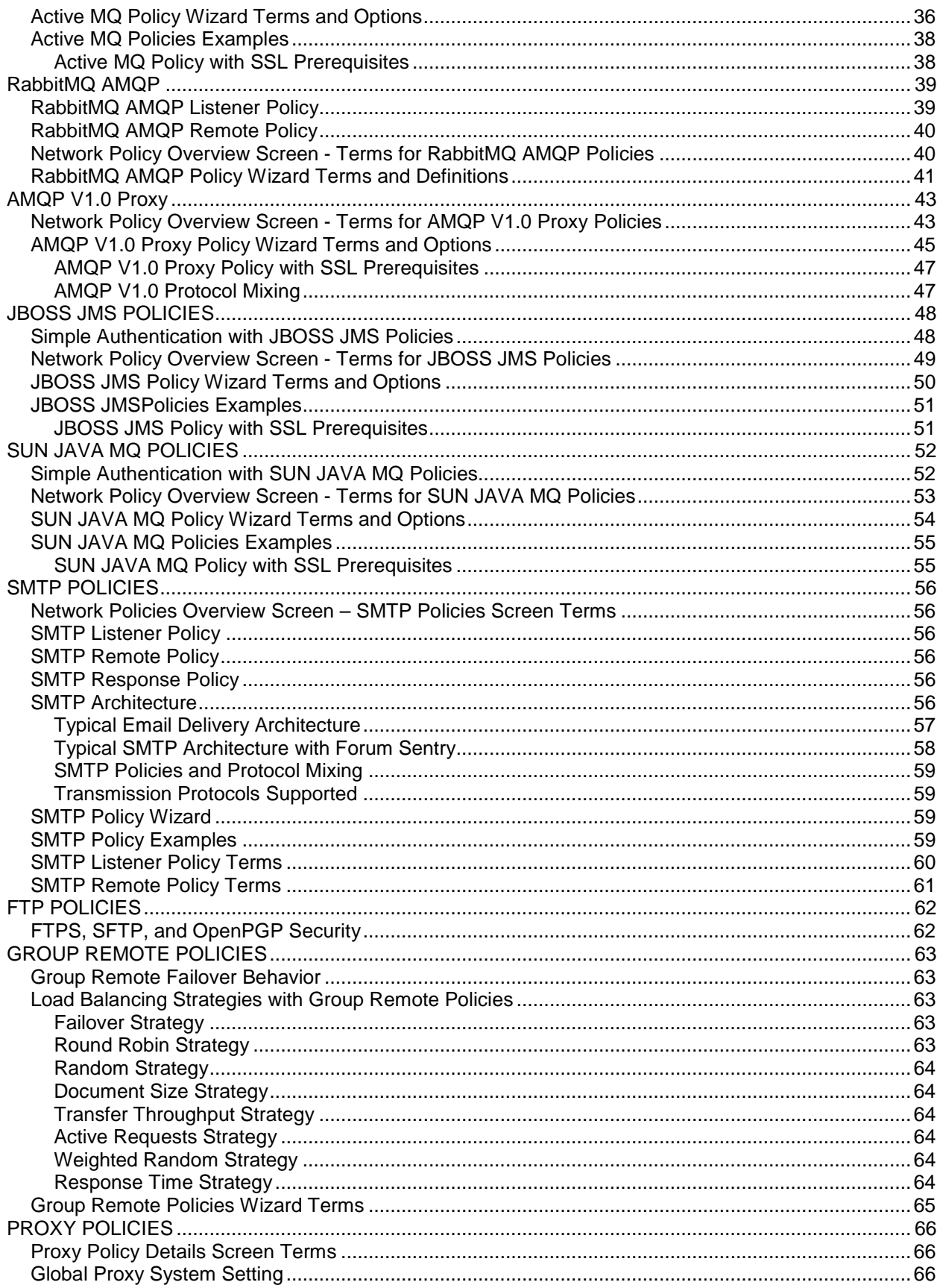

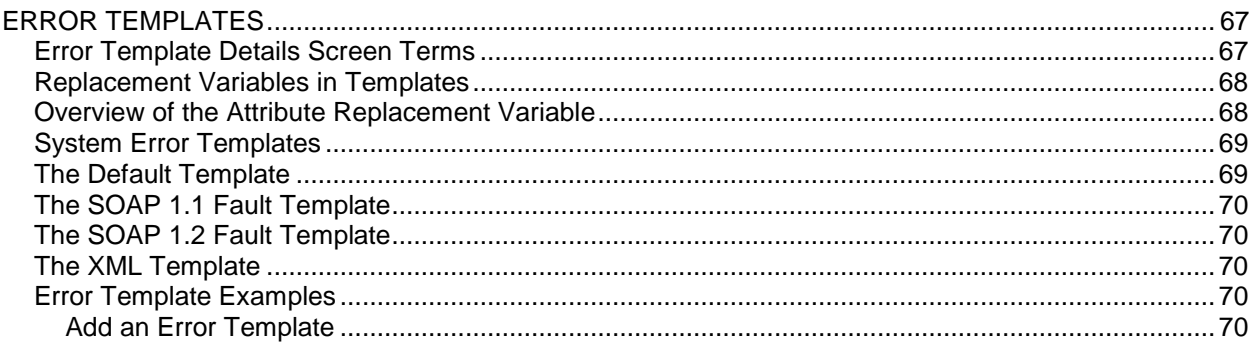

# <span id="page-6-0"></span>**INTRODUCTION TO THE NETWORK POLICIES GUIDE**

# <span id="page-6-1"></span>**Conventions Used**

A red asterisk ( \* ) aligned with a field term means that this field is required. In this and other documentation, the Web Administration Interface is referred to as the WebAdmin and the Forum Systems API Security Gateway™ is referred to as the Sentry, 'device', 'product' or 'system'.

In this document, all data or commands that must be entered or selected are displayed in boldface. Example:

> User name: **johnsmith** Password: **\*\*\*\*\*\*\*\***

UI screens which display a STATUS column represent the following states:

- $\bullet$  Green status light = enabled policy.
- $\bullet$  Red status light = disabled policy.

Throughout this and other documents in the Documentation Set, repetitive actions such as:

- View / edit a policy.
- Enable / disable a policy.
- Delete a policy.
- Rename a policy.
- Limit display of policies with Search or Max Results fields.

Are not shown. For more information, refer to the Common Operations section of the *Forum Systems Sentry™ Version 9.1 Web-based Administration Guide.* 

Customers with plug-in licenses on the system, confirm that your Integration License is visible on the General Info screen under the SUPPORTED FEATURES section.

<span id="page-6-2"></span>Any specifications and constraints referenced in this volume appear in the Appendices of this volume.

#### **Network Policies Referenced in the HTTP Guide**

The Network Policies screen displays policies and settings for HTTP/HTTPS, FTP/FTPS, Tibco-EMS, IBM MQ, JBOSS JMS, sFTP, and SMTP listener and remote policies. You may create, edit, delete, enable and disable Network policies.

# <span id="page-7-0"></span>**HTTP POLICIES**

The Network policies screen manages HTTP/S listener and HTTP/S remote Network policies, their settings and status in the system. Combining an HTTP Listener Policy with a Remote Policy provide the ability to consume requests on the HTTP protocol and reverse proxy these to the target Remote Policy.

Settings on the HTTP policies types are related to HTTP protocol based items such as HTTP identity formats, IP and User Access Control, Error Templates, Timeout Settings, and SSL/TLS.

### <span id="page-7-1"></span>**Listener Policy**

A Network listener policy defines an IP, port and protocol used for incoming traffic and an IP ACL policy to apply to this listener. The IP ACL policy is an access control list that filters which IP ranges are allowed or denied on the listener. Other settings are presented in the configuration wizard and shown in the sections below.

### <span id="page-7-2"></span>**Remote Policy**

A Remote Network policy defines an IP, Port and protocol of a back-end server used to proxy incoming traffic. Timeout values are provided to enable connection and read-timeouts for how long to wait for back-end systems to respond.

# <span id="page-7-3"></span>**HTTPS Policies and SSL**

Any protocol policy supported on Forum Sentry can be protected via an SSL/TLS tunnel. For HTTP, this provides the ability to set any listener or remote policy as HTTP or HTTPS.

The sequence for creating an HTTPS network policy listener is:

- 1. From the Keys screen, generate or import a PKCS key pair. For more information how to manage or create keys, please refer to the *Forum Systems Sentry™ Version 9.1 Security Policies and PKI Guide*.
- 2. From the SSL policies screen, create an SSL Termination policy that uses the PKCS key pair from step 1. For more information how to create SSL policies, please refer to the *Forum Systems Sentry™ Version 9.1 Security Policies and PKI Guide*.
- 3. Create a Network policy listener that refers to the SSL Termination policy created during step 2.

### <span id="page-7-4"></span>**Network Policy Wizard**

The Network Policy Wizard guides Administrators through a series of configuration details to provide local and / or remote connection points for the system as well as configuring the type of protocol and access control.

#### NETWORK POLICIES > HTTP LISTENER POLICY

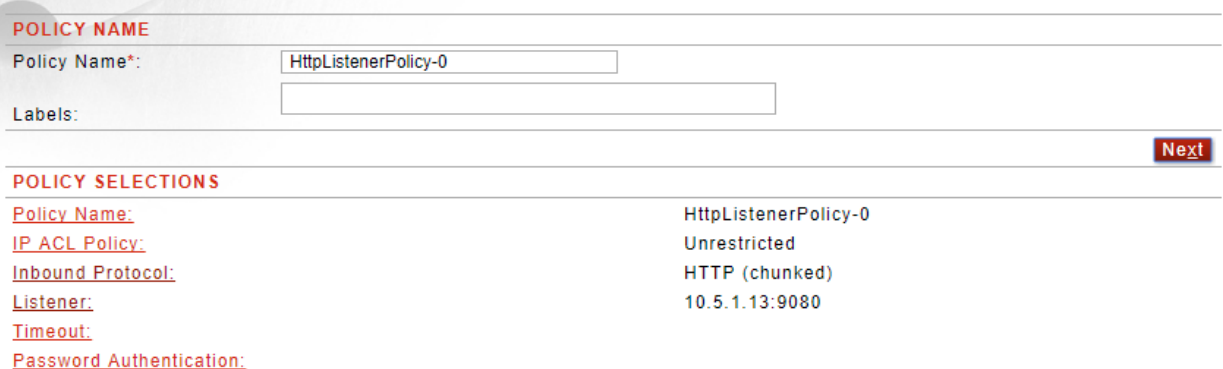

**Error Handling:** 

Default Template

# <span id="page-9-0"></span>**Network Policies Overview Screen – Terms for HTTP Policies**

The following table describes each term and definition for the categories displayed above.

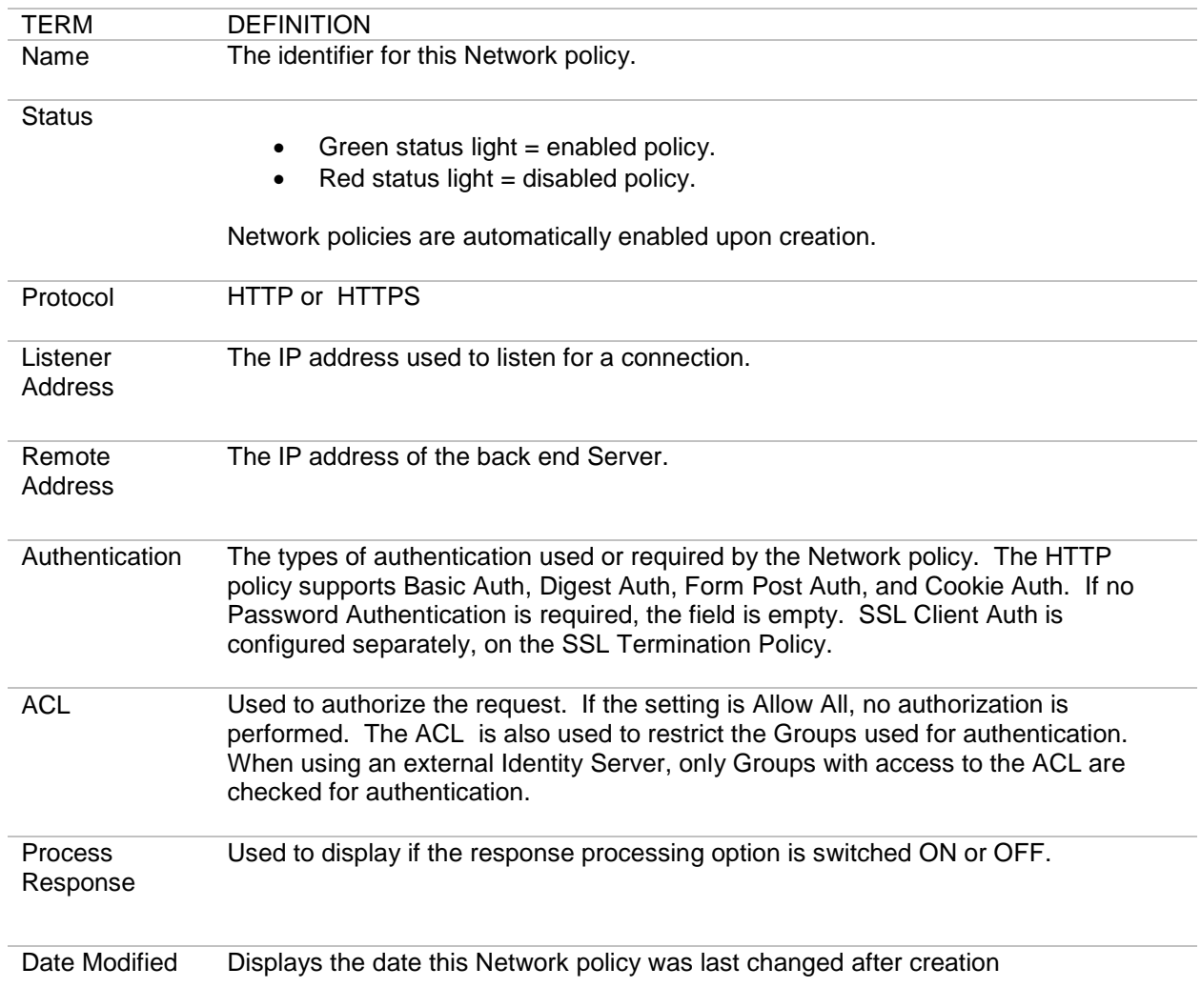

# <span id="page-10-0"></span>**HTTP Listener Network Policy Terms**

The following table displays all the terms and options in an HTTP Listener Policy. Because each policy is unique, WebAdmin users will not encounter every term or option, and the sequence in which terms appear in the HTTP Policy Wizard may vary. After the Wizard has captured these configuration options, they are visible in the policy details screen:

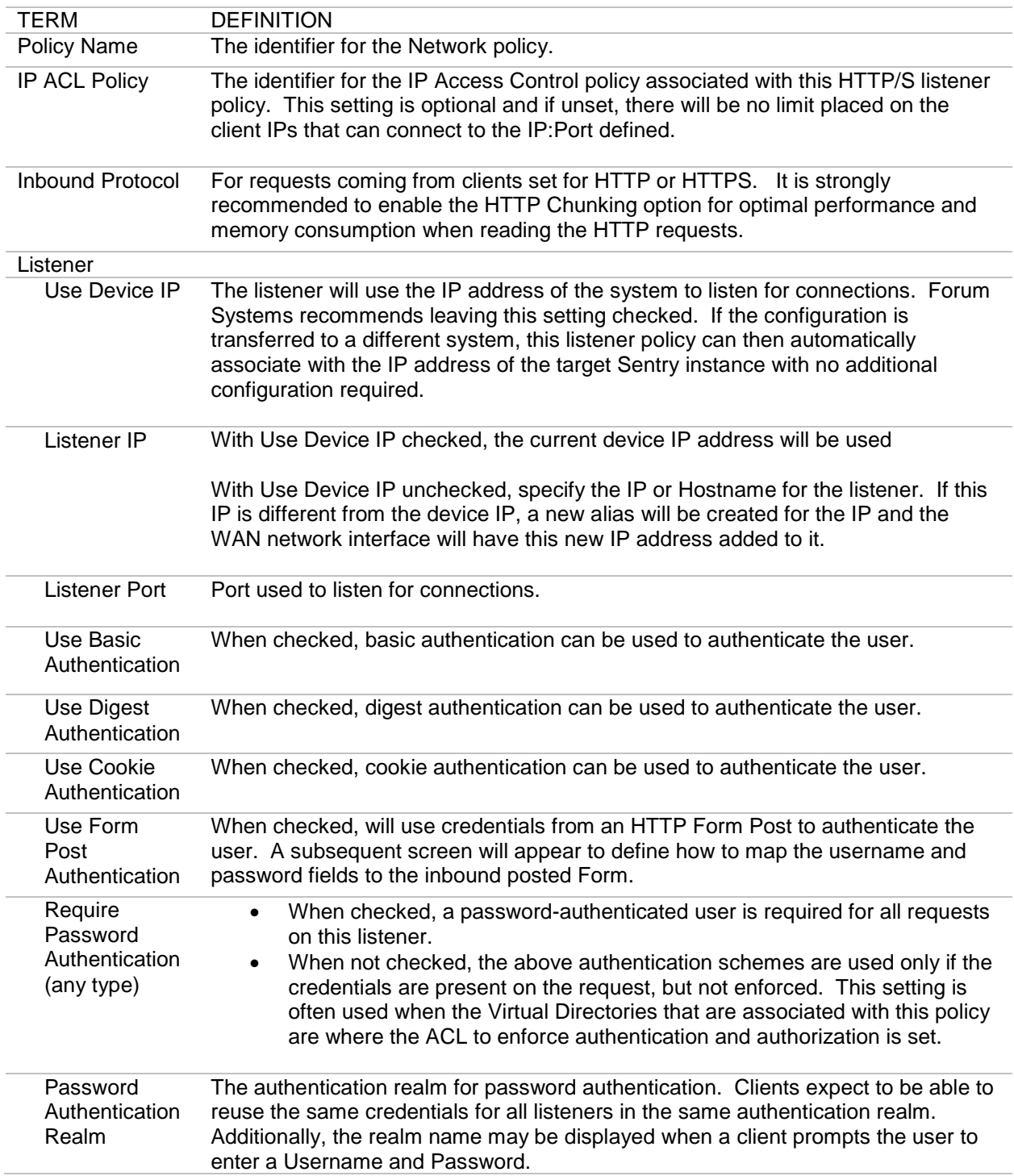

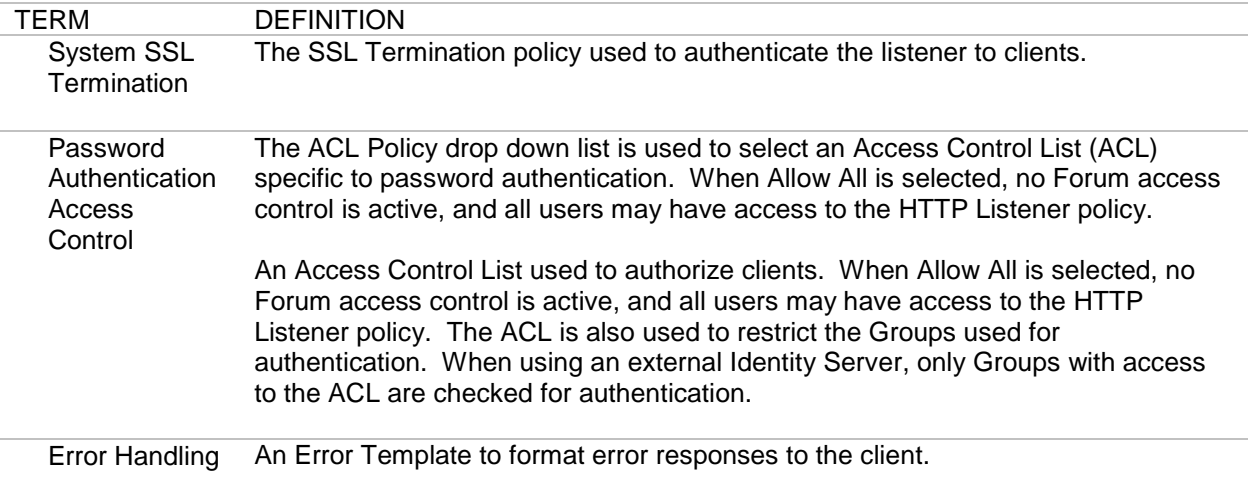

# <span id="page-12-0"></span>**HTTP Remote Network Policy Terms**

The following table displays all the terms and options in an HTTP Remote Policy. WebAdmin users may not encounter every term or option as the options in the HTTP Policy Wizard vary based on selections. After the wizard has captured these configuration options, they are visible in the Network policy details screen:

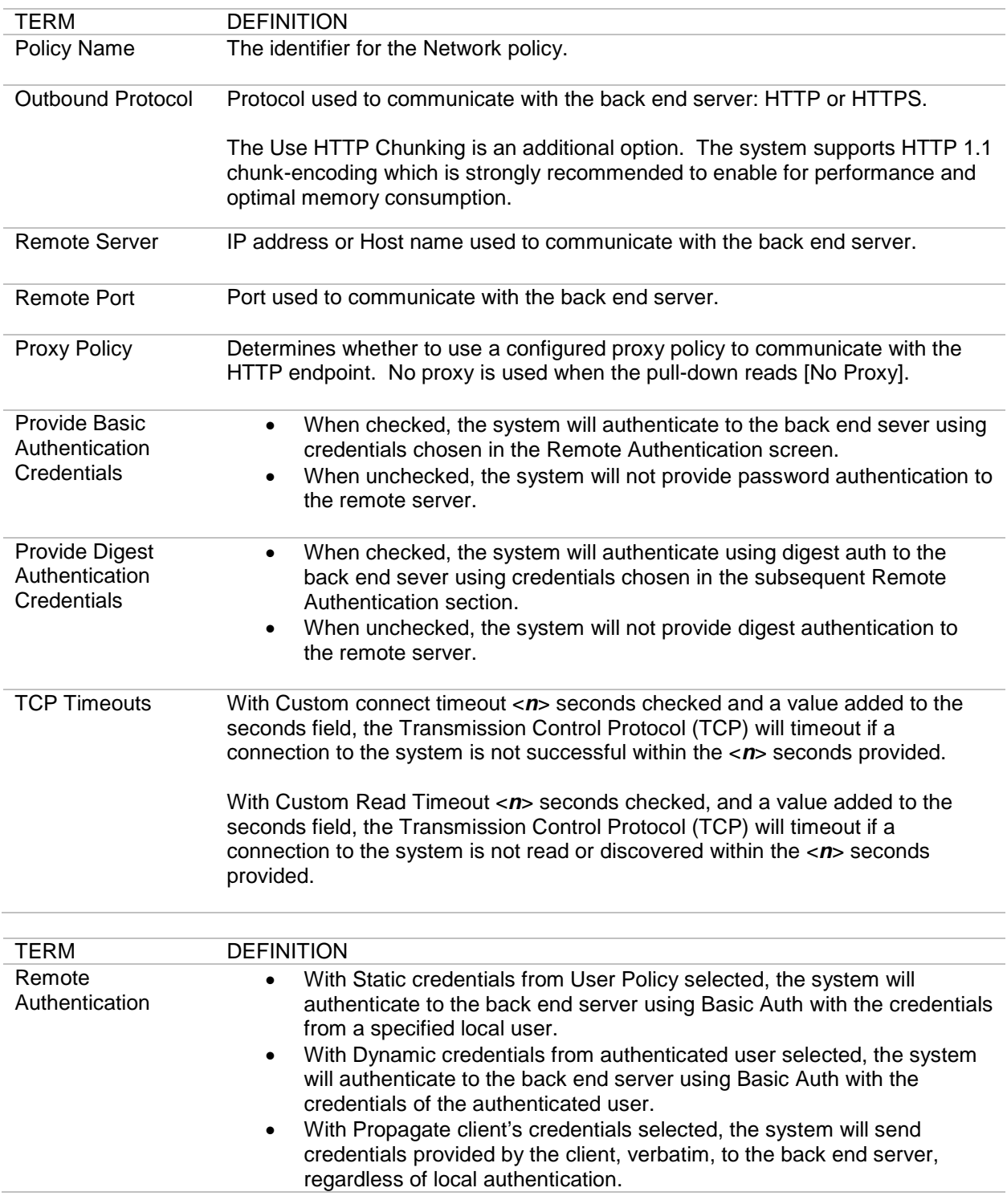

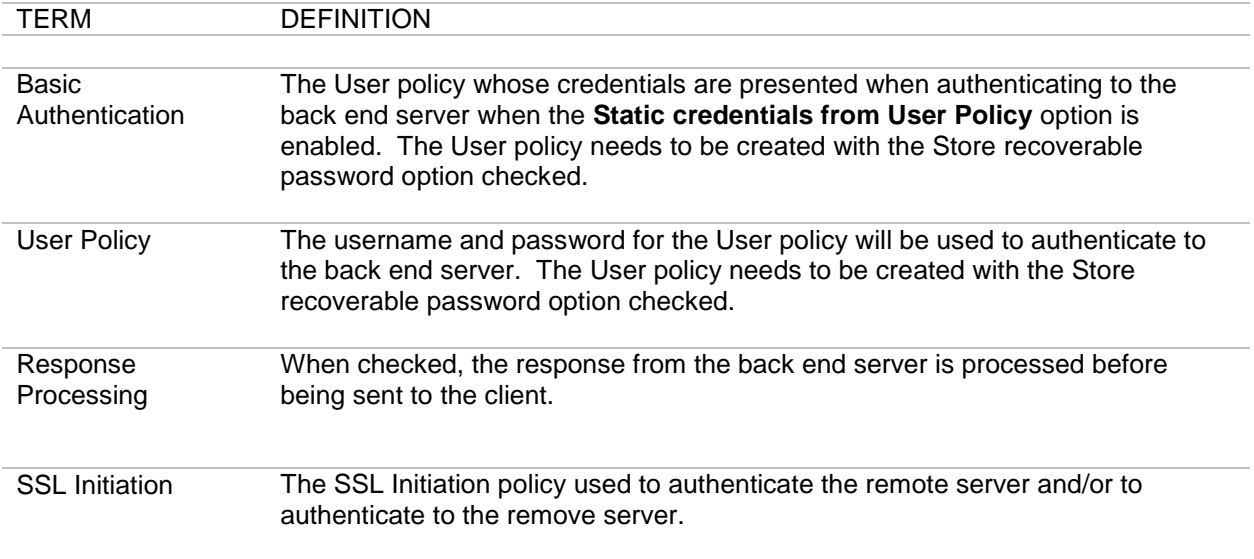

# <span id="page-14-0"></span>**How the System Manages Requests and Responses**

The following figure displays the path of a client request and response:

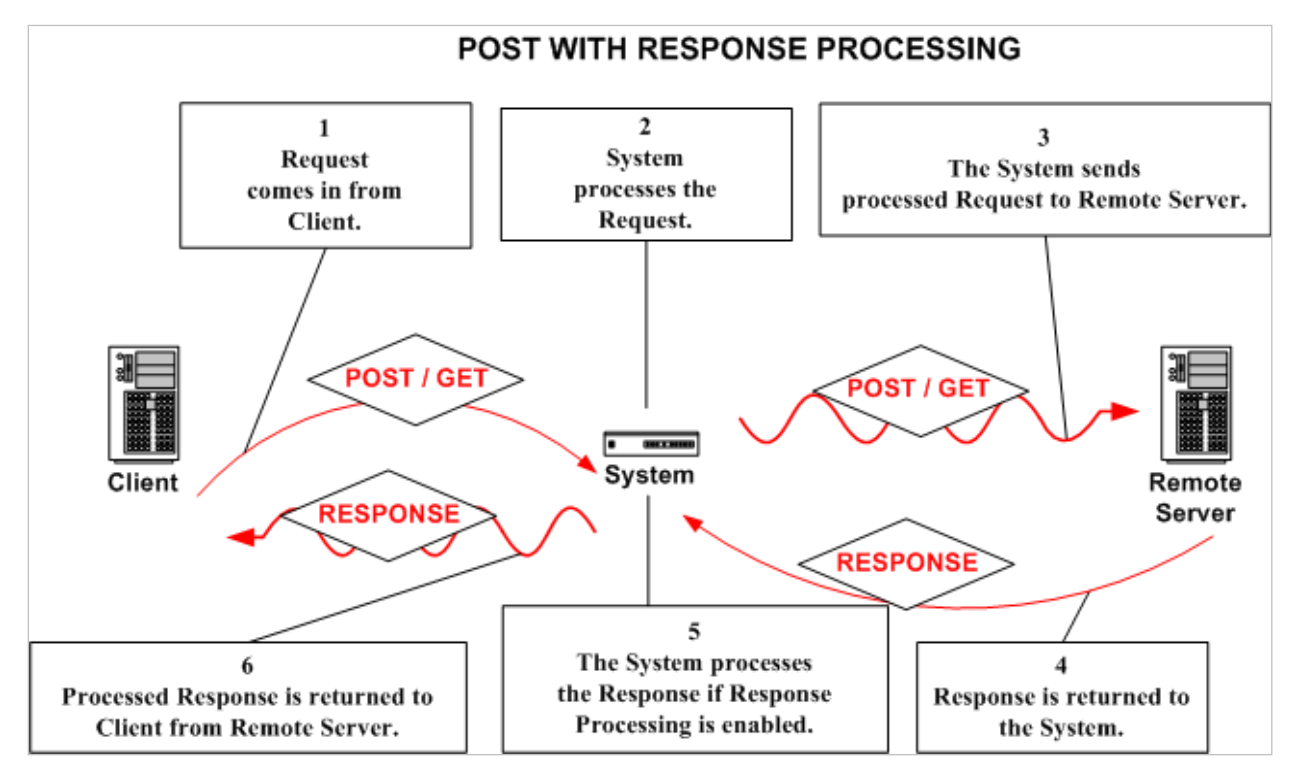

**Figure 1: How the System Manages Requests and Responses.** 

# <span id="page-14-1"></span>**HTTP Policy Wizard Examples**

Examples for the common for HTTP policies include:

- Add an HTTP Listener Policy.
- Associate an ACL for Password Auth to an HTTP Policy.
- Associate an Error Template to an HTTP Policy.
- Add an HTTP Remote Policy.

#### <span id="page-15-0"></span>**Add an HTTP Listener Policy**

Follow these steps to create a listener policy. When binding the SSL Termination policy to your HTTP policy, you are defining the settings for enforcing security between the system and an INBOUND client. This HTTP listener policy uses an SSL Termination policy to authenticate the client. This HTTP listener policy uses Basic Auth and a Password Auth Access Control List (ACL) to authenticate the back end server.

This operation assumes that the WebAdmin user has: 1) created a PKCS key pair in the Keys screen either by generating or importing the key pair, and 2) created an SSL Termination policy in the SSL policies screen by assigning the key pair to an SSL Termination policy before creating this HTTP policy.

### <span id="page-15-1"></span>**Adding the HTTP Listener Policy**

- From the Navigator, select the **Network Policies** screen and select **New**.
- Select the **HTTP** radio button and then click **Next**.
- Follow the wizard while referring to the definitions provided in the HTTP Listener Network Policy Terms in the HTTP Policy Wizard section.

#### <span id="page-15-2"></span>**Associating an ACL for Password Auth to an HTTP Policy**

• From the Password Auth Access Control screen, select an **ACL Policy** from the ACL Policy drop down list. Once associated, this will point to the list of Identity policies to use to authenticate and authorize the credentials.

#### <span id="page-15-3"></span>**Associating an Error Template to an HTTP Policy**

• From the Template Name drop down list, select an **Error Template name**, and then click **Finish**.

#### <span id="page-15-4"></span>**Add an HTTP Remote Policy**

Follow these steps to create a remote policy.

- From the Navigator, select the **Network Policies** screen and select **New**.
- Select the **HTTP** radio button and then click **Next**.
- Follow the wizard while referring to the definitions provided in the HTTP Remote Network Policy Terms in the HTTP Policy Wizard section.

# <span id="page-16-0"></span>**REDIRECT POLICIES**

The Redirect Policies provide the event settings to accomplish portal federation identity and single-sign on use-cases. The redirect policies are often used in conjunction with HTML based transaction types where a client web browser is the client side of the transaction.

Redirect policies allow the setting of an HTTP Redirect response based on conditions related to the current transaction authentication event. Redirect Policies are configured under the Resources- >Redirect Polices menu.

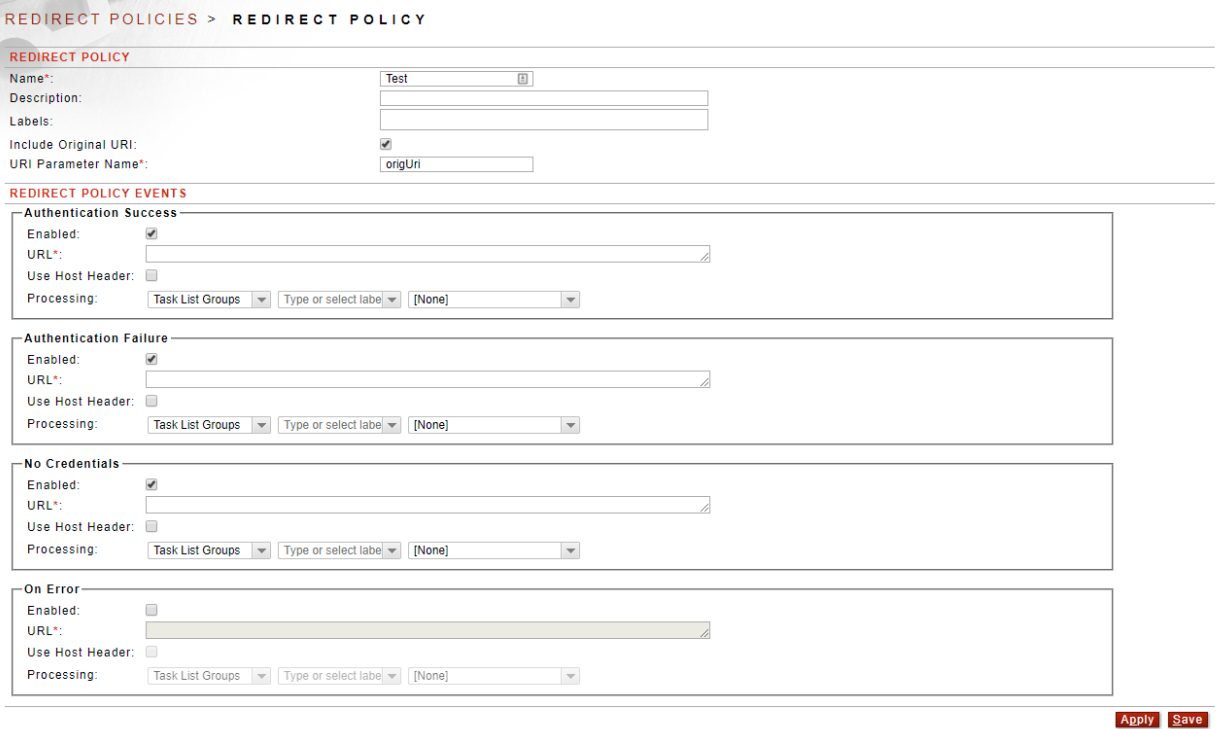

### <span id="page-16-1"></span>**Redirect Policy Events**

A redirect event is classified in 4 primary event categories:

#### <span id="page-16-2"></span>**Authentication Success**

This redirect event will trigger when the current authentication Access Control setting associated with the policy is successful. Associating a Redirect Policy with an HTML, XML, or WSDL Policy will result in this rule to trigger when the policy authentication is successful.

A common use case for Authentication Success is to redirect a successfully authenticated user to the private, secured location of a portal.

#### <span id="page-16-3"></span>**Authentication Fails**

This redirect event triggers when the current authentication Access Control setting associated with the policy fails. Associating a Redirect Policy with an HTML, XML, or WSDL Policy will result in this rule to trigger when the policy authentication fails.

A common use case for Authentication Fails is to redirect an attempted access to the private, secured located of a portal back to the login page when the provided credentials are invalid or have expired.

#### <span id="page-17-0"></span>**No Credentials**

This redirect event triggers when the current authentication Access Control setting associated with the policy fail to find any user credentials. Associating a Redirect Policy with an HTML, XML, or WSDL Policy will result in this rule to trigger if no authentication is provided.

#### <span id="page-17-1"></span>**On Error**

This redirect event triggers whenever there is an error in the processing of the authentication token. Associating a Redirect Policy with an HTML, XML, or WSDL Policy will result in this rule to trigger if there is an error attempting to authenticate the client.

# <span id="page-17-2"></span>**Redirect Policies Details Screen Terms**

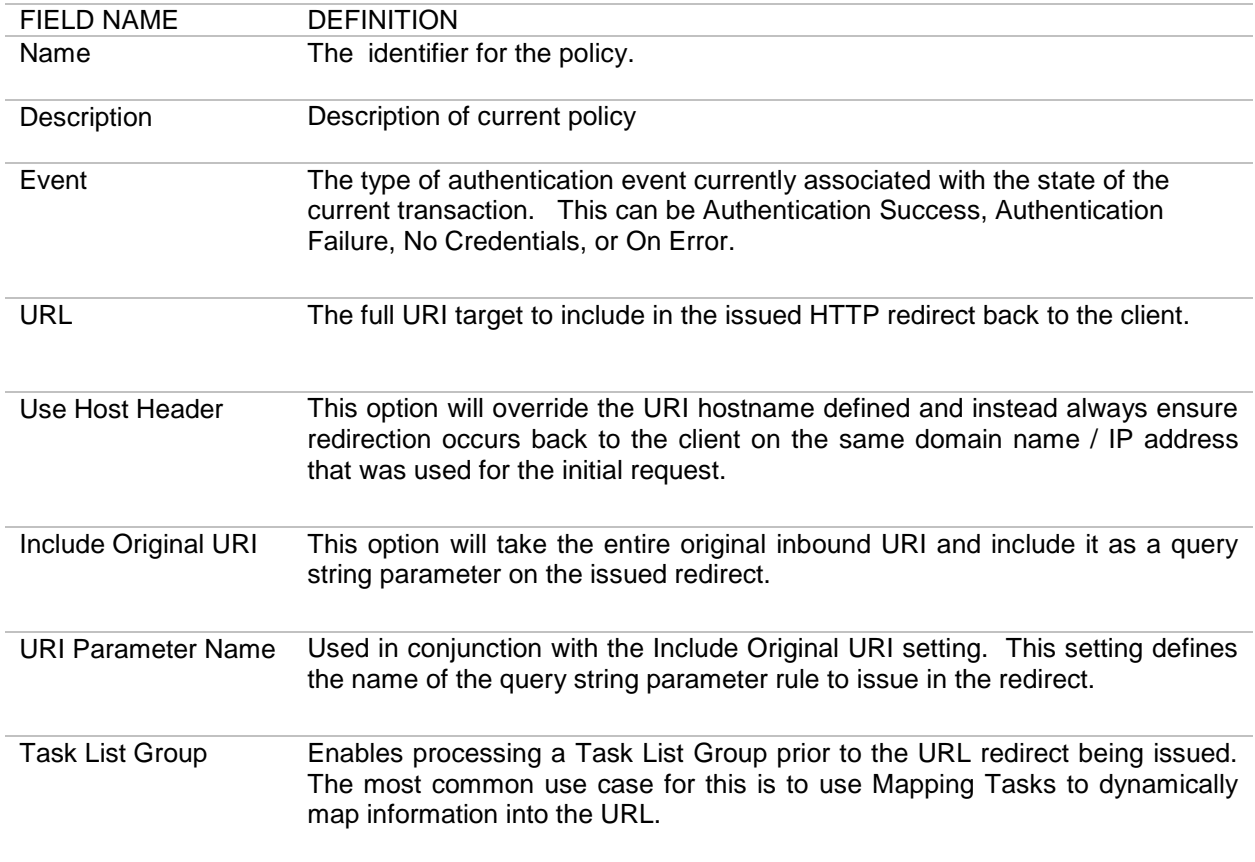

# <span id="page-18-0"></span>**Make a Redirect Policy Active for a Policy**

The Redirect Policies are consumed from the virtual directory screen of HTML, XML, and WSDL Polices. To enable a Redirect Policy, simply choose the policy from the "Redirect Policy" pull-down. A value of none means that there is no associated Redirect Policy active<br>XML POLICIES > XML POLICY

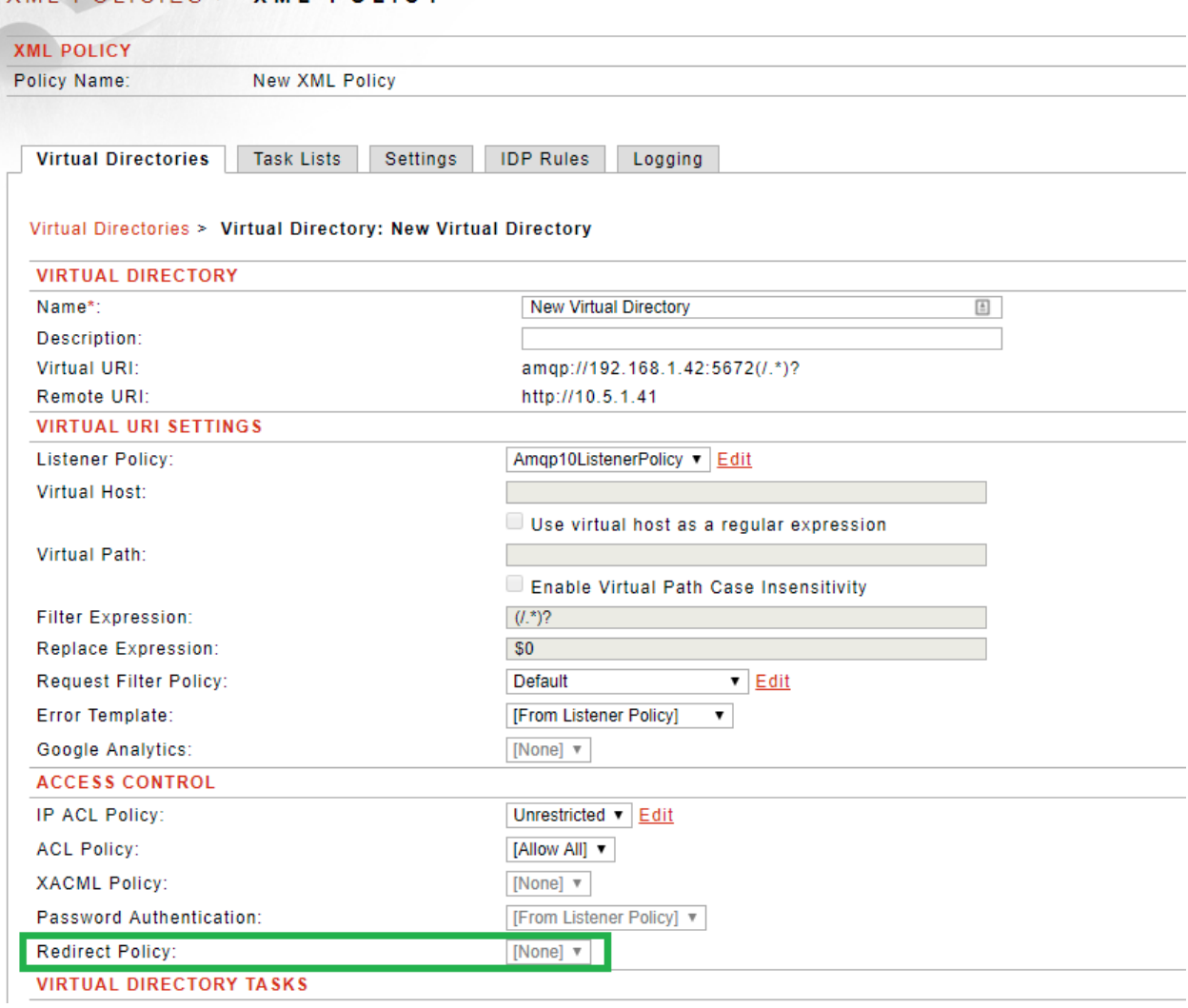

# <span id="page-19-0"></span>**IBM WEBSPHERE MQ POLICIES**

IBM Websphere MQ policies represent an active connection to a channel and queue manager running on the target WebSphere instance. IBM Websphere MQ is a reliable messaging platform that uses a queue manager to allow for reliable message delivery between client applications. MQ policies support TCP/IP and SSL-based connections to the queue manager.

To support authentication and access control of users, the system provides a simple user/passwordbased access control paradigm, and supports the full range of WS-Security and SAML standards for authentication. The identity established during the authentication event can be used to support access control of services as well.

Since many different kinds of messages can be sent over the IBM Websphere MQ infrastructure, Sentry supports a flexible mechanism for retrieving and placing Messages into MQ-based messages. Forum Sentry has support for JMS-based messages (MQRFH2) including JMSTextMessages and JMSMapMessages. Sentry also supports the MQSTR native message type to support messages sent from non-JMS-based clients. Forum Sentry is able to mix any of those types for inbound traffic or for sending the message outbound.

Forum Sentry uses the JMS ClientAcknowledgement mode to explicitly acknowledge a message or recover a session. This mode leverages the MQI Synchpoint technology within IBM Websphere MQ to guarantee message delivery. The system also supports reading the "Backout Requeue Name" and "Backout Threshold" values directly from the queue. These values can be set to allow for error messages to be placed in the designated error queue; and in the special case of receiving a poison message, the backout threshold will specify how many times to retry the operation before shutting down the MQ listener. All of these precautions are used to guarantee that messages can never be lost.

The Network Policies screen manages MQ policies that are used to specify how to connect to the Websphere MQ instance. The system provides a means of creating Listener and Remote policies, their settings and status in the system. Users may create, edit, delete, disable and enable MQ Listener and Remote policies.

The Network Policies screen displays existing policies, port settings and policy parameters that listeners map to on the system. These policies may use SSL Policies as well to provide an additional layer of security between the product and the queue manager.

# <span id="page-20-0"></span>**Network Policies Overview Screen - Terms for MQ Policies**

The Network Policies screen includes a listing of all existing MQ policies. The following table describes the terms and definitions for MQ policies:

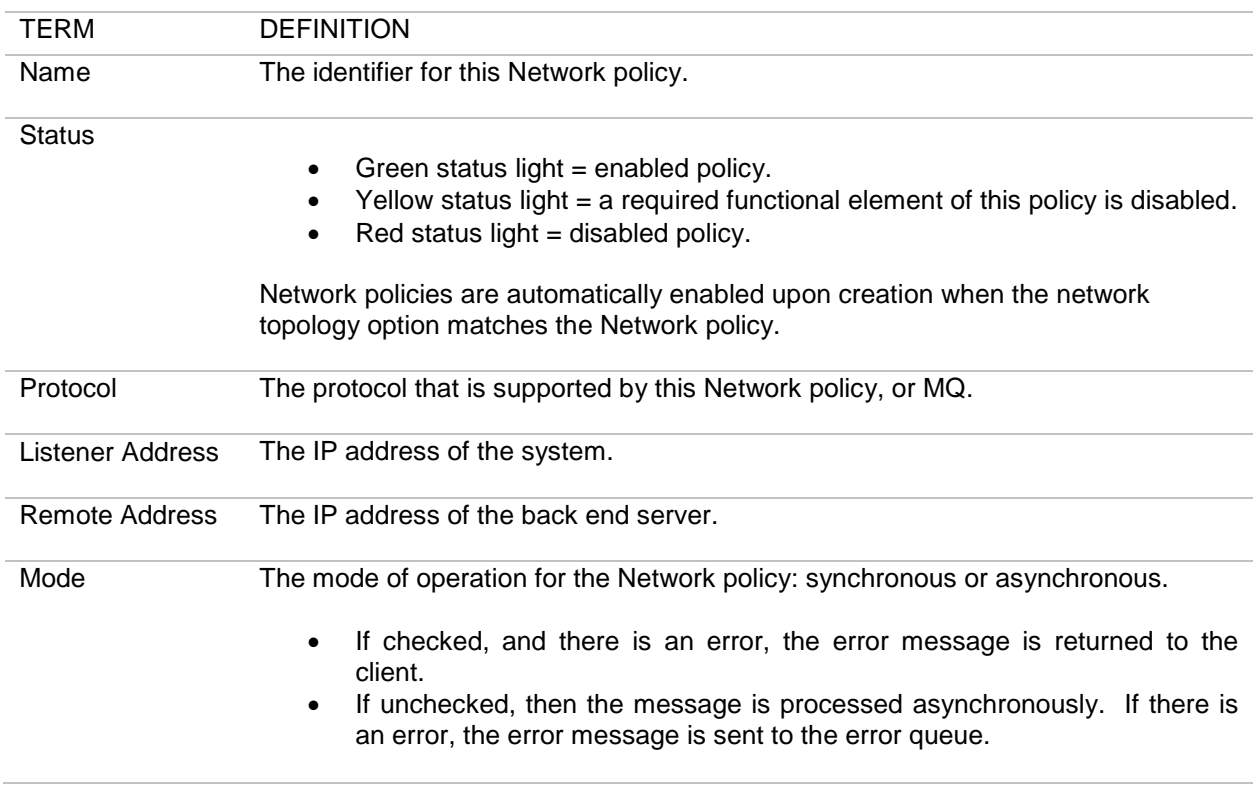

MQ Policies connect to a queue manager and listen for messages on a specified queue. After receiving a message and processing it, the message is then placed back on a queue manager queue as defined in the remote policy, or mixed in real-time to the target protocol based on the type of selected remote policy that has been associated. MQ messages can be protocol mixed in either direction.

# <span id="page-21-0"></span>**MQ Policy Details**

View the details of an MQ policy by clicking on an MQ policy name from the Network Policies screen. The following details screen divides into two sections. This example displays an MQ Listener policy and details of the listener host name value. Clicking on a link under the POLICY SELECTIONS section brings up the values pertinent to that element name, for example, Host. The Network Policy details screen includes all the values relevant for this specific MQ policy.

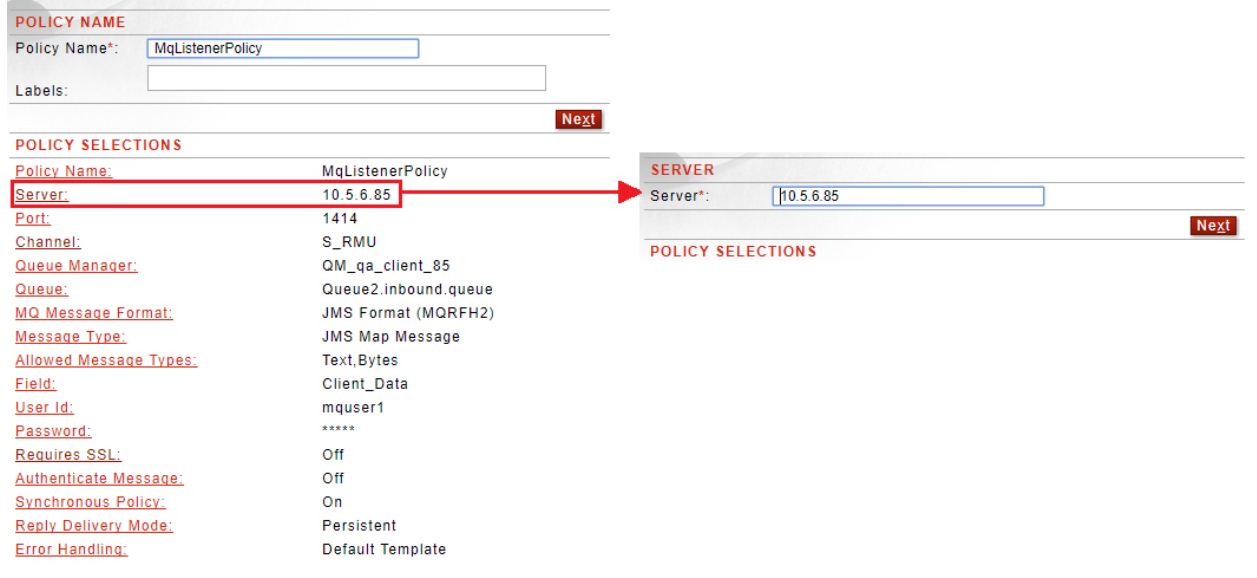

#### **Figure 2: Example MQ Listener Policy Details Screen.**

### <span id="page-21-1"></span>**MQ Messaging Modes**

MQ messages may be processed in synchronous or asynchronous modes. Synchronous mode refers to a JMS-correlated request/reply pattern where the JMSReplyTo header field is used to tell the ultimate recipient where to send a reply to. Error processing in synchronous mode is very simple because all SOAP Fault messages are returned to the JMSReplyTo queue.

#### <span id="page-22-0"></span>**Simple Authentication with MQ Policies**

In the case where the product is going to be used to generate a security assertion, the system adds the ability to authenticate each message at runtime. The system searches each message for the **fs\_user** and **fs\_password** property, and uses this information to authenticate each message and establish identity. The identity can be used in the processing to generate a WS-Security and/or SAML assertion representing that authentication event. This is a proprietary mechanism because the JMS specification does not have any provision for passing credentials and identity information.

An ideal architecture, of course, would be the receipt of a standards-based security assertion such as a WS-Security token, but since many clients are not capable of generating these, the Forum system offers this service.

#### <span id="page-22-1"></span>**HTTP Headers**

When mixing an MQ WebSphere policy with an HTTP-based policy, any HTTP headers that are passed will be automatically converted to JMS headers by encoding all of the dashes to underscores and viceversa. This enables an HTTP response to be populated with headers that correspond with the request. In addition, the MQ client can add JMS header fields that will be ultimately placed into the HTTP messages.

If Administrators do not set the content type or Content type property on MQ requests, then the default content type will be application/x-www-form-urlencoded.

### <span id="page-22-2"></span>**MQ Error Handling**

When the messages cannot be delivered to a known location a session recovery is attempted. The recovery is only attempted under the following conditions:

- The message is not a redelivery. Redelivery is defined as the message having the redelivery flag set. i.e. JMSRedelivered property is true
- The backout threshold is used to decide to trigger a recovery. If the threshold has not been exceeded, the JMS client redelivers the message.

When MQ is not properly configured, every message not delivered will be retried at least once. If the queue has no Backout Queue (BOQ) or Dead Letter Queue (DLQ) defined, the message will be lost. This case is a misconfiguration as the administrator of MQ should have defined a BOQ or DLQ.

When MQ is properly configured with a backout queue, a dead letter queue and a backout threshold, every time the session is recovered, the JMSXDeliveryCount is increased. Once the delivery count reaches the threshold the queue manager automatically moves the message to the BOQ or DLQ. If the queue does not have BOQ defined, the message ends up at the DLQ. Having a proper threshold is imperative for the Queue Manager to know when to move the message to the proper queue. If the threshold is not defined, Sentry will fallback by moving the messages to the DLQ and BOQ as defined. However, this is a misconfiguration and will be missing the DLQ header. With a properly configured Sentry and MQ server, no messages will ever be lost, and messages moved to the BOQ or DLQ would be properly written.

### <span id="page-22-3"></span>**MQ Policy Examples**

Examples for MQ policies include:

- Add an MQ Listener Policy With or Without SSL.
- Add an MQ Remote Policy With or Without SSL.

#### <span id="page-23-0"></span>**Prerequisites for MQ Policies with SSL**

Follow the listed sequence to create an MQ policy with SSL:

- 1. Create a key pair (for more information, refer to *Forum Systems Sentry™ Version 9.1 Security Policies and PKI Guide*).
- 2. Create an SSL policy that refers to the key pair (for more information, refer to *Forum Systems Sentry™ Version 9.1 Security Policies and PKI Guide*).
- 3. Create an MQ policy that refers to an SSL policy.

# <span id="page-24-0"></span>**MQ Policy Wizard Terms and Definitions**

The following table displays all the terms and definitions in the MQ Policy Wizard that appear under the Policy Selections section of the screen. Because each policy is unique, you will not encounter every term, and the sequence in which terms appear in the Policy Wizard may vary. After the Policy Wizard has captured these configuration options, they are visible in the NETWORK POLICY details screen:

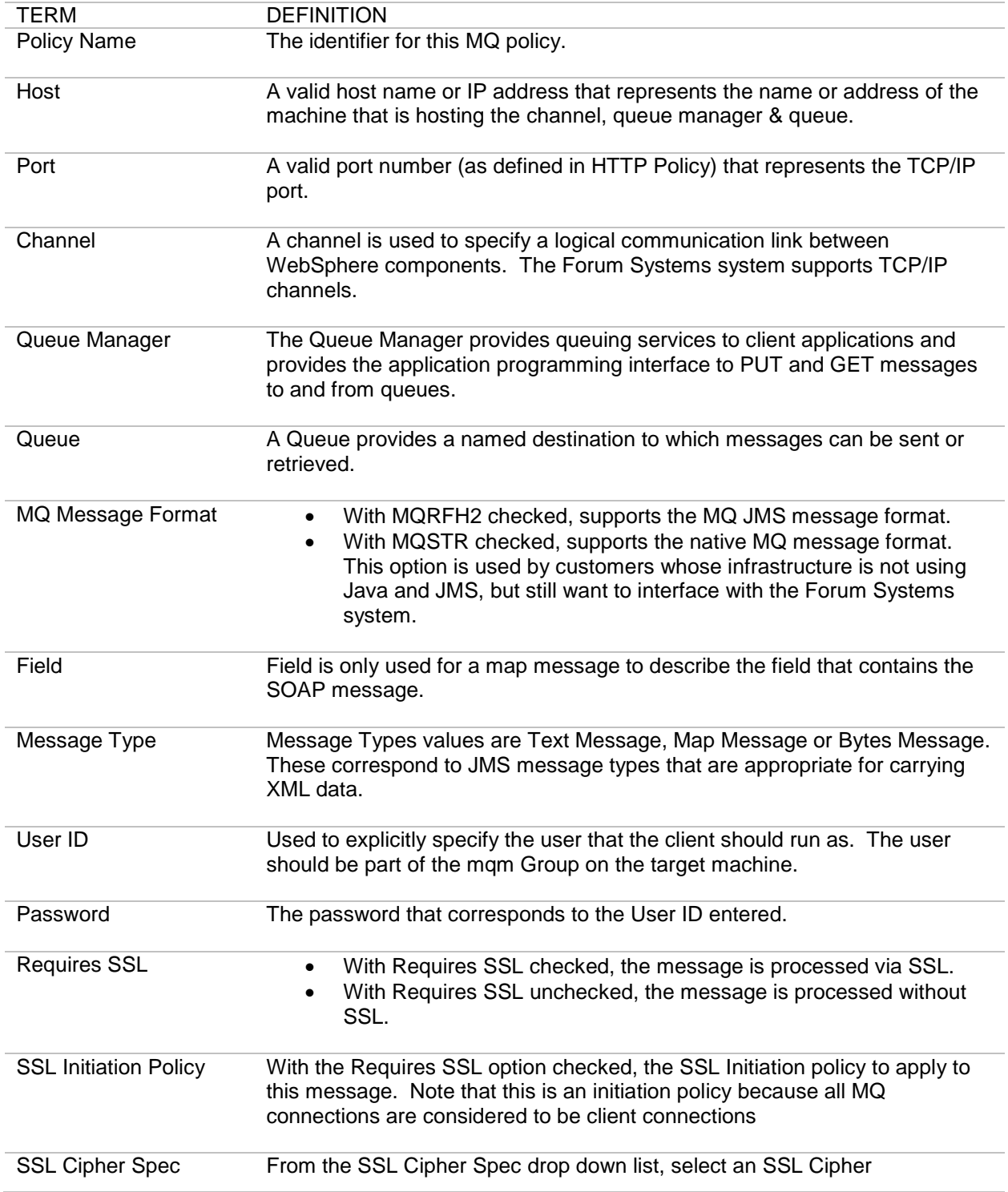

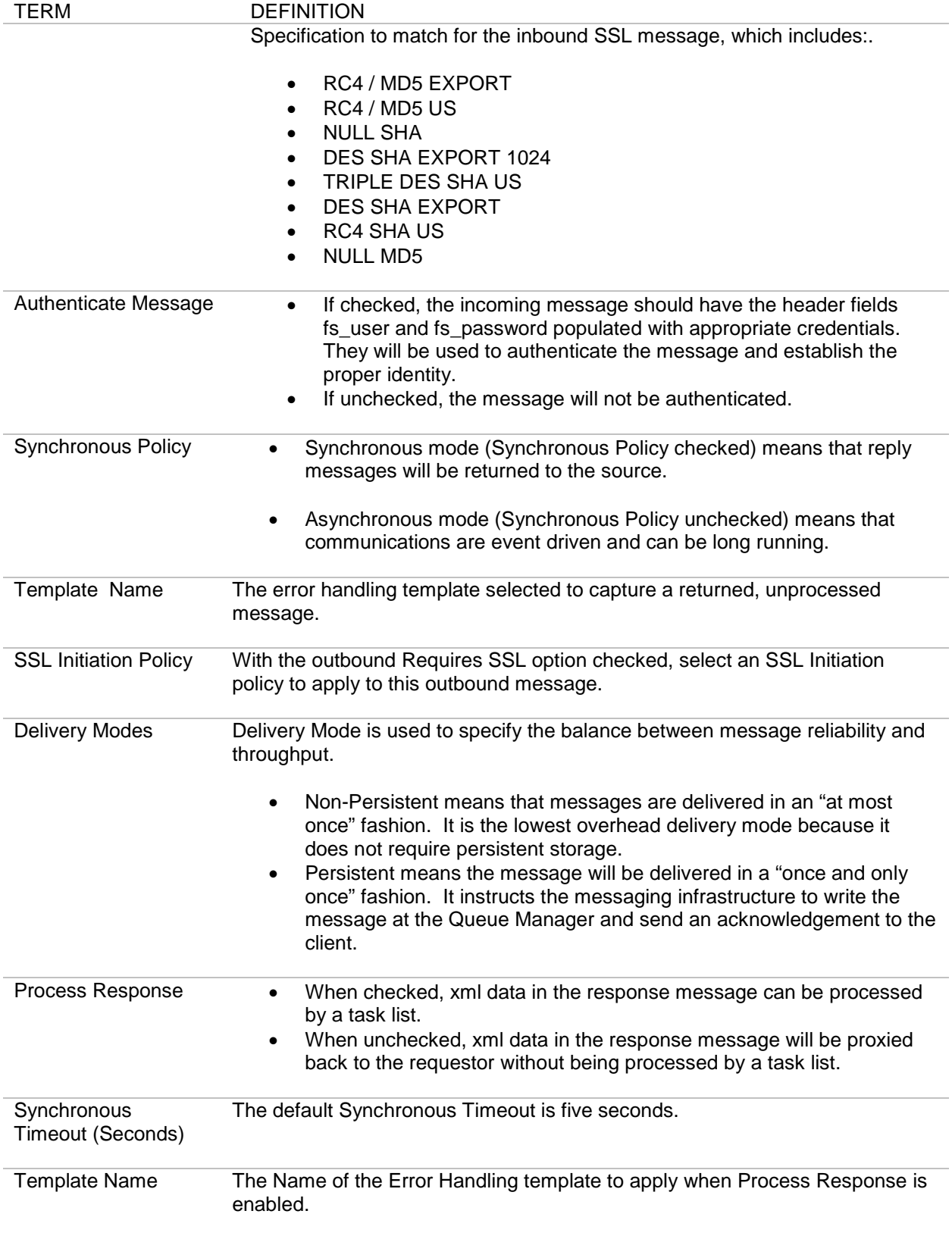

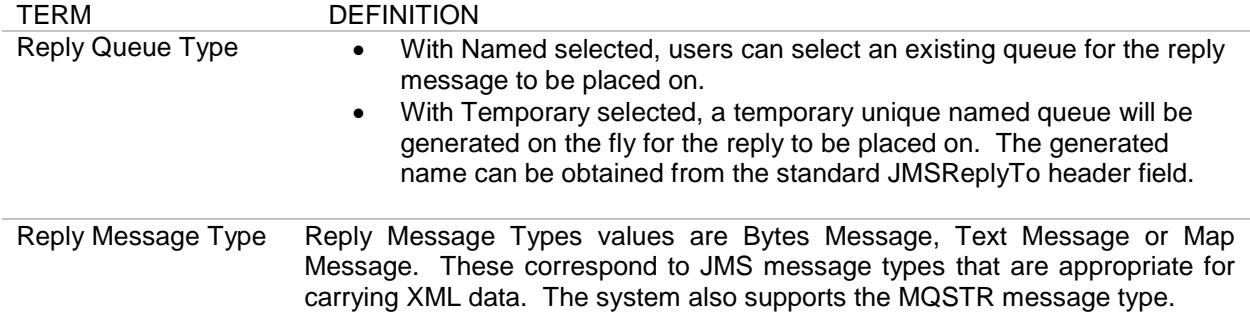

# <span id="page-27-0"></span>**TIBCO-EMS POLICIES**

Tibco's Enterprise Messaging Service (Tibco-EMS) is a JMS based messaging product that is used to guarantee delivery of messages throughout an enterprise. The Tibco EMS architecture relies on the use of a Tibco EMS server that sits between clients to coordinate the sending and receiving of data. Used with the system, Tibco-EMS policies work with and without SSL and can leverage the patented on-board crypto acceleration of the Sentry product. In addition, Sentry supports both the point to point messaging model and the publish / subscribe messaging model available in EMS.

To support authentication and access control of individual users, Sentry provide a simple user/password based access control paradigm, and of course we support the full range of WS-Security and SAML standards for authentication. The identity established during the authentication event can be used to support access control of services as well.

Since many different kinds of messages can be sent over the Tibco EMS infrastructure, Sentry supports a flexible mechanism for retrieving and placing Messages into JMS based messages. Sentry has complete support for JMS based messages including JMSBytesMessages, JMSTextMessages and JMSMapMessages. Further, Sentry can mix any of those types for inbound traffic or for sending the message outbound. Forum Sentry uses the JMS ClientAcknowledgement mode to explicitly acknowledge a message or recover a session.

The Network Policies screen displays existing policies, port settings and policy parameters that listeners map to on the system.

You may also mix protocols with Tibco-EMS policies. For more information, refer to the Protocol Mixing section of the *Forum Systems Sentry™ Version 9.1 XML Policies Guide*.

The system provides the following for Tibco-EMS policies:

- Supports plaintext and SSL-based communication.
- Supports persistent and non-persistent message delivery.
- Supports synchronous and asynchronous communication modes.
- Includes a simple "wizard" based configuration system.
- Supports point to point and publish/subscribe messaging models.

### <span id="page-27-1"></span>**Simple Authentication with Tibco-EMS Policies**

In the case where our product is going to be used to generate a security assertion, we added the ability to authenticate each message at runtime. The system searches each message for the **fs\_user** and fs password property, and uses this information to authenticate each message and establish identity. The identity can be used in the processing to generate a WS-Security and/or SAML assertion representing that authentication event. This is a proprietary mechanism because the JMS specification does not have any provision for passing credentials and identity information.

An ideal architecture of course would be the receipt of a standards based security assertion such as a WS-Security token, but since many clients are not capable of generating these we offer this service.

# <span id="page-28-0"></span>**Network Policy Overview Screen - Terms for Tibco-EMS Policies**

The Network Policies screen includes a listing of all existing Network policies. The following table describes each term and definition for the categories displayed in Tibco-EMS policies.

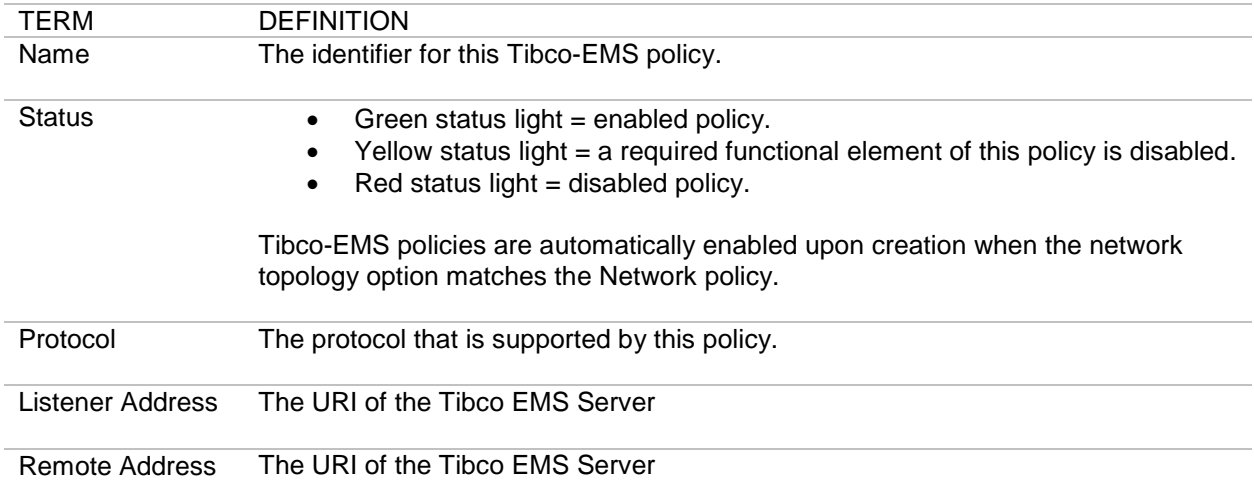

# <span id="page-29-0"></span>**Tibco-EMS Policy Wizard Terms and Options**

The following table displays all the terms and options in the Tibco-EMS Policy Wizard that appear under the Policy Selections section of the screen. Because each Network policy is unique, you will not encounter every term or option, and the sequence in which terms appear in the Policy Wizard may vary. After the Policy Wizard has captured these configuration options, they are visible in the Tibco-EMS Policy details screen:

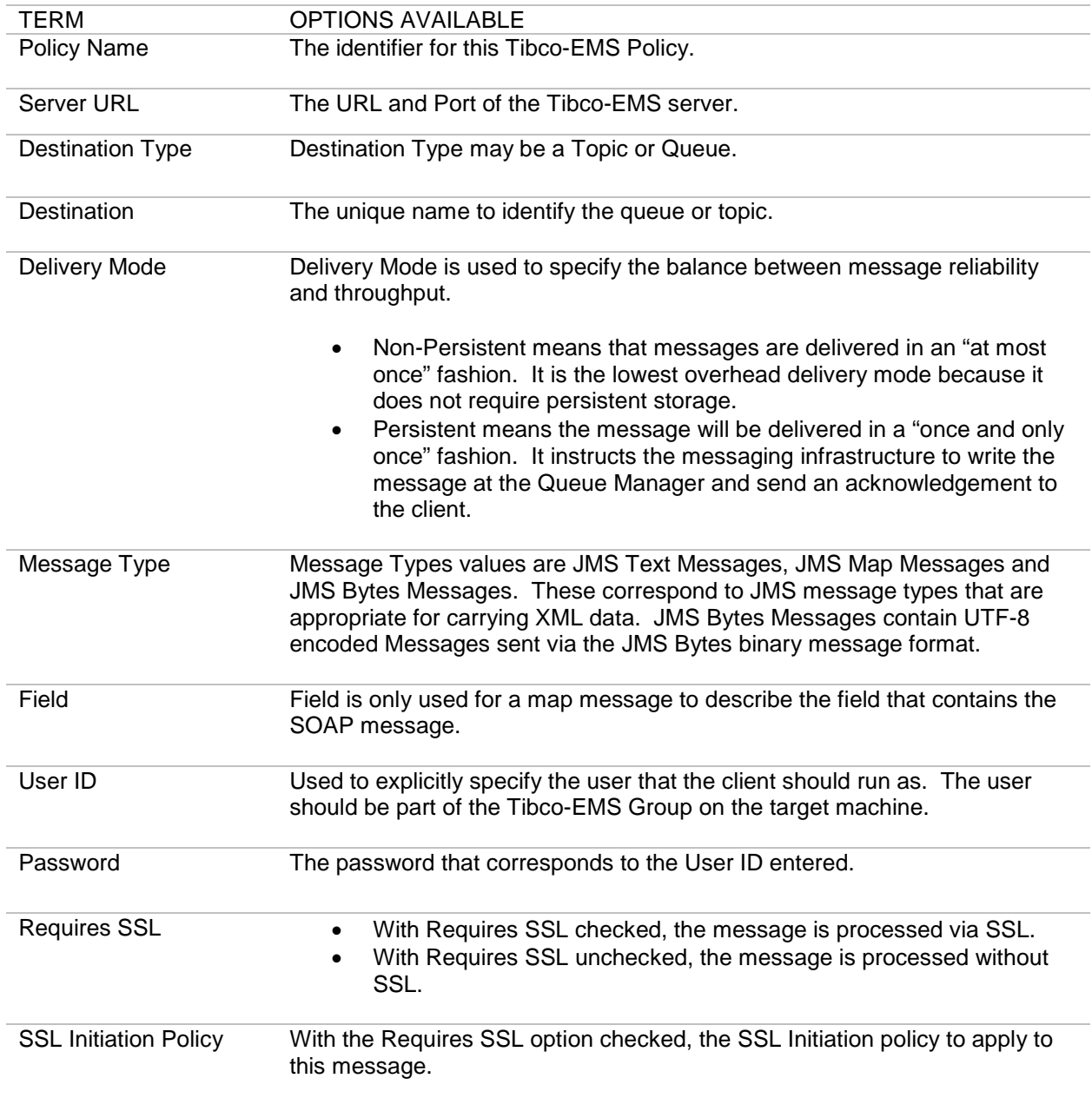

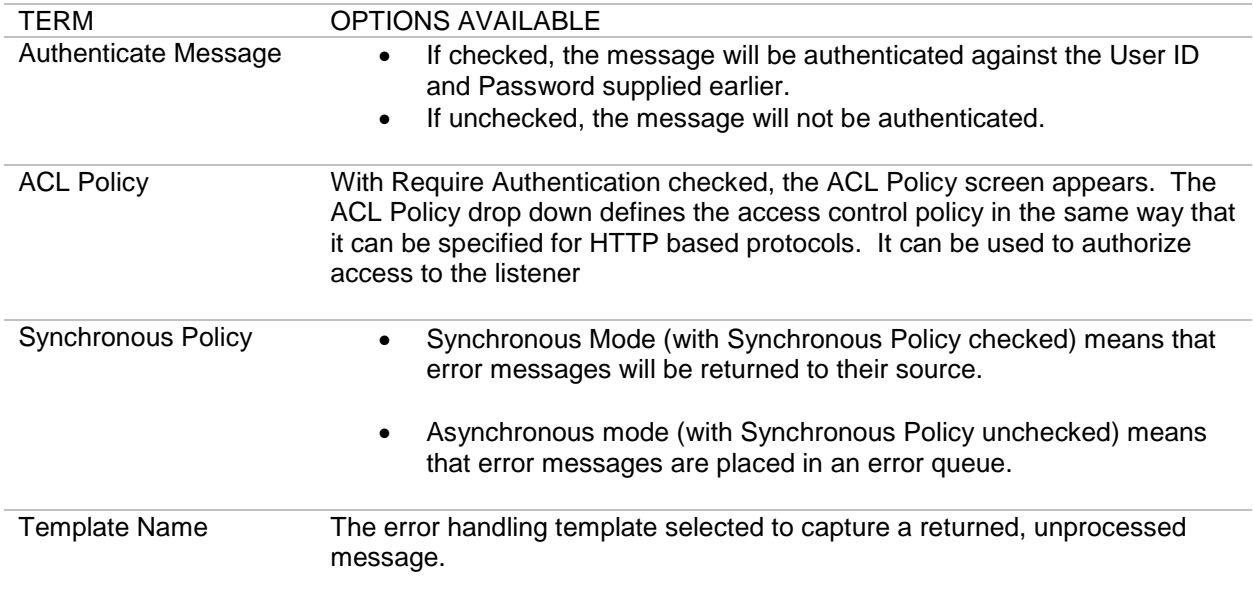

# <span id="page-30-0"></span>**Tibco-EMS Policies Examples**

Examples for Tibco-EMS policies include:

- Add a Tibco-EMS Listener policy with or without SSL.
- Add a Tibco-EMS Remote policy with or without SSL.

*URI Format without SSL: tcp://hostname:7222 URI Format with SSL: ssl://hostname:7243*

### <span id="page-30-1"></span>**Tibco-EMS Policy with SSL Prerequisites**

Follow the listed sequence to create a Tibco-EMS policy with SSL:

- 1. Create a key pair. Refer to the *Forum Systems Sentry™ Version 9.1 Security Policies and PKI Guide* for more information.
- 2. Create an SSL policy that refers to the key pair. Refer to the *Forum Systems Sentry™ Version 9.1 Security Policies and PKI Guide* for more information.
- 3. Create a Tibco EMS policy that refers to the SSL policy.

# <span id="page-31-0"></span>**ORACLE JMS POLICIES**

Oracle's Enterprise Messaging Service (ORACLE JMS) is a JMS based messaging product that is used to guarantee delivery of messages throughout an enterprise. The ORACLE JMS architecture relies on the use of a ORACLE JMS server that sits between clients to coordinate the sending and receiving of data. Used with the system, ORACLE JMS policies work with and without SSL and can leverage the patented on-board crypto acceleration of the Sentry product. In addition, Sentry supports both the point to point messaging model and the publish / subscribe messaging model available in EMS.

To support authentication and access control of individual users, Sentry provide a simple user/password based access control paradigm, and of course we support the full range of WS-Security and SAML standards for authentication. The identity established during the authentication event can be used to support access control of services as well.

Since many different kinds of messages can be sent over the ORACLE JMS infrastructure, Sentry supports a flexible mechanism for retrieving and placing Messages into JMS based messages. Sentry has complete support for JMS based messages including JMSBytesMessages, JMSTextMessages and JMSMapMessages. Further, Sentry can mix any of those types for inbound traffic or for sending the message outbound. Forum Sentry uses the JMS ClientAcknowledgement mode to explicitly acknowledge a message or recover a session.

The Network Policies screen displays existing policies, port settings and policy parameters that listeners map to on the system.

You may also mix protocols with ORACLE JMS policies. For more information, refer to the Protocol Mixing section of the *Forum Systems Sentry™ Version 9.1 XML Policies Guide*.

The system provides the following for ORACLE JMS policies:

- Supports plaintext and SSL-based communication.
- Supports persistent and non-persistent message delivery.
- Supports synchronous and asynchronous communication modes.
- Includes a simple "wizard" based configuration system.
- Supports point to point and publish/subscribe messaging models.

# <span id="page-32-0"></span>**Network Policy Overview Screen - Terms for ORACLE JMS Policies**

The Network Policies screen includes a listing of all existing Network policies. The following table describes each term and definition for the categories displayed in ORACLE JMS policies.

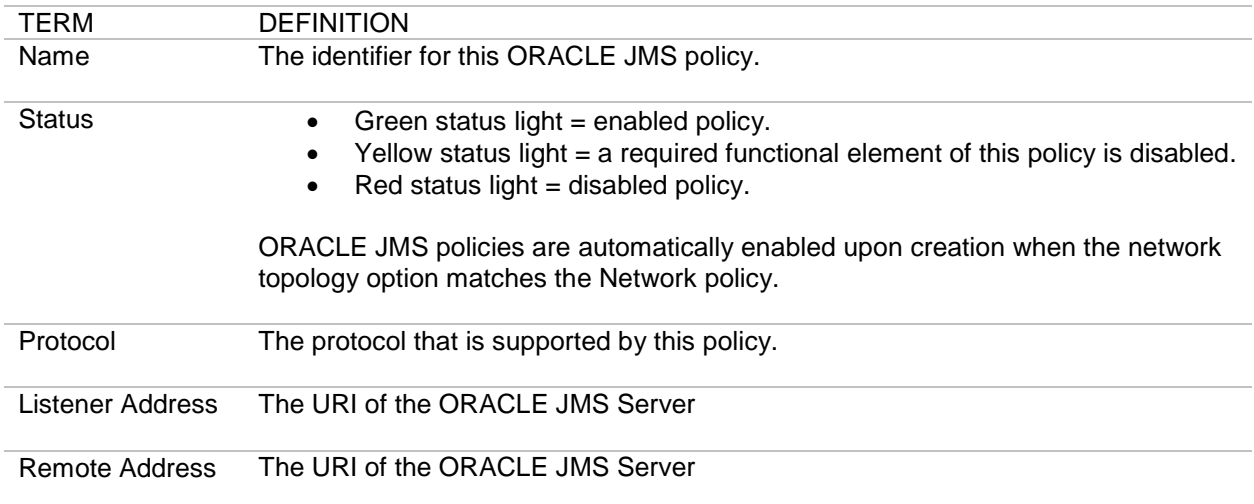

# <span id="page-33-0"></span>**ORACLE JMS Policy Wizard Terms and Options**

The following table displays all the terms and options in the ORACLE JMS Policy Wizard that appear under the Policy Selections section of the screen. Because each Network policy is unique, you will not encounter every term or option, and the sequence in which terms appear in the Policy Wizard may vary. After the Policy Wizard has captured these configuration options, they are visible in the ORACLE JMS Policy details screen:

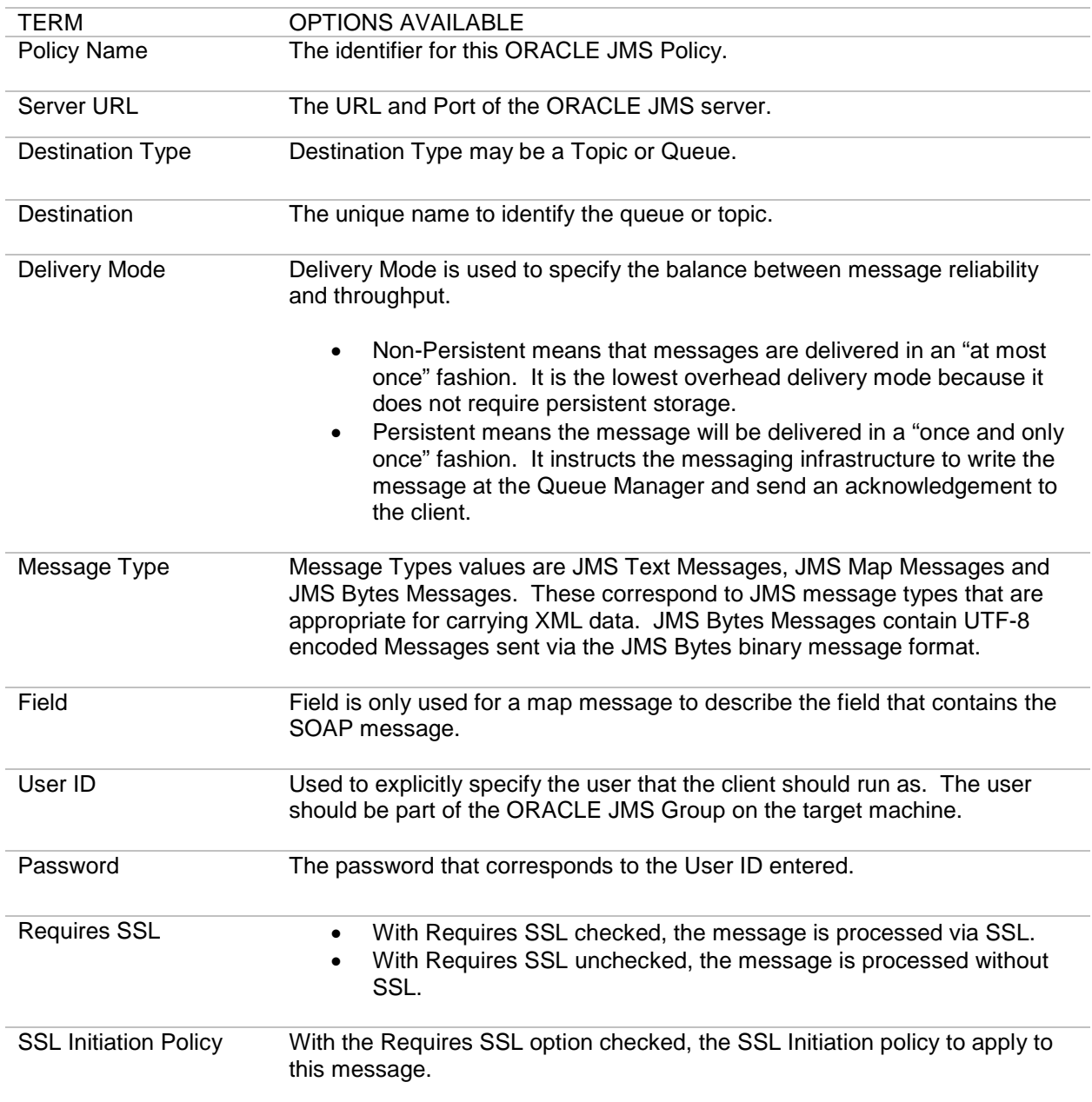

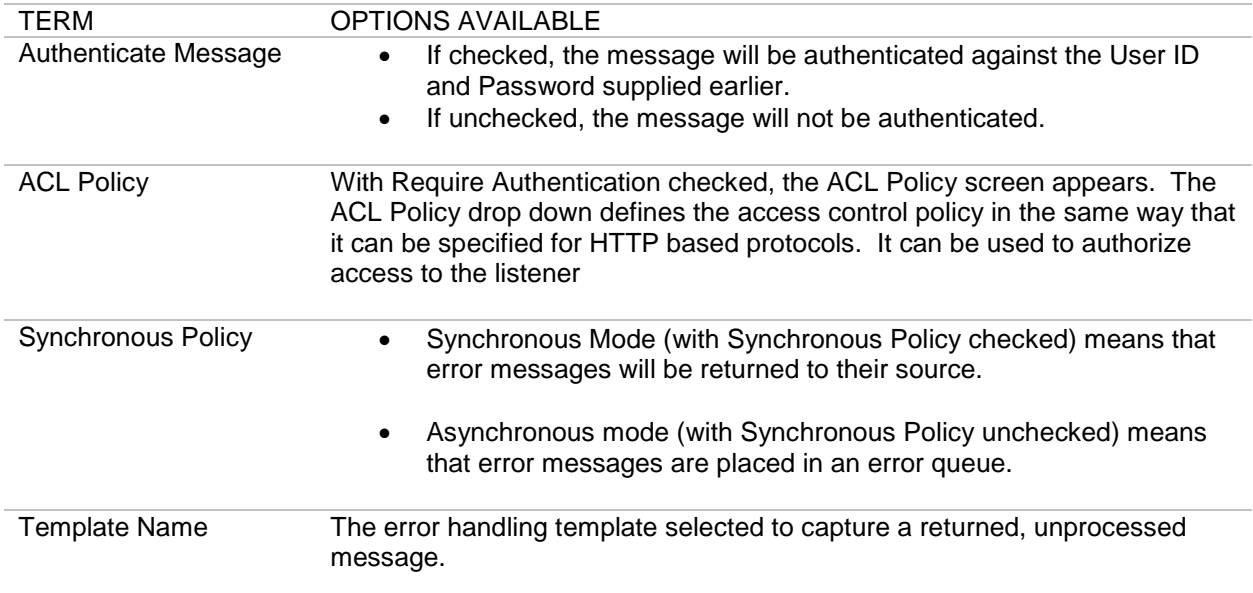

# <span id="page-34-0"></span>**ORACLE JMS Policies Examples**

Examples for ORACLE JMS policies include:

- Add an ORACLE JMS Listener policy with or without SSL.
- Add an ORACLE JMS Remote policy with or without SSL.

### <span id="page-34-1"></span>**ORACLE JMS Policy with SSL Prerequisites**

Follow the listed sequence to create an ORACLE JMS policy with SSL:

- 4. Create a key pair. Refer to the *Forum Systems Sentry™ Version 9.1 Security Policies and PKI Guide* for more information.
- 5. Create an SSL policy that refers to the key pair. Refer to the *Forum Systems Sentry™ Version 9.1 Security Policies and PKI Guide* for more information.
- 6. Create an ORACLE JMS policy that refers to the SSL policy.

# <span id="page-35-0"></span>**SOLACE JMS POLICIES**

SOLACE JMS is a JMS based messaging product that is used to guarantee delivery of messages throughout an enterprise. The SOLACE JMS architecture relies on the use of a SOLACE JMS server that sits between clients to coordinate the sending and receiving of data. Sentry supports Topics and Queues for publish / subscribe messaging.

To support authentication and access control of individual users, Sentry provide a user/password based access control paradigm, and of course we support the full range of WS-Security and SAML standards for authentication. The identity established during the authentication event can be used to support access control of services as well.

Since many different kinds of messages can be sent over the SOLACE JMS infrastructure, Sentry supports a flexible mechanism for retrieving and placing messages into JMS based messages. Sentry has complete support for JMS based messages including JMSBytesMessages, JMSTextMessages and JMSMapMessages. Further, Sentry can mix any of those types for inbound traffic or for sending the message outbound. Forum Sentry uses the JMS ClientAcknowledgement mode to explicitly acknowledge a message or recover a session.

The Network Policies screen displays existing policies, port settings and policy parameters that listeners map to on the system.

You may also mix protocols with SOLACE JMS policies. To Mix protocols, simply choose a different protocol for the listener or remote policy type and Sentry will automatically mix protocols as messages are processed.

The system provides the following for SOLACE JMS policies:

- Supports plaintext and SSL-based communication.
- Supports persistent and non-persistent message delivery.
- Supports synchronous and asynchronous communication modes.
- Includes a simple "wizard" based configuration system.
- Supports point to point and publish/subscribe messaging models.
# **Network Policy Overview Screen - Terms for SOLACE JMS Policies**

The Network Policies screen includes a listing of all existing Network policies. The following table describes each term and definition for the categories displayed in SOLACE JMS policies.

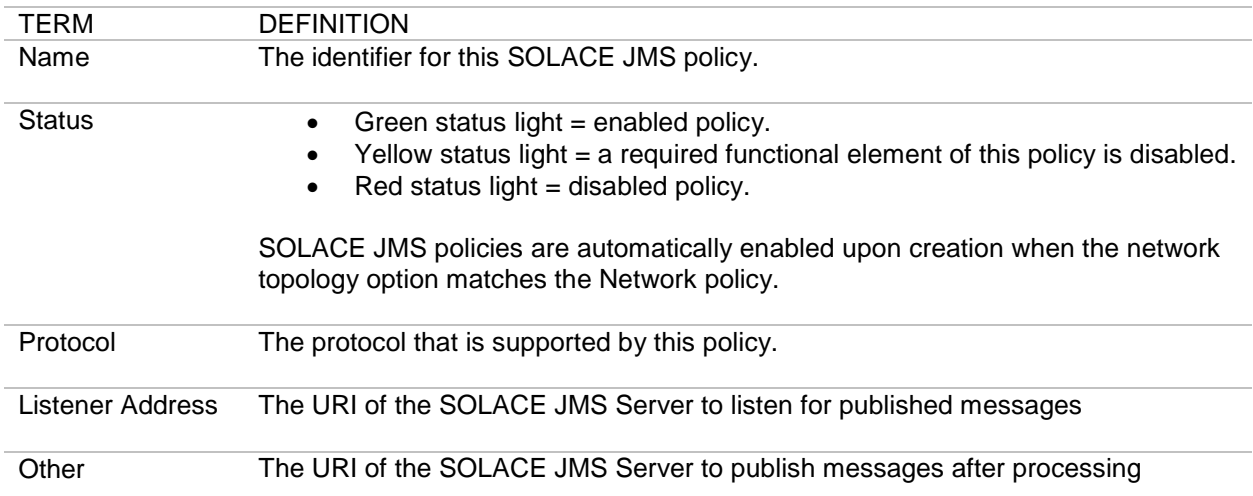

# **SOLACE JMS Policy Wizard Terms and Options**

The following table displays all the terms and options in the SOLACE JMS Policy Wizard that appear under the Policy Selections section of the screen. Because each Network policy is unique, you will not encounter every term or option, and the sequence in which terms appear in the Policy Wizard may vary. After the Policy Wizard has captured these configuration options, they are visible in the SOLACE JMS Policy details screen:

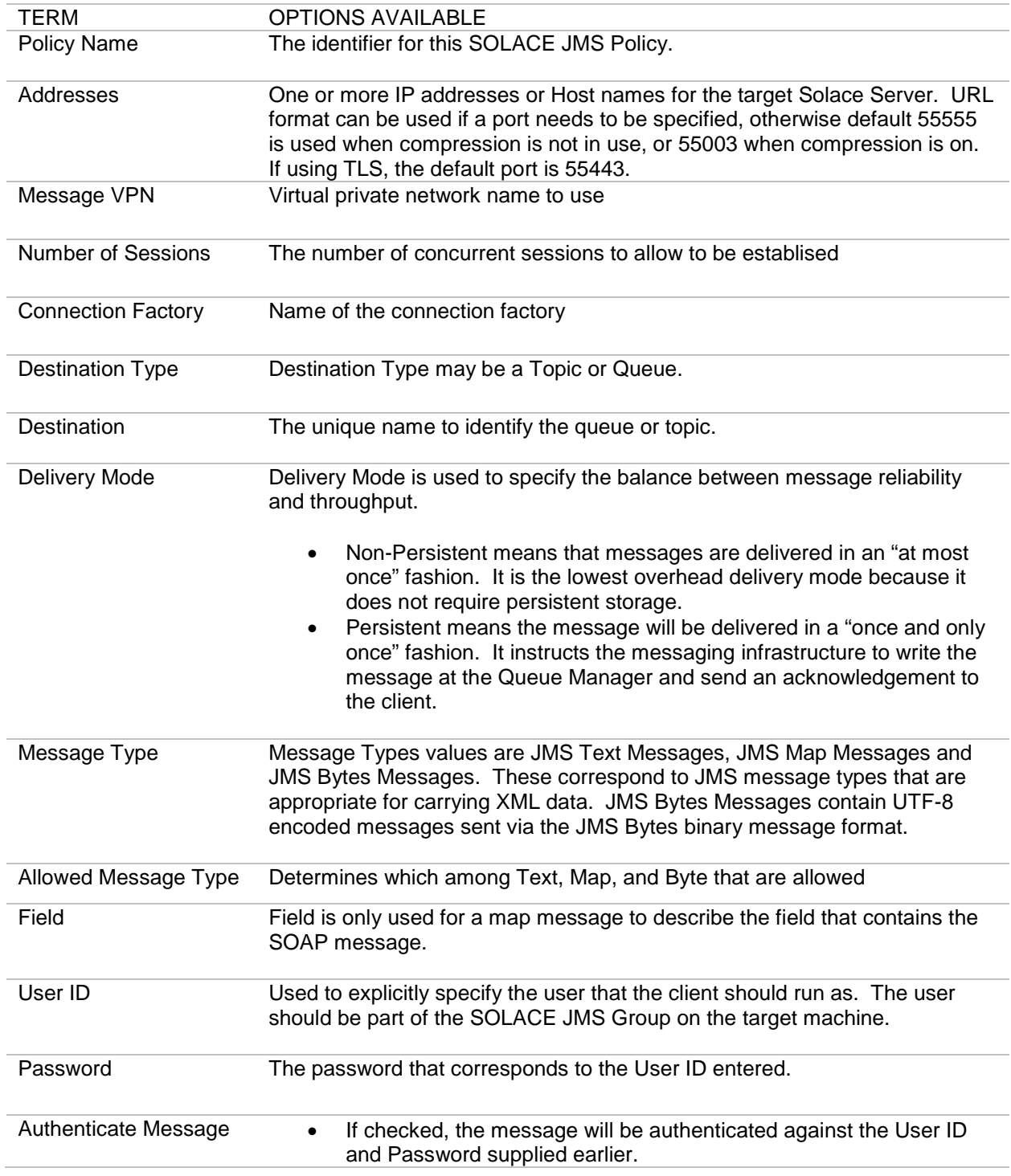

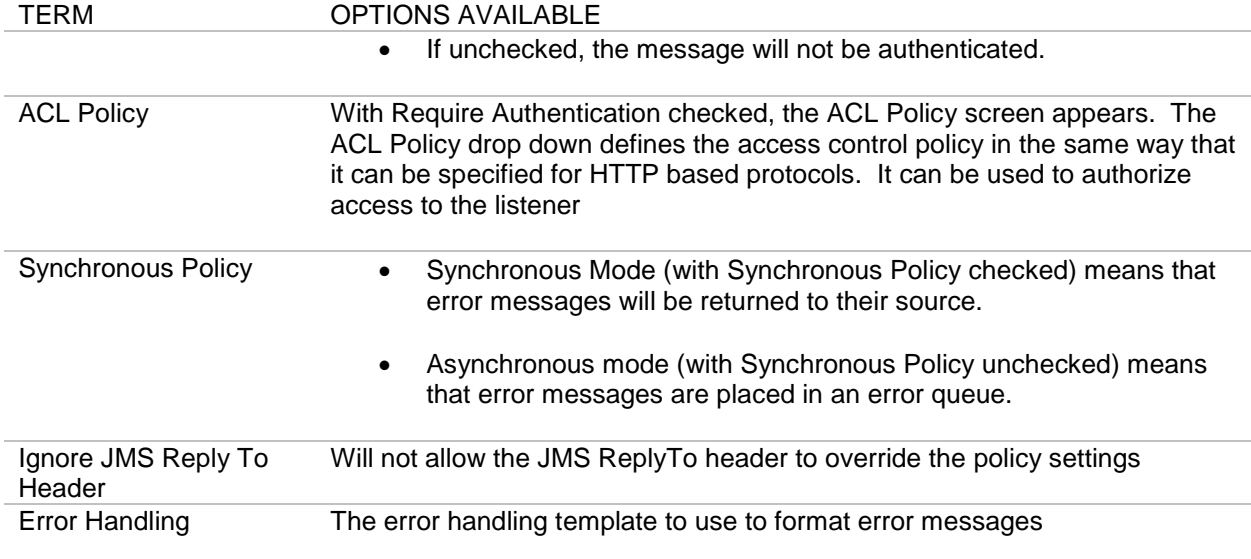

# **ACTIVE MQ POLICIES**

Apache ActiveMQ ™ (Active MQ) is a JMS based messaging product that is used to guarantee delivery of messages throughout an enterprise. The Apache ActiveMQ ™architecture relies on the use of an ActiveMQ server that sits between clients to coordinate the sending and receiving of data. Used with the system, Active MQ policies work with and without SSL and can leverage the patented on-board crypto acceleration of the Sentry product. In addition, Sentry supports both the point to point messaging model and the publish / subscribe messaging model available in JMS.

To support authentication and access control of individual users, Sentry provide a simple user/password based access control paradigm, and of course we support the full range of WS-Security and SAML standards for authentication. The identity established during the authentication event can be used to support access control of services as well.

Since many different kinds of messages can be sent via the Apache ActiveMQ ™ infrastructure, Sentry supports a flexible mechanism for retrieving and placing Messages into JMS based messages. Sentry has complete support for JMS based messages including JMSBytesMessages, JMSTextMessages and JMSMapMessages. Further, Sentry can mix any of those types for inbound traffic or for sending the message outbound. Forum Sentry uses the JMS ClientAcknowledgement mode to explicitly acknowledge a message or recover a session.

The Network Policies screen displays existing policies, port settings and policy parameters that listeners map to on the system.

You may also mix protocols with Active MQ policies. To mix protocols, simply choose a different protocol for the listener or remote policy type and Sentry will automatically mix protocols as messages are processed.

The system provides the following for Active MQ policies:

- Supports plaintext and SSL-based communication.
- Supports persistent and non-persistent message delivery.
- Supports synchronous and asynchronous communication modes.
- Includes a simple "wizard" based configuration system.
- Supports point to point and publish/subscribe messaging models.
- Stomp support so that clients can be written easily in C, Ruby, Perl, Python, PHP, ActionScript/Flash, Smalltalk to talk to ActiveMQ as well as any other popular Message Broker

### **Simple Authentication with Active MQ Policies**

In the case where our product is going to be used to generate a security assertion, we added the ability to authenticate each message at runtime. The system searches each message for the **fs\_user** and fs password property, and uses this information to authenticate each message and establish identity. The identity can be used in the processing to generate a WS-Security and/or SAML assertion representing that authentication event. This is a proprietary mechanism because the JMS specification does not have any provision for passing credentials and identity information.

An ideal architecture of course would be the receipt of a standards based security assertion such as a WS-Security token, but since many clients are not capable of generating these we offer this service.

# **Network Policy Overview Screen - Terms for Active MQ Policies**

The Network Policies screen includes a listing of all existing Network policies. The following table describes each term and definition for the categories displayed in Active MQ policies.

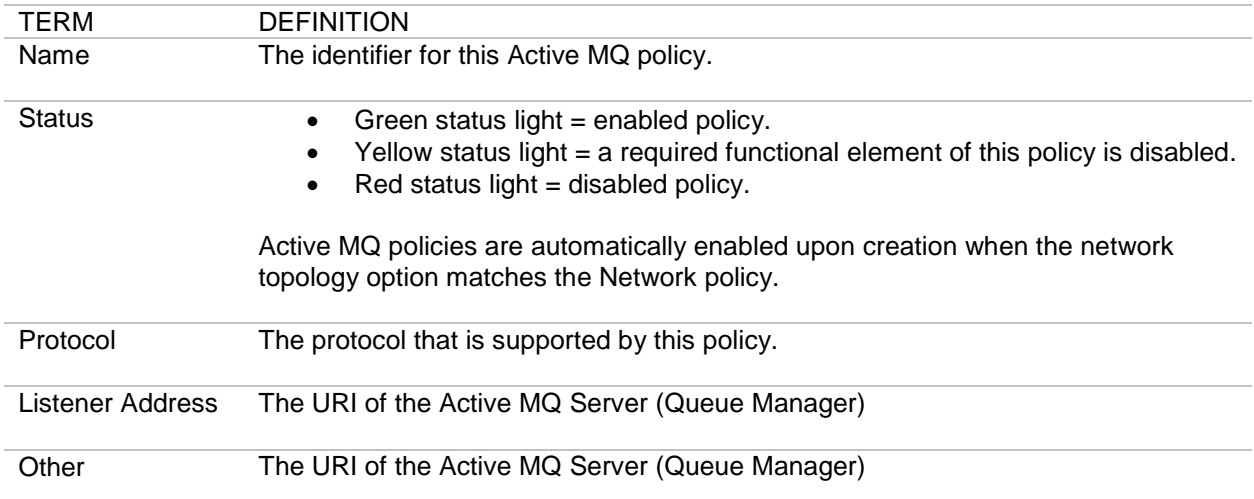

# **Active MQ Policy Wizard Terms and Options**

The following table displays all the terms and options in the Active MQ Policy Wizard that appear under the Policy Selections section of the screen. Because each Network policy is unique, you will not encounter every term or option, and the sequence in which terms appear in the Policy Wizard may vary. After the Policy Wizard has captured these configuration options, they are visible in the Active MQ Policy details screen:

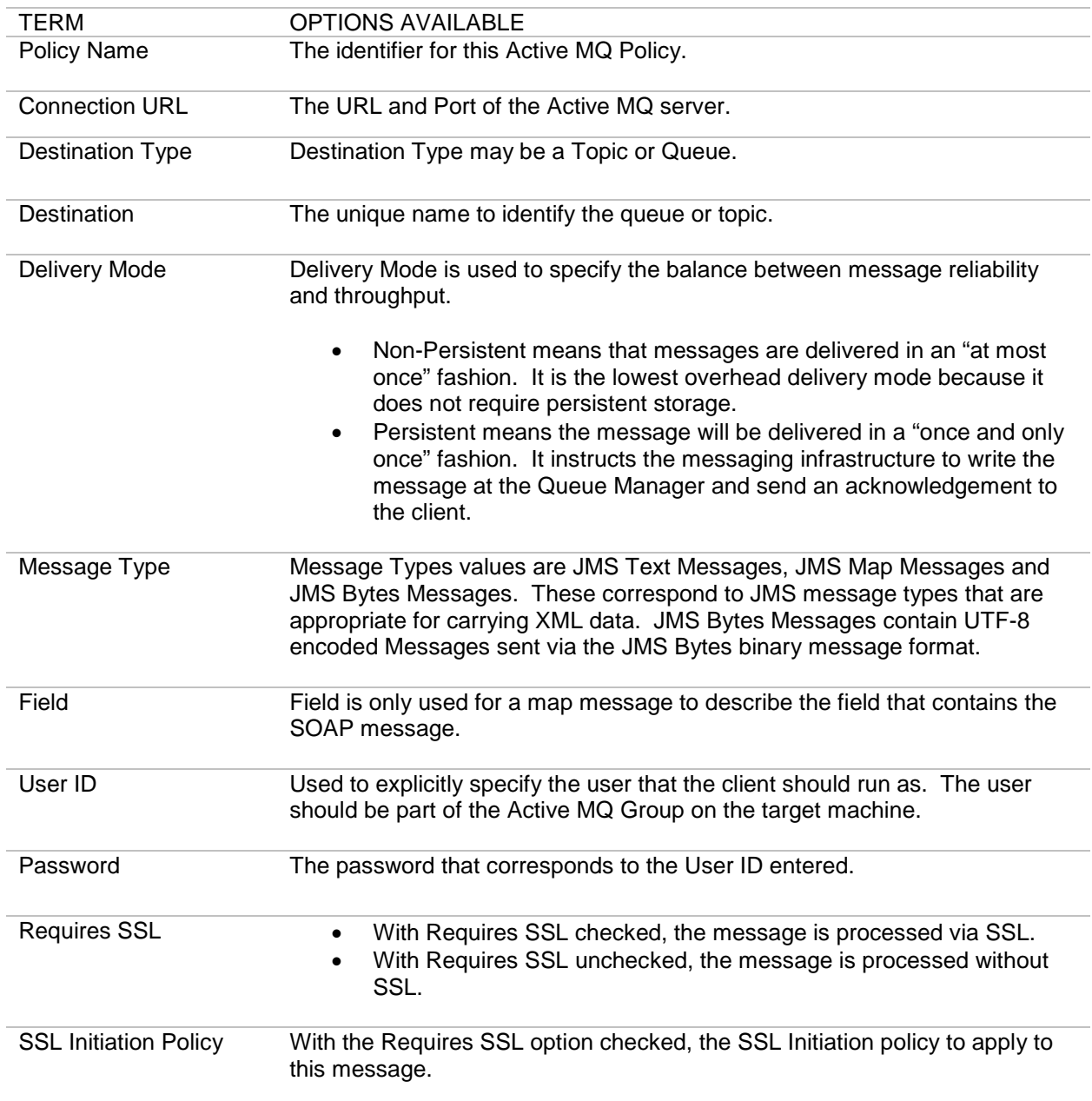

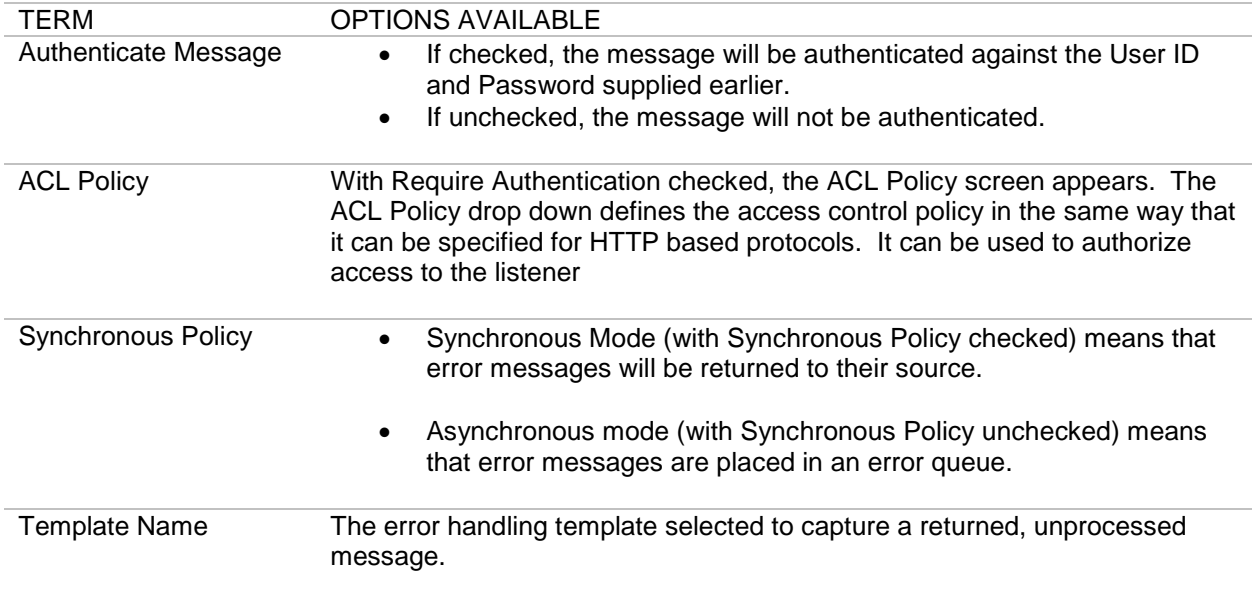

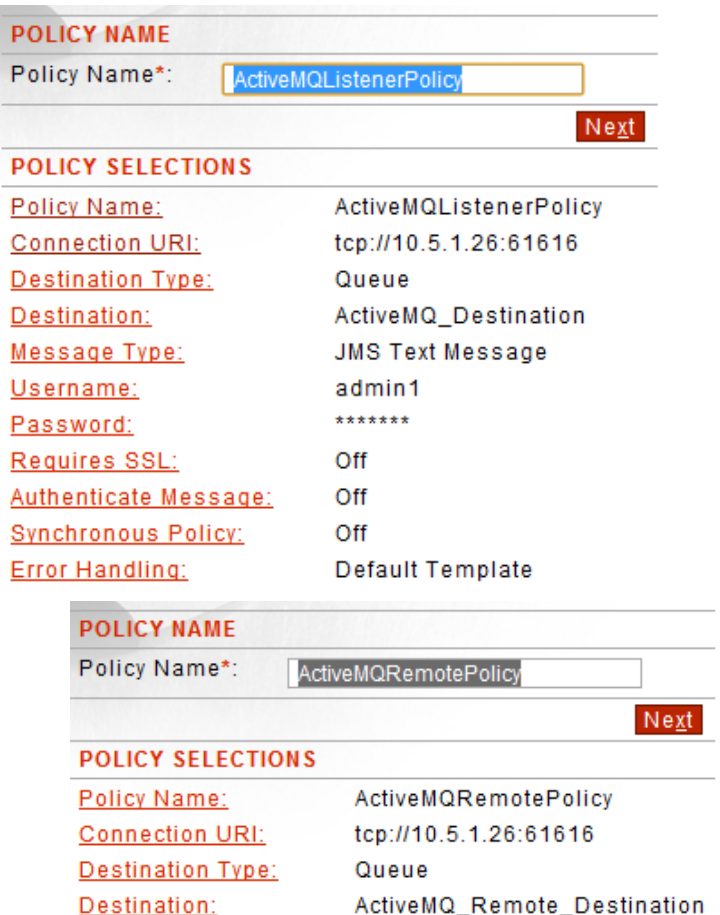

#### **Active MQ Policies Examples**

Delivery Mode:

Message Type: **Time To Live** 

**Synchronous Policy:** 

<u>(seconds):</u>

Password: Requires SSL:

User Id:

Examples for Active MQ policies include:

• Add an Active MQ Listener policy with or without SSL.

Non-Persistent **JMS Text Message** 

 $\mathbf 0$ 

admin1

 $******$ 

Off

Off

• Add an Active MQ Remote policy with or without SSL.

#### **Active MQ Policy with SSL Prerequisites**

Follow the listed sequence to create an Active MQ policy with SSL:

- 1. Create a key pair. Refer to the *Forum Systems Sentry™ Version 9.1 Security Policies and PKI Guide* for more information.
- 2. Create an SSL policy that refers to the key pair. Refer to the *Forum Systems Sentry™ Version 9.1 Security Policies and PKI Guide* for more information.
- 3. Create an Active MQ policy that refers to the SSL policy

# **RabbitMQ AMQP**

AMQP is an open standard for interoperable messaging implemented by several vendors. For the examples below, we will be using RabbitMQ one such implementation of an AMQP message queue server. Before configuring RabbitMQ AMQP listener and remote policies on Sentry, the following information needs to be obtained about the RabbitMQ AMQP server to be used:

- 1. Host and port
- 2. Is authentication required?
- 3. Virtual host
- 4. Queue name
- 5. Exchange type

RabbitMQ comes with default built-in setting that allows users to customize each connection parameter according to their specification. The connection settings is use to define the host and port for the RabbitMQ AMQP server. Users would have to specify a virtual host which provides a way to segregate applications using the same RabbitMQ instance. RabbitMQ also comes with a built in guest account which can be replaced with individual user accounts. Sentry supports authentication of individual users and provides a simple user/password based authentication credential.

When configuring RabbitMQ AMQP policies on Sentry, the default exchange type is automatically selected. User can either use the default setting or add a new Exchange type from the RabbitMQ AMQP server. Specify a queue name previously defined in the RabbitMQ AMQP server to complete the RabbitMQ AMQP listener and remote policy configuration on Sentry. Queue persistence and Synchronous policy are optional and are disabled by default.

The Network Policies screen manages RabbitMQ AMQP policies that are used to specify how to connect to the RabbitMQ AMQP server. The system provides a means for creating the RabbitMQ AMQP Listener and Remote policies, their settings and status in the system. Users may create, edit, delete, disable and enable RabbitMQ AMQP Listener and Remote policies from the network policies screen.

#### **RabbitMQ AMQP Listener Policy**

A RabbitMQ AMQP client connects to a RabbitMQ AMQP server for the following reasons:

- 1. Publish messages according to the messaging model
- 2. Consume messages according to the messaging model

The required parameters needed to establish connection to the AMQP server are available on the RabbitMQ AMQP Listener policy configuration screen. The following example displays a RabbitMQ AMQP Listener policy and details of the listener host name value.

# NETWORK POLICIES > AMQP LISTENER POLICY

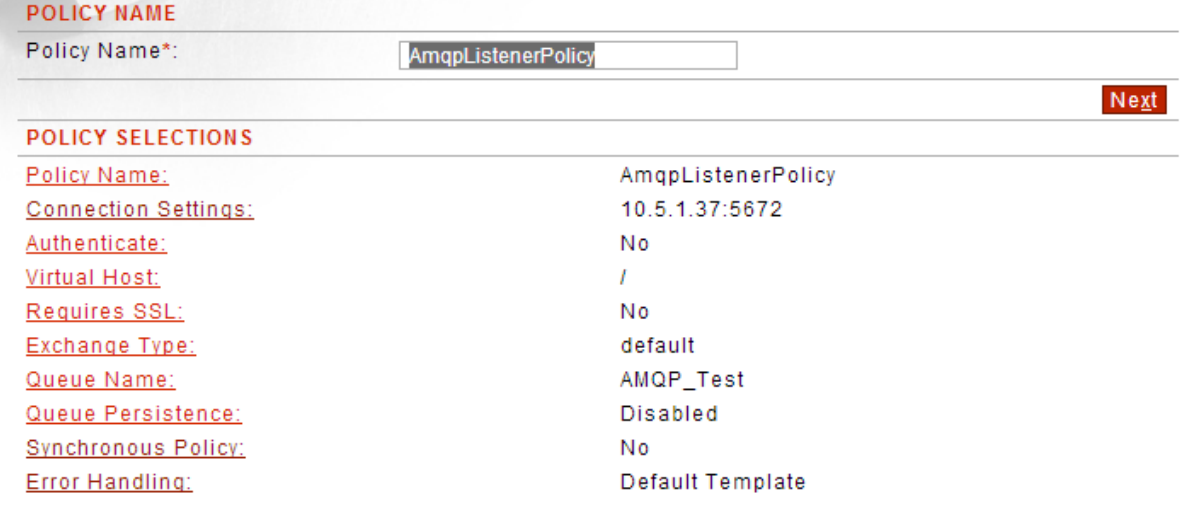

#### **RabbitMQ AMQP Remote Policy**

The RabbitMQ AMQP remote policy defines a policy configuration which proxies the RabbitMQ AMQP server. Like the RabbitMQ AMQP listener policy, the remote policy configuration screen contains the connection parameters needed to establish connection to the RabbitMQ AMQP server.

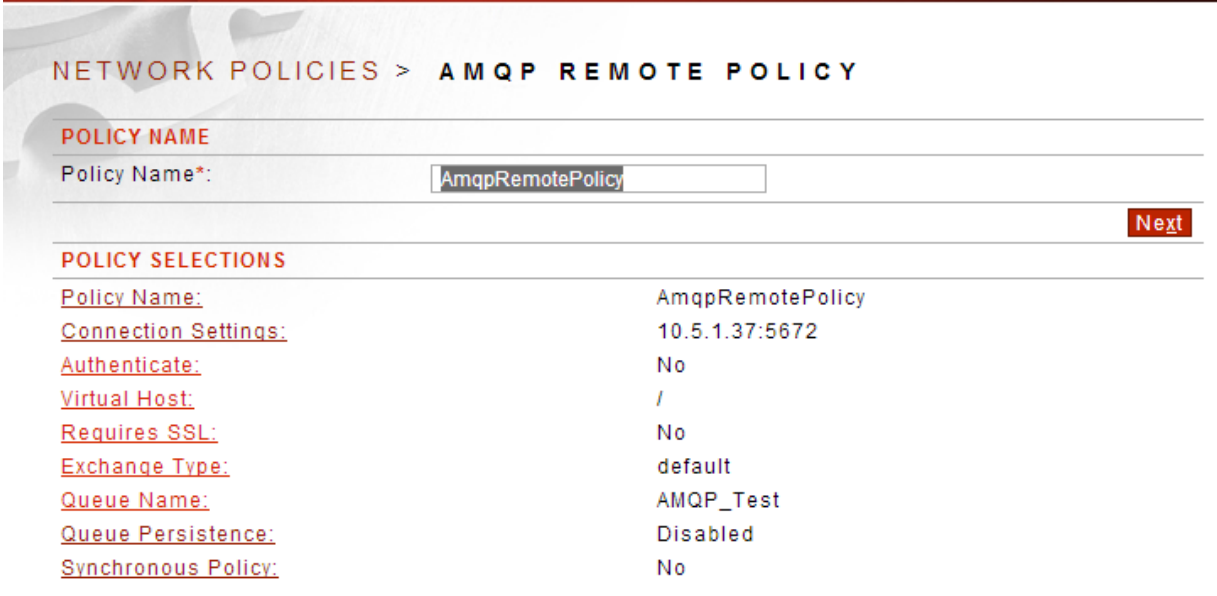

#### **Network Policy Overview Screen - Terms for RabbitMQ AMQP Policies**

The Network Policies screen includes a listing of all existing Network policies. The following table describes each term and definition for the categories displayed in RabbitMQ AMQP policies.

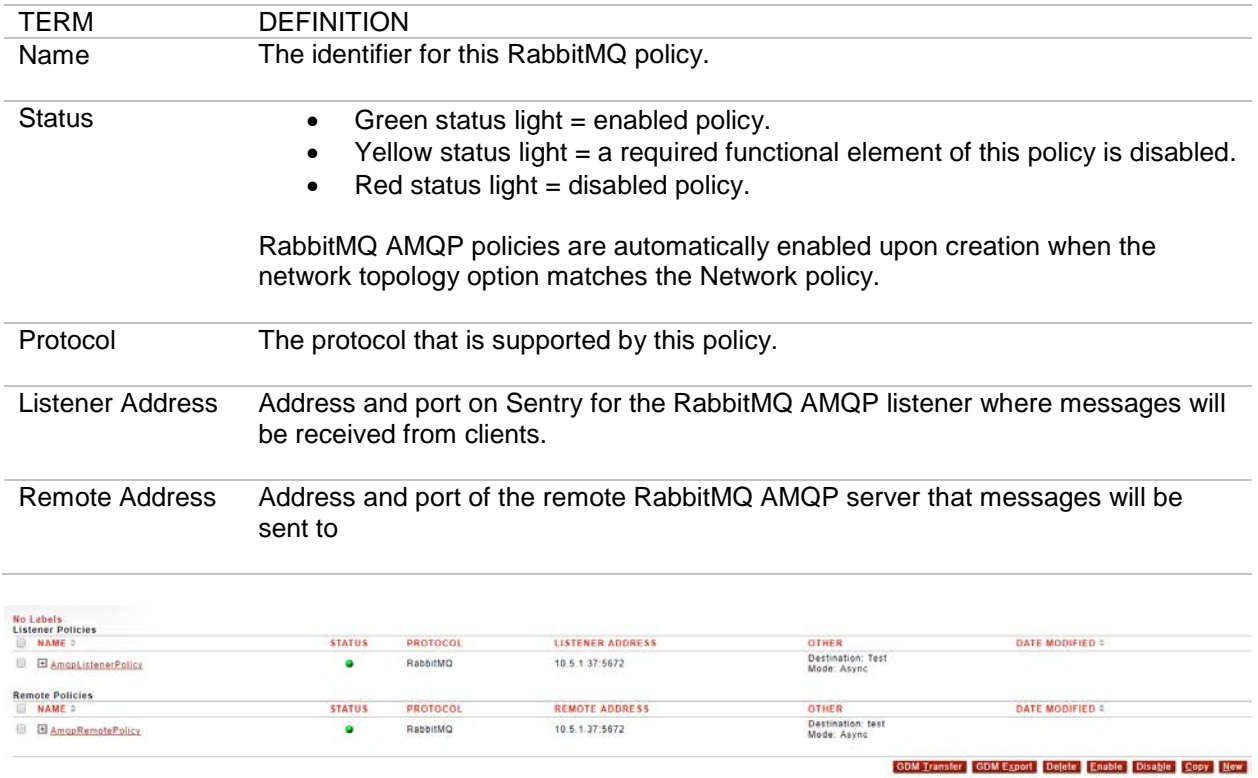

# **RabbitMQ AMQP Policy Wizard Terms and Definitions**

The following table displays all the terms and options in the RabbitMQ AMQP Policy Wizard that appear under the Policy Selections section of the screen. Because each Network policy is unique, you will not encounter every term or option, and the sequence in which terms appear in the Policy Wizard may vary. After the Policy Wizard has captured these configuration options, they are visible in the RabbitMQ AMQP Policy details screen:

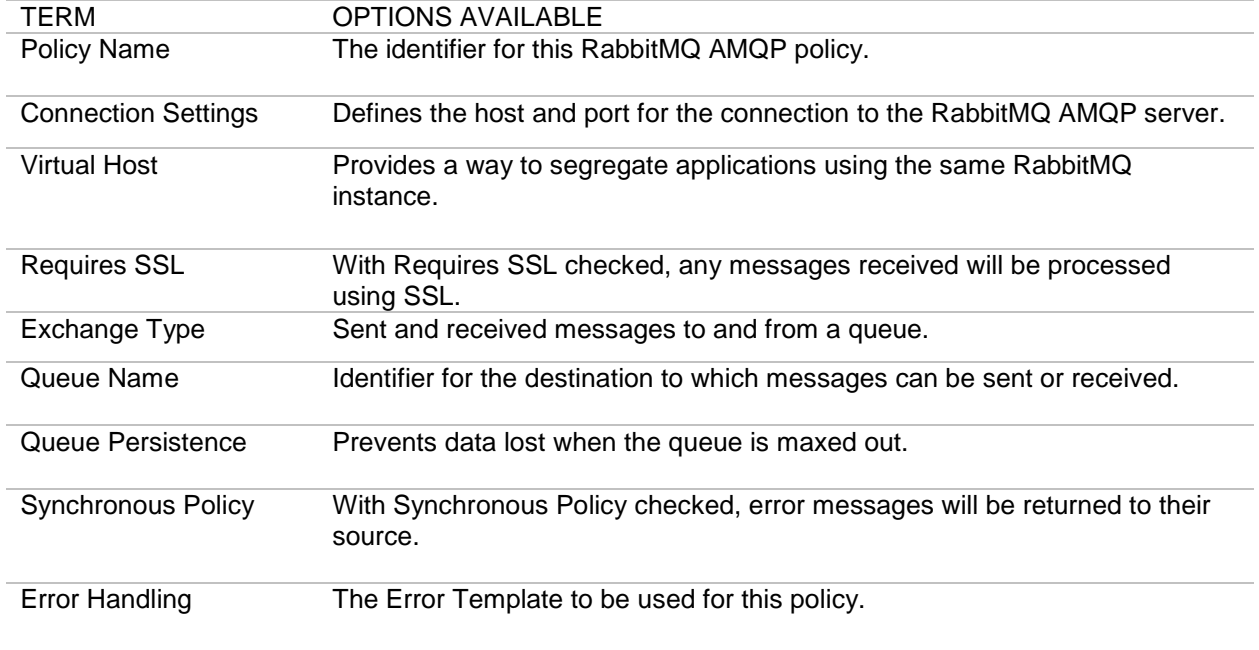

# **AMQP V1.0 Proxy**

AMQP V1.0 is an open standards based application layer protocol for message-oriented middleware. Sentry functions with AMQP V1.0 clients as a proxy to process incoming messages using both AMQP and AMQPS before they are sent on to the next hop in transit to their destination. This processing can include message conformity checks, security checks, and any other operation that Sentry can perform on a document or its protocol headers.

To support authentication and access control of individual requests, Sentry supports the full range document based authentication methods including WS-Security and SAML. The identity established during the authentication event can be used to support access control of services as well. Inbound requests can also be filtered by source IP using IP ACLs on the AMQP V1.0 listener policy.

The Network Policies screen displays existing policies, port settings and policy parameters that listener and remote policies are configured to use.

You may also mix protocols with AMQP V1.0 Proxy policies. For more information, refer to the Protocol Mixing section of the *Forum Systems Sentry™ Version 9.1 XML Policies Guide*.

The system provides the following for AMQP V1.0 Proxy policies:

- Supports plaintext and SSL-based communication.
- Supports persistent and non-persistent message delivery.
- Supports synchronous and asynchronous communication modes.
- Includes a simple "wizard" based configuration system.
- Supports point to point and publish/subscribe messaging models.

#### **Network Policy Overview Screen - Terms for AMQP V1.0 Proxy Policies**

The Network Policies screen includes a listing of all existing Network policies. The following table describes each term and definition for the categories displayed in AMQP V1.0 Proxy policies.

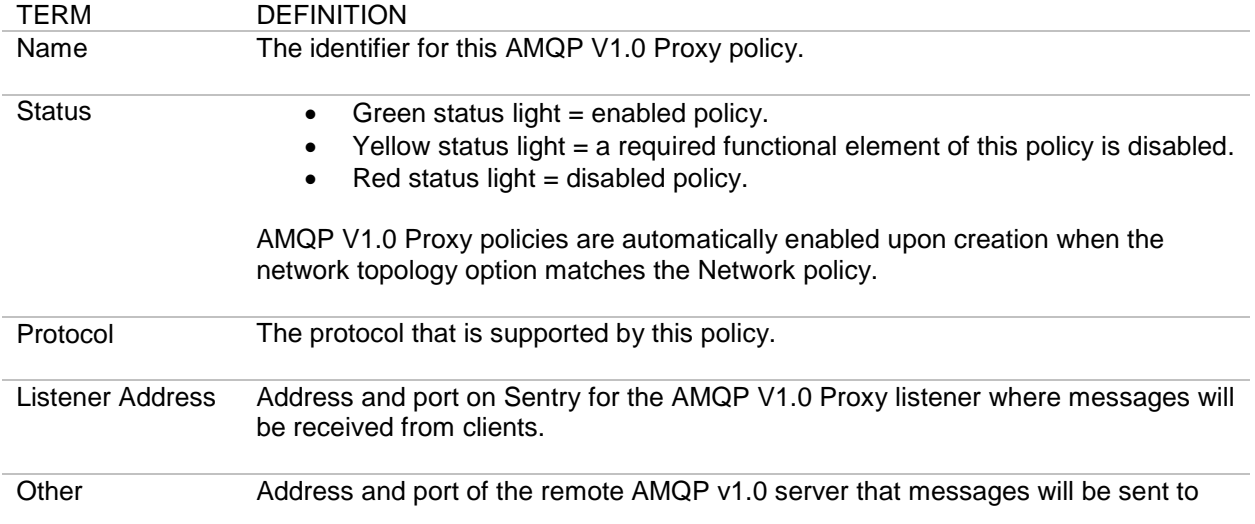

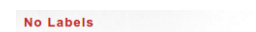

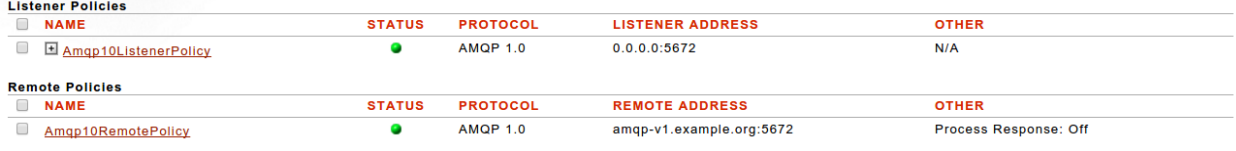

GDM Transfer GDM Export Delete Enable Disable Copy New

# **AMQP V1.0 Proxy Policy Wizard Terms and Options**

The following table displays all the terms and options in the AMQP V1.0 Proxy Policy Wizard that appear under the Policy Selections section of the screen. Because each Network policy is unique, you will not encounter every term or option, and the sequence in which terms appear in the Policy Wizard may vary. After the Policy Wizard has captured these configuration options, they are visible in the AMQP V1.0 Proxy Policy details screen:

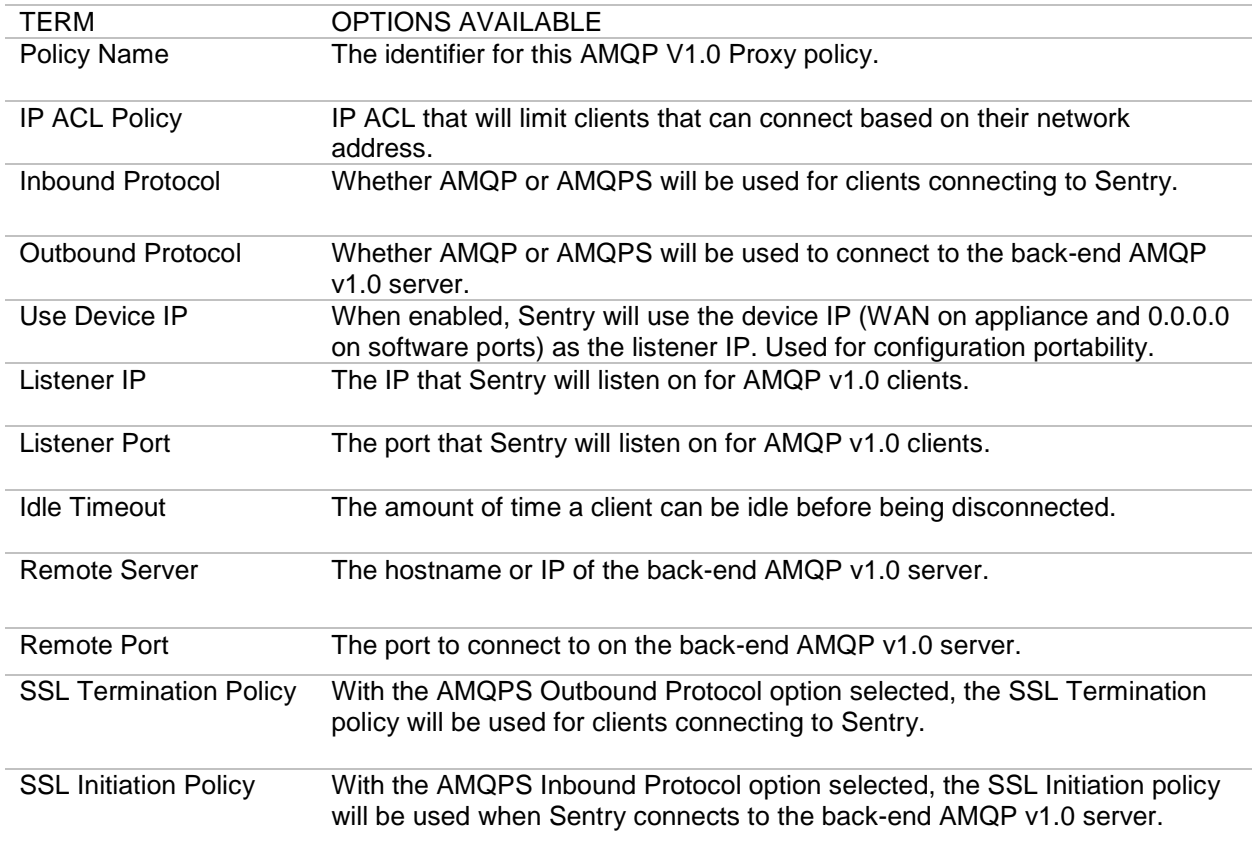

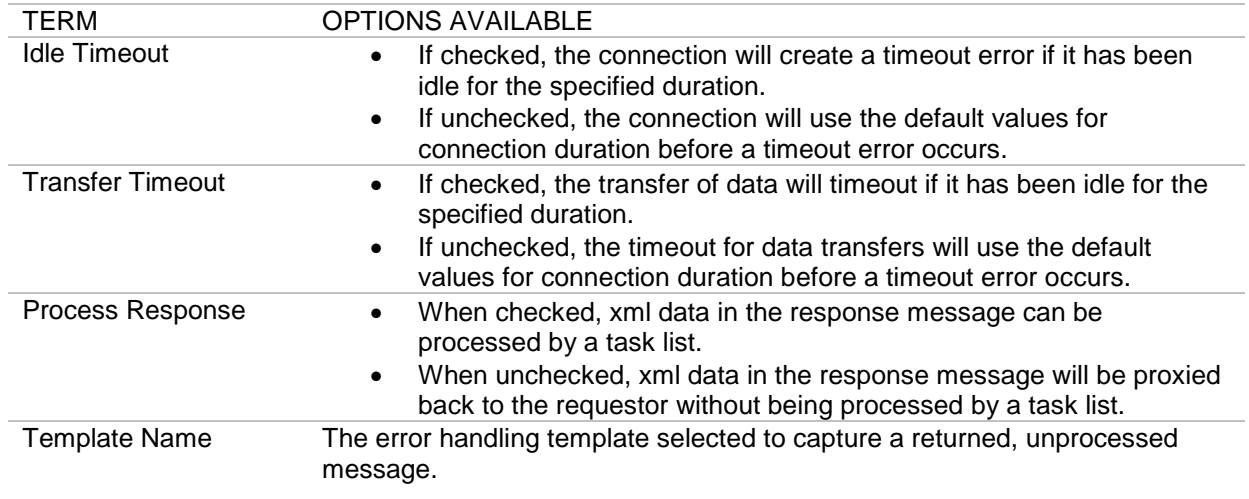

# NETWORK POLICIES > AMQP 1.0 LISTENER POLICY

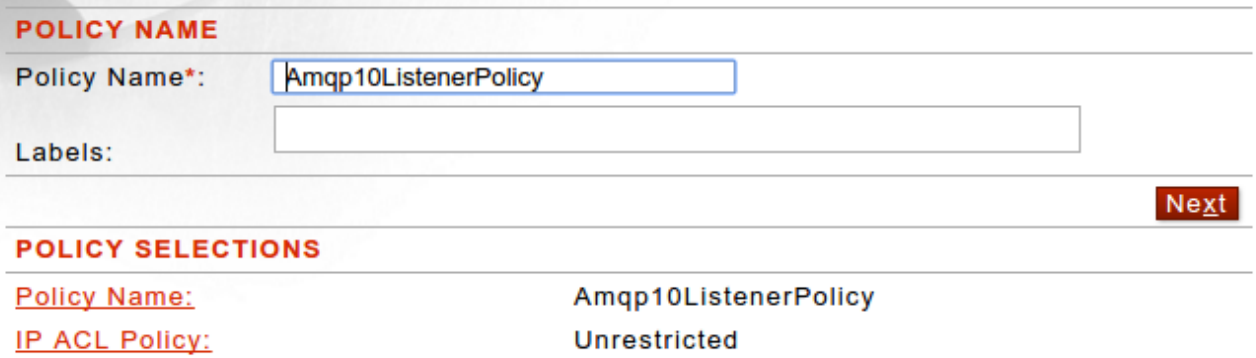

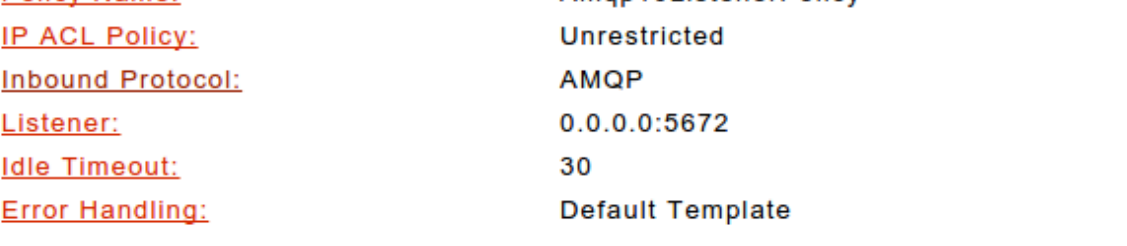

# NETWORK POLICIES > AMQP 1.0 REMOTE POLICY

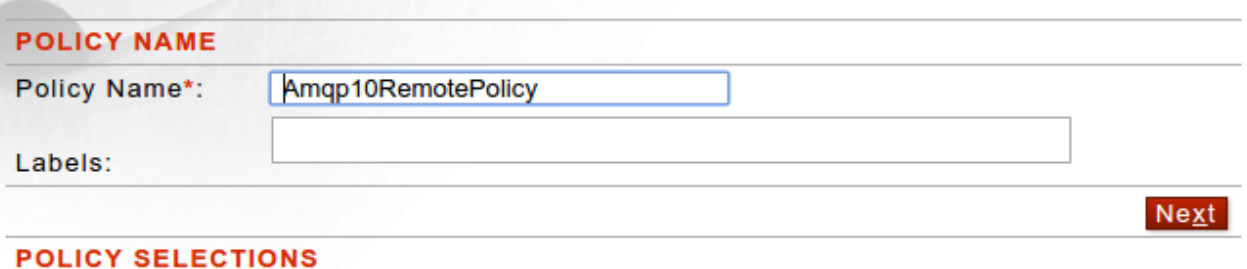

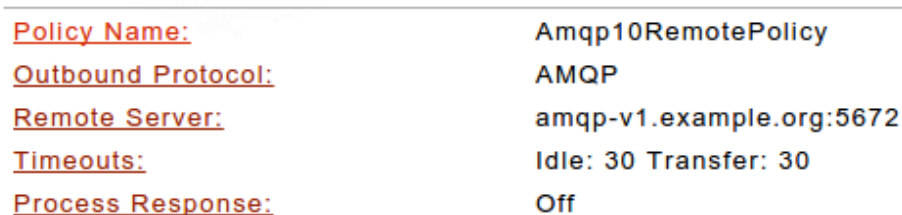

AMQP V1.0 Proxy Policies Examples Examples for AMQP V1.0 Proxy policies include:

- Add an AMQP V1.0 Proxy Listener policy with or without SSL.
- Add an AMQP V1.0 Proxy Remote policy with or without SSL.

#### **AMQP V1.0 Proxy Policy with SSL Prerequisites**

Follow the listed sequence to create an AMQP V1.0 Proxy policy with SSL:

- 1. Create a key pair. Refer to the *Forum Systems Sentry™ Version 9.1 Security Policies and PKI Guide* for more information.
- 2. Create an SSL policy that refers to the key pair. Refer to the *Forum Systems Sentry™ Version 9.1 Security Policies and PKI Guide* for more information.
- 3. Create an AMQP V1.0 Proxy policy that refers to the SSL policy.

#### **AMQP V1.0 Protocol Mixing**

When protocol mixing with the AMQP V1.0 Proxy network policies the "To" and "From" protocol headers in the protocol you are mixing to or from can be used to specify the AMQP source and destination for a message. This allows, for example, a "To" header in an HTTP request to specify the AMPQ Queue to send the message to when protocol mixing to an AMQP V1.0 Proxy remote policy.

# **JBOSS JMS POLICIES**

JBOSS Enterprise Messaging Service (JBOSS JMS) is a JMS based messaging product that is used to guarantee delivery of messages throughout an enterprise. The JBOSS JMS architecture relies on the use of a JBOSS JMS server that sits between clients to coordinate the sending and receiving of data. Used with the system, JBOSS JMS policies work with and without SSL and can leverage the patented on-board crypto acceleration of the Sentry product. In addition, Sentry supports both the point to point messaging model and the publish / subscribe messaging model available in JMS.

To support authentication and access control of individual users, Sentry provides a simple user/password based access control paradigm, and of course we support the full range of WS-Security and SAML standards for authentication. The identity established during the authentication event can be used to support access control of services as well.

Since many different kinds of messages can be sent over the JBOSS JMS infrastructure, Sentry supports a flexible mechanism for retrieving and placing Messages into JMS based messages. Sentry has complete support for JMS based messages including JMSBytesMessages, JMSTextMessages and JMSMapMessages. Further, Sentry can mix any of those types for inbound traffic or for sending the message outbound. Forum Sentry uses the JMS ClientAcknowledgement mode to explicitly acknowledge a message or recover a session.

The Network Policies screen displays existing policies, port settings and policy parameters that listeners map to on the system.

You may also mix protocols with JBOSS JMS policies. To mix protocols, simply choose a different protocol for the listener or remote policy type and Sentry will automatically mix protocols as messages are processed.

The system provides the following for JBOSS JMS policies:

- Supports plaintext and SSL-based communication.
- Supports persistent and non-persistent message delivery.
- Supports synchronous and asynchronous communication modes.
- Includes a simple "wizard" based configuration system.
- Supports point to point and publish/subscribe messaging models.

#### **Simple Authentication with JBOSS JMS Policies**

In the case where our product is going to be used to generate a security assertion, we added the ability to authenticate each message at runtime. The system searches each message for the **fs\_user** and **fs\_password** property, and uses this information to authenticate each message and establish identity. The identity can be used in the processing to generate a WS-Security and/or SAML assertion representing that authentication event. This is a proprietary mechanism because the JMS specification does not have any provision for passing credentials and identity information.

An ideal architecture of course would be the receipt of a standards based security assertion such as a WS-Security token, but since many clients are not capable of generating these we offer this service.

# **Network Policy Overview Screen - Terms for JBOSS JMS Policies**

The Network Policies screen includes a listing of all existing Network policies. The following table describes each term and definition for the categories displayed in JBOSS JMS policies.

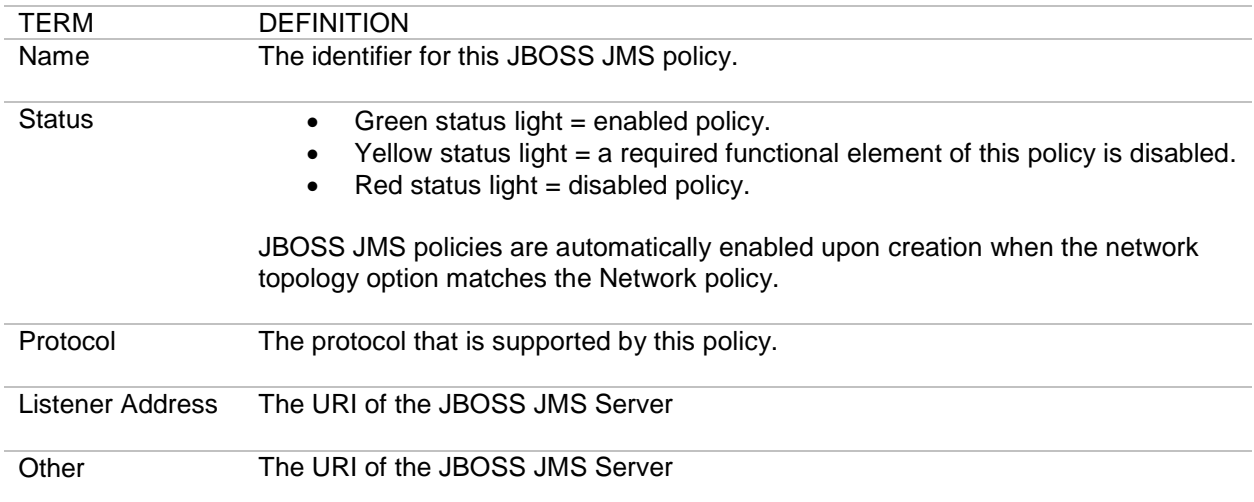

## **JBOSS JMS Policy Wizard Terms and Options**

The following table displays all the terms and options in the JBOSS JMS Policy Wizard that appear under the Policy Selections section of the screen. Because each Network policy is unique, you will not encounter every term or option, and the sequence in which terms appear in the Policy Wizard may vary. After the Policy Wizard has captured these configuration options, they are visible in the JBOSS JMS Policy details screen:

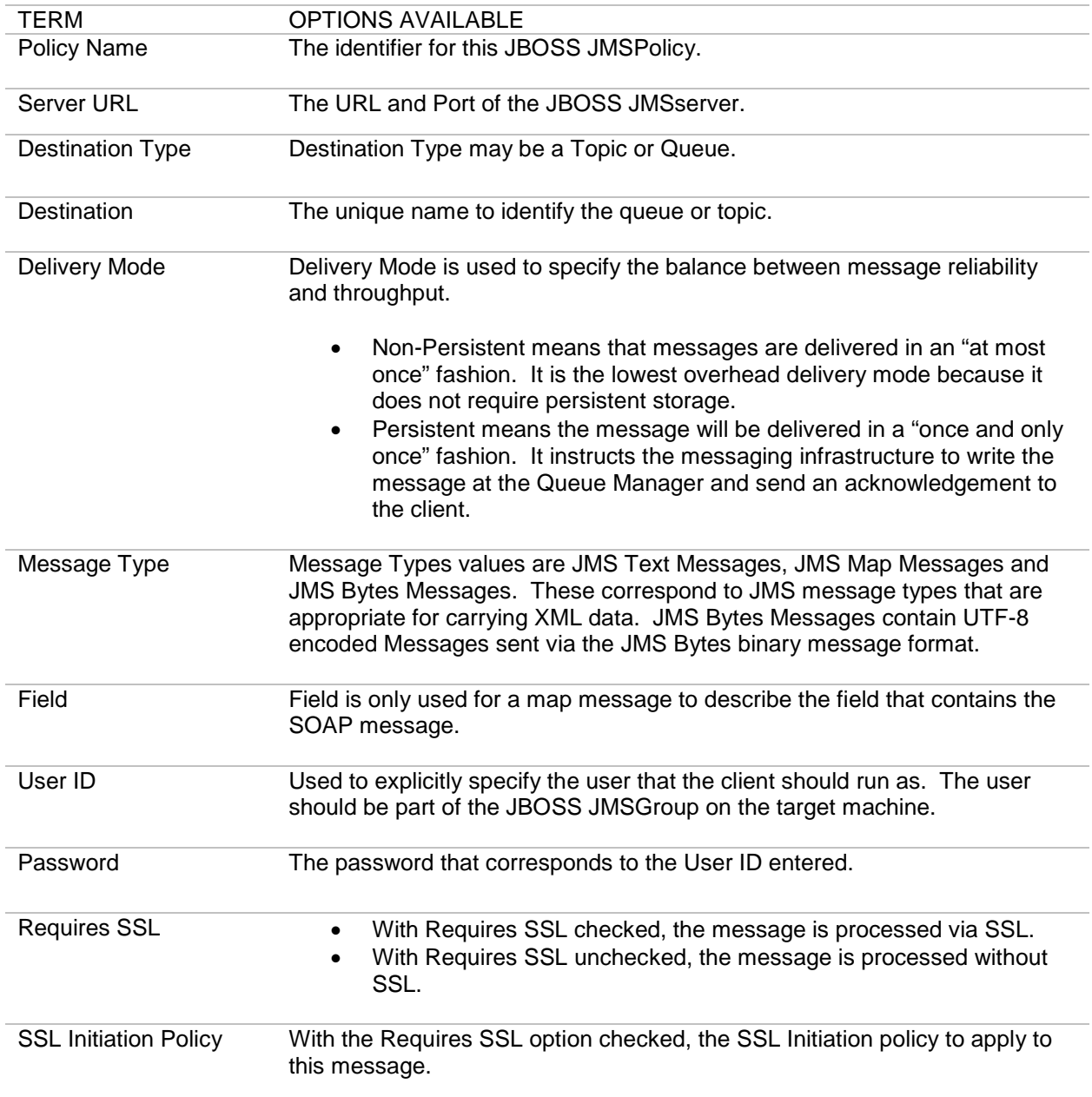

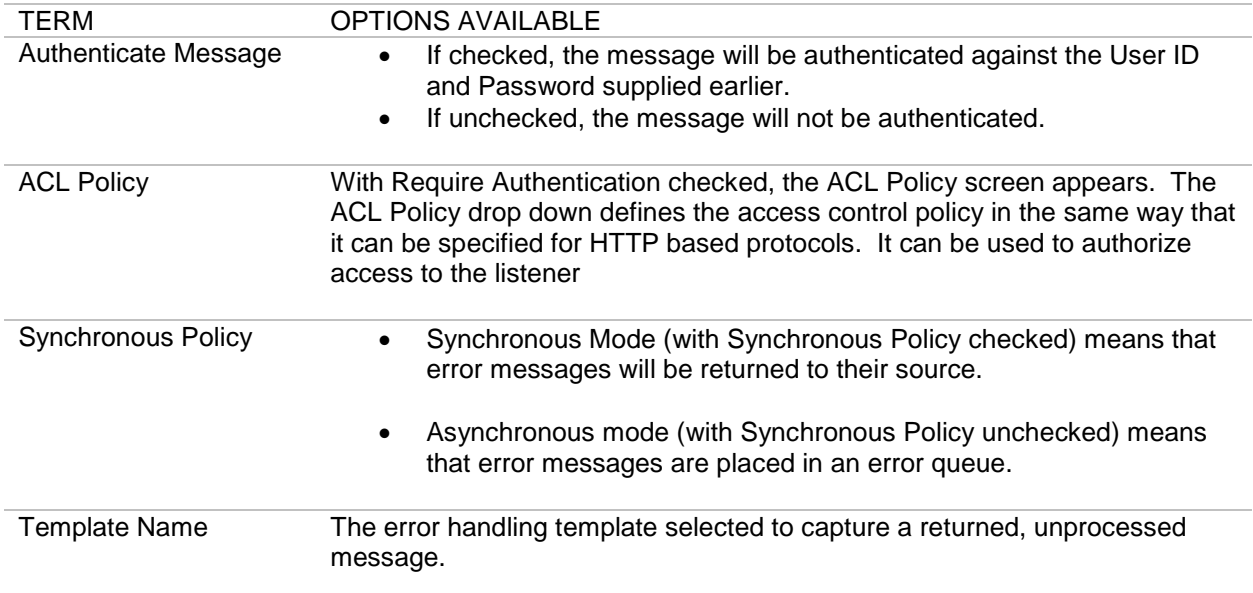

### **JBOSS JMSPolicies Examples**

Examples for JBOSS JMS policies include:

- Add a JBOSS JMS Listener policy with or without SSL.
- Add a JBOSS JMS Remote policy with or without SSL.

#### **JBOSS JMS Policy with SSL Prerequisites**

Follow the listed sequence to create a JBOSS JMS policy with SSL:

- 1. Create a key pair. Refer to the *Forum Systems Sentry™ Version 9.1 Security Policies and PKI Guide* for more information.
- 2. Create an SSL policy that refers to the key pair. Refer to the *Forum Systems Sentry™ Version 9.1 Security Policies and PKI Guide* for more information.
- 3. Create a JBOSS JMS policy that refers to the SSL policy.

# **SUN JAVA MQ POLICIES**

SUN MQ Enterprise Messaging Service (SUN JAVA MQ) is a JMS based messaging product that is used to guarantee delivery of messages throughout an enterprise. The SUN JAVA MQ architecture relies on the use of a SUN JAVA MQ server that sits between clients to coordinate the sending and receiving of data. Used with the system, SUN JAVA MQ policies work with and without SSL and can leverage the patented on-board crypto acceleration of the Sentry product. In addition, Sentry supports both the point to point messaging model and the publish / subscribe messaging model available in JMS.

To support authentication and access control of individual users, Sentry provides a simple user/password based access control paradigm, and of course we support the full range of WS-Security and SAML standards for authentication. The identity established during the authentication event can be used to support access control of services as well.

Since many different kinds of messages can be sent over the SUN JAVA MQ infrastructure, Sentry supports a flexible mechanism for retrieving and placing Messages into JMS based messages. Sentry has complete support for JMS based messages including JMSBytesMessages, JMSTextMessages and JMSMapMessages. Further, Sentry can mix any of those types for inbound traffic or for sending the message outbound. Forum Sentry uses the JMS ClientAcknowledgement mode to explicitly acknowledge a message or recover a session.

The Network Policies screen displays existing policies, port settings and policy parameters that listeners map to on the system.

You may also mix protocols with SUN JAVA MQ policies. To mix protocols, simply choose a different protocol for the listener or remote policy type and Sentry will automatically mix protocols as messages are processed.

The system provides the following for SUN JAVA MQ policies:

- Supports plaintext and SSL-based communication.
- Supports persistent and non-persistent message delivery.
- Supports synchronous and asynchronous communication modes.
- Includes a simple "wizard" based configuration system.
- Supports point to point and publish/subscribe messaging models.

#### **Simple Authentication with SUN JAVA MQ Policies**

In the case where our product is going to be used to generate a security assertion, we added the ability to authenticate each message at runtime. The system searches each message for the **fs\_user** and **fs\_password** property, and uses this information to authenticate each message and establish identity. The identity can be used in the processing to generate a WS-Security and/or SAML assertion representing that authentication event. This is a proprietary mechanism because the JMS specification does not have any provision for passing credentials and identity information.

An ideal architecture of course would be the receipt of a standards based security assertion such as a WS-Security token, but since many clients are not capable of generating these we offer this service.

# **Network Policy Overview Screen - Terms for SUN JAVA MQ Policies**

The Network Policies screen includes a listing of all existing Network policies. The following table describes each term and definition for the categories displayed in SUN JAVA MQ policies.

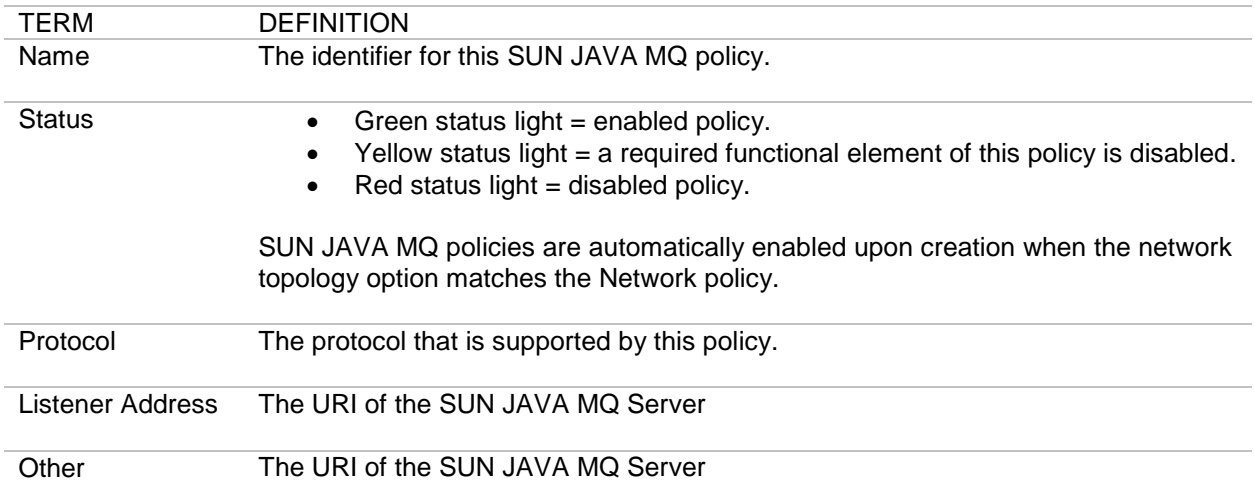

# **SUN JAVA MQ Policy Wizard Terms and Options**

The following table displays all the terms and options in the SUN JAVA MQ Policy Wizard that appear under the Policy Selections section of the screen. Because each Network policy is unique, you will not encounter every term or option, and the sequence in which terms appear in the Policy Wizard may vary. After the Policy Wizard has captured these configuration options, they are visible in the SUN JAVA MQ Policy details screen:

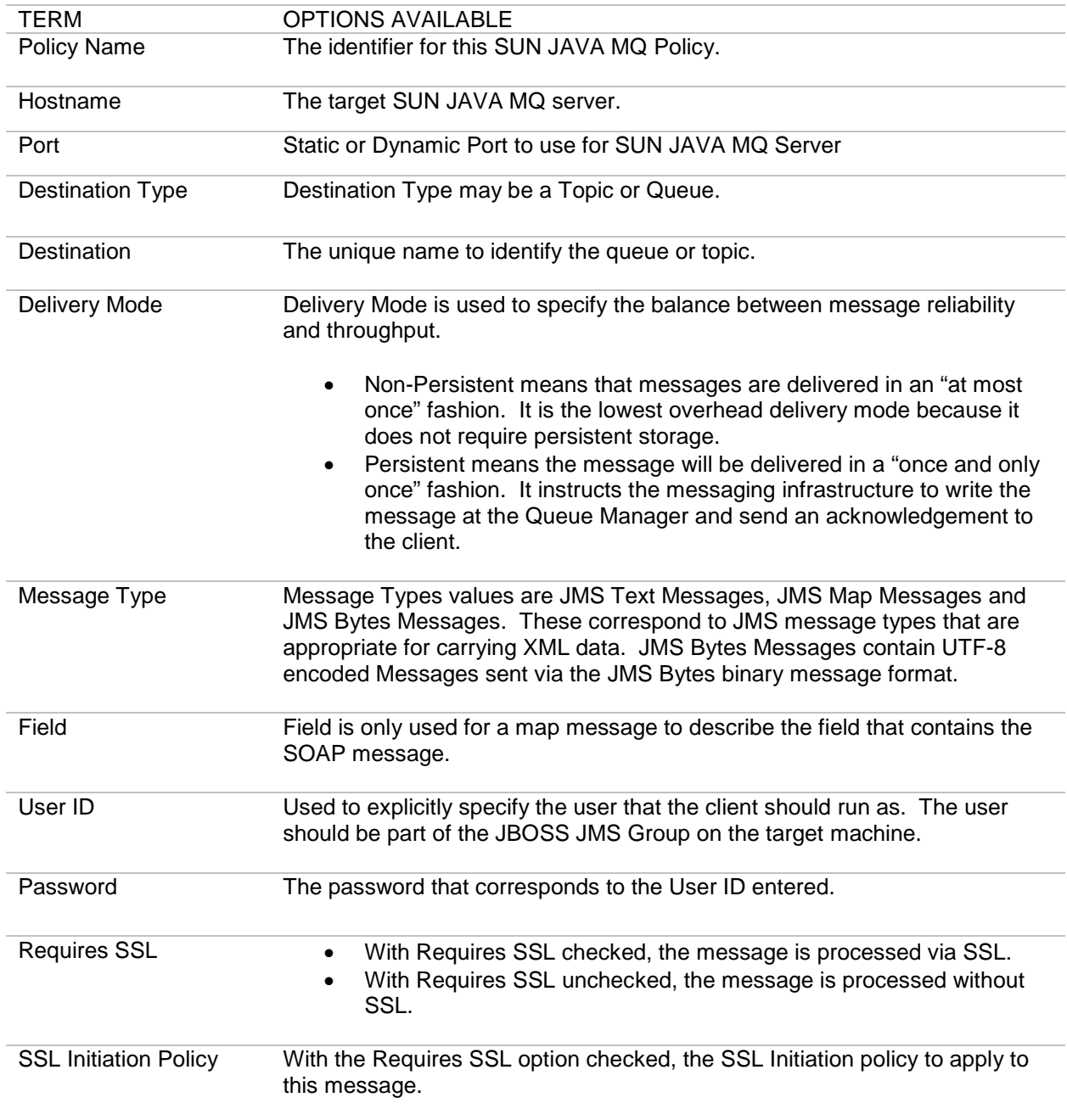

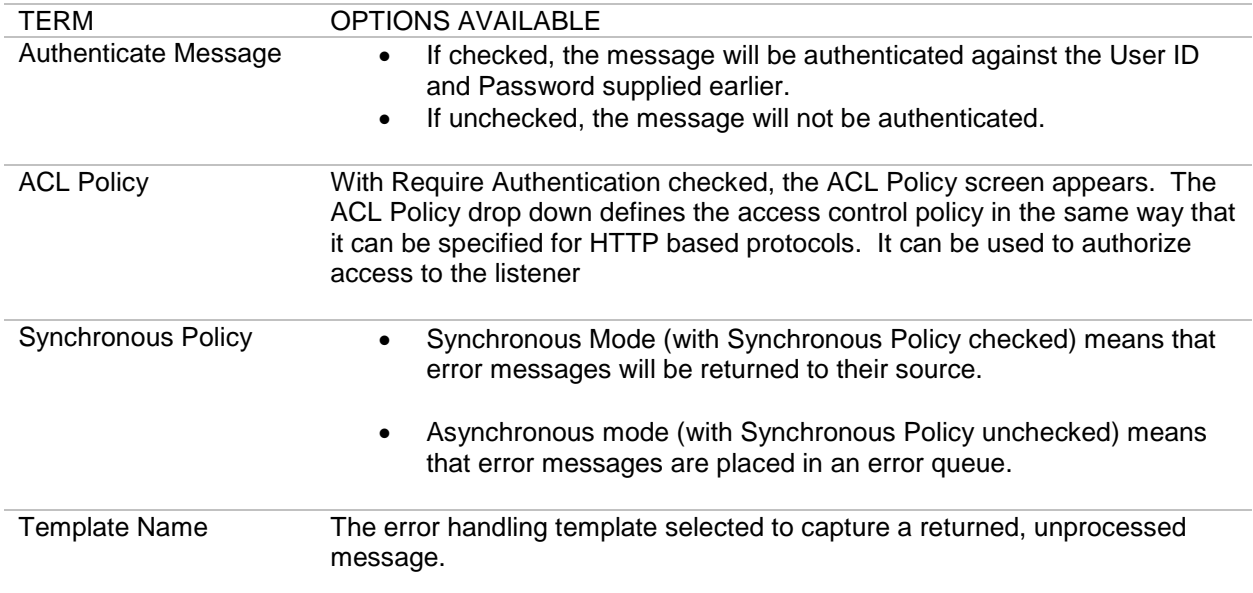

### **SUN JAVA MQ Policies Examples**

Examples for SUN JAVA MQ policies include:

- Add a SUN JAVA MQ Listener policy with or without SSL.
- Add a SUN JAVA MQ Remote policy with or without SSL.

#### **SUN JAVA MQ Policy with SSL Prerequisites**

Follow the listed sequence to create a SUN JAVA MQ policy with SSL:

- 4. Create a key pair. Refer to the *Forum Systems Sentry™ Version 9.1 Security Policies and PKI Guide* for more information.
- 5. Create an SSL policy that refers to the key pair. Refer to the *Forum Systems Sentry™ Version 9.1 Security Policies and PKI Guide* for more information.
- 6. Create a SUN JAVA MQ policy that refers to the SSL policy.

# **SMTP POLICIES**

An SMTP policy encapsulates the configuration needed to proxy SMTP. The Network policies screen manages SMTP listener and SMTP remote policies, their settings and status in the system. You may create, edit, delete, disable and enable SMTP policies.

#### **Network Policies Overview Screen – SMTP Policies Screen Terms**

The following table describes each term and definition for the categories displayed above.

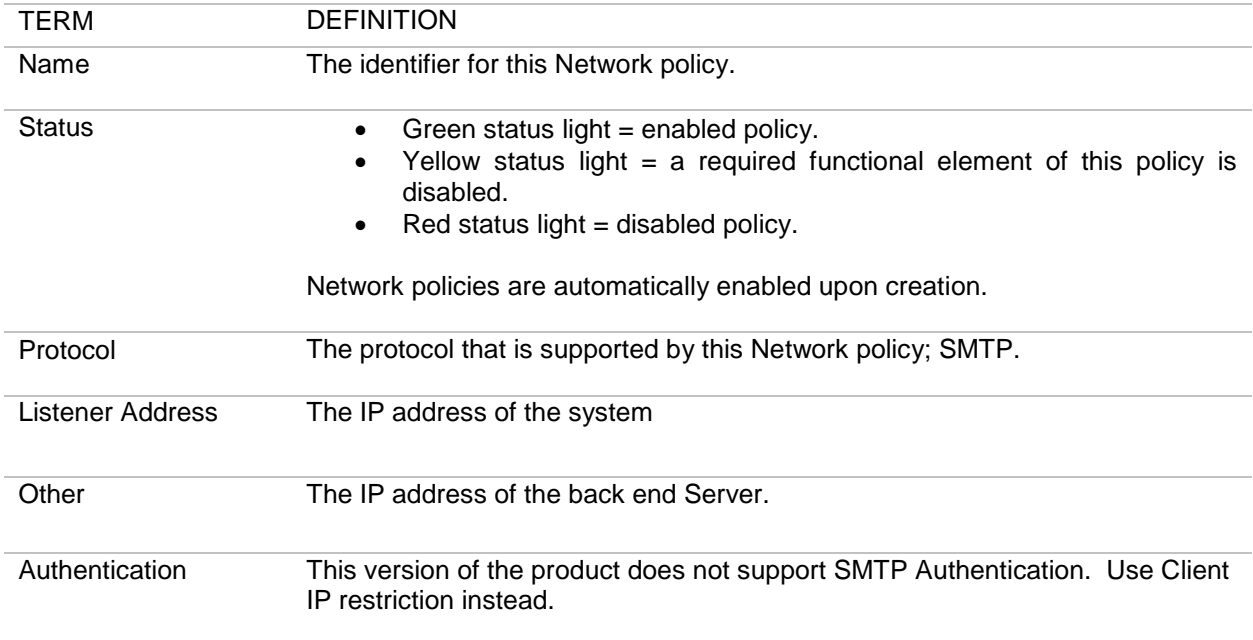

#### **SMTP Listener Policy**

An SMTP Listener policy defines a listener IP/port used as an SMTP "gateway", which can accept incoming SMTP traffic, and an IP ACL policy to apply to this listener. The IP ACL policy is a global Access Control List policy that filters IP ranges that are allowed or denied on the listener.

### **SMTP Remote Policy**

An SMTP Remote policy defines a policy configuration which proxies SMTP traffic to a back-end server, an SMTP relay, gateway, or delivery system for traffic through the system.

#### **SMTP Response Policy**

An SMTP Response policy is a specific type of SMTP remote policy which is used to send responses back to the client.

#### **SMTP Architecture**

Email is sent via the SMTP protocol, but in the contemporary Internet, it is usually not delivered to the recipient via SMTP. Instead, an email message travels through a chain of SMTP relays or gateways to a

mail server, where it then sits, waiting for the recipient to retrieve it. This final retrieval to the recipient's inbox uses a different protocol – usually POP3 or IMAP.

#### **Typical Email Delivery Architecture**

The following graphic displays a typical email delivery scenario for home or office configurations, to provide a comparison with the Forum proxy setup in the Typical SMTP Architecture with a Forum Sentry section:

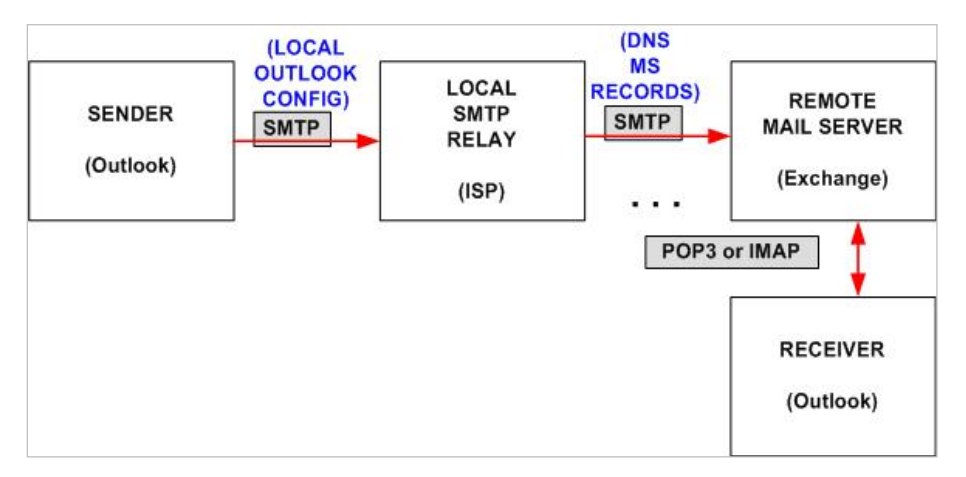

**Figure 3: Sample Typical Email Delivery Architecture.**

Because SMTP is essentially a one-way protocol, detailed error messages must be sent via a separate SMTP transaction, as configured in an SMTP Response Policy.

#### **Typical SMTP Architecture with Forum Sentry**

In the following graphic, the mail transfer agent program "sendmail" is shown as the sender. It is difficult to test an SMTP architecture using a GUI mail user agent such as Outlook because many such GUI programs do not provide the ability to change the content-type of the message.

While it is possible to configure the system to ignore an invalid content-type by disabling the "Invalid HTTP Message" IDP Rule, the remote web service will reject the request for having an invalid contenttype. Normal email messages have a content-type of "text/plain" or "text/html" or "multipart/alternative"; however, most web services expect a content-type of "text/xml".

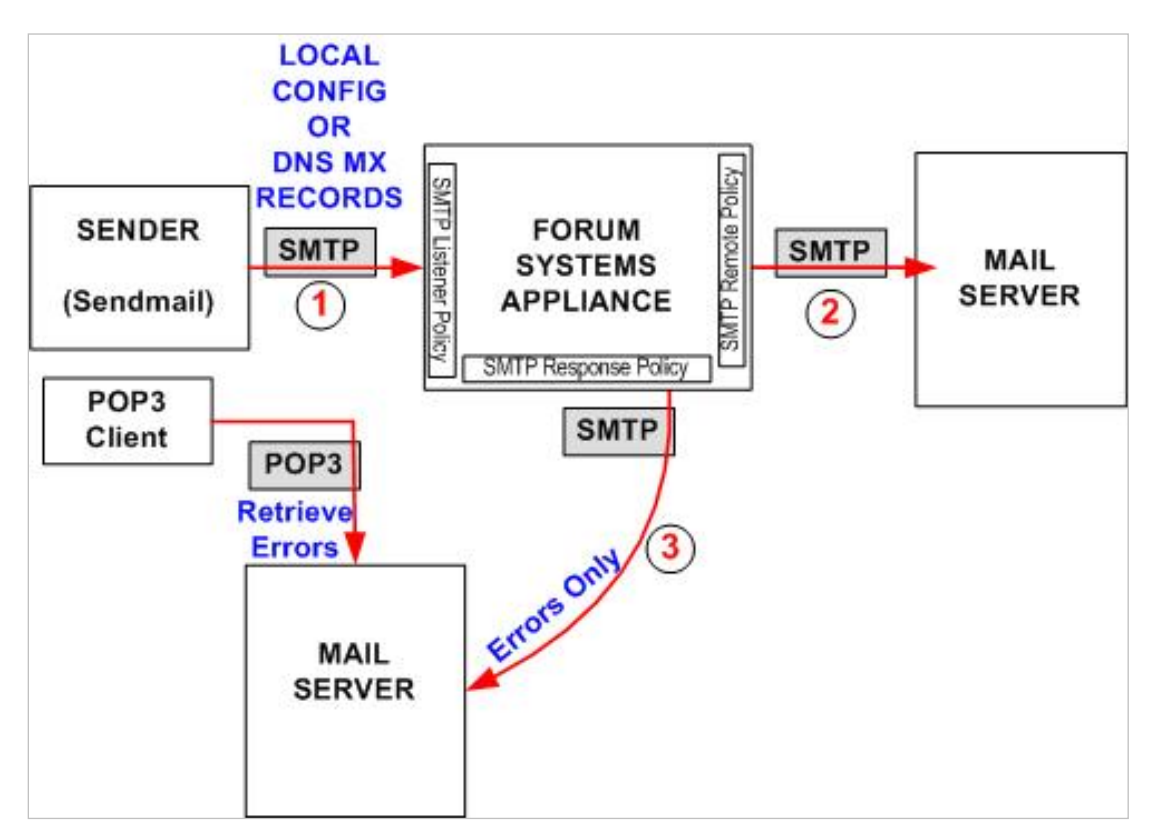

**Figure 4: Sample Typical SMTP Architecture with a Forum Appliance.**

#### **SMTP Policies and Protocol Mixing**

With SMTP policies, Administrators can mix protocols with other supported protocols on the system simply by associating the inbound (listener) or outbound (remote) policy independent of the protocol type of the policy. This association will trigger Sentry to perform the protocol mixing in real-time as message pass through.

The following graphic displays one scenario for protocol mixing on the system with SMTP policies:

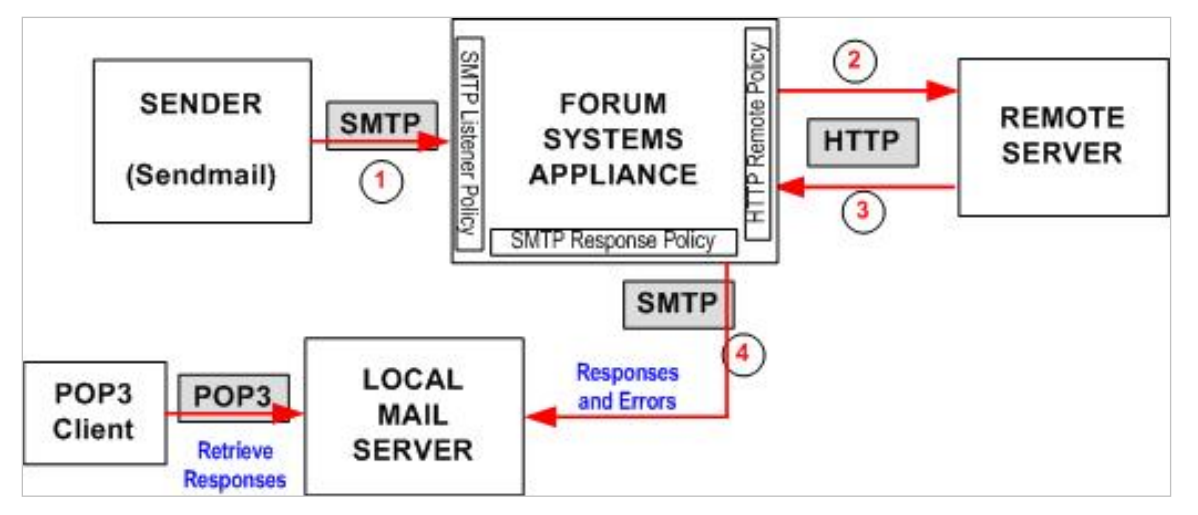

**Figure 5: One Scenario for Protocol-Mixing with SMTP Policies.** 

#### **Transmission Protocols Supported**

SMTP policies use the SMTP transmission protocol.

### **SMTP Policy Wizard**

The SMTP Policy Wizard guides Administrators through a series of configuration details to provide local and / or remote connection points for the system as well as configuring the type of protocol and access control.

### **SMTP Policy Examples**

Examples for SMTP policies include:

- Add both SMTP Listener and Response Policies.
- Add an SMTP Listener Policy.
- Add an SMTP Remote Policy for SMTP Only.
- Add an SMTP Remote Policy for Protocol Mixing.
- Add an SMTP Remote Policy for SMTP Listener Policy Response.

# **SMTP Listener Policy Terms**

The following table displays all the terms and options in the SMTP Listener Policy Wizard. Because each SMTP policy is unique, Administrators will not encounter every term or option, and the sequence in which terms appear in the SMTP Listener Policy Wizard may vary. After the Wizard has captured these configuration options, they are visible in the Network policy details screen:

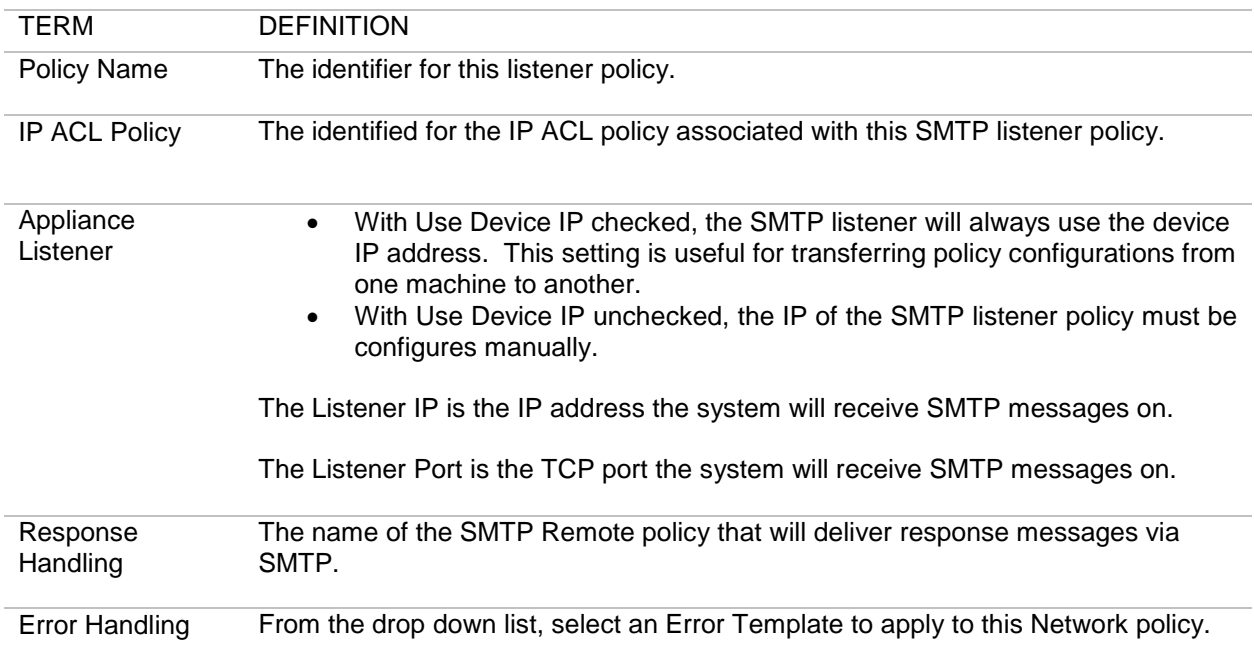

# **SMTP Remote Policy Terms**

The following table displays all the terms and options in the SMTP Remote Policy Wizard. Because each SMTP policy is unique, Administrators will not encounter every term or option, and the sequence in which terms appear in the SMTP Remote Policy Wizard may vary. After the Wizard has captured these configuration options, they are visible in the Network policy details screen:

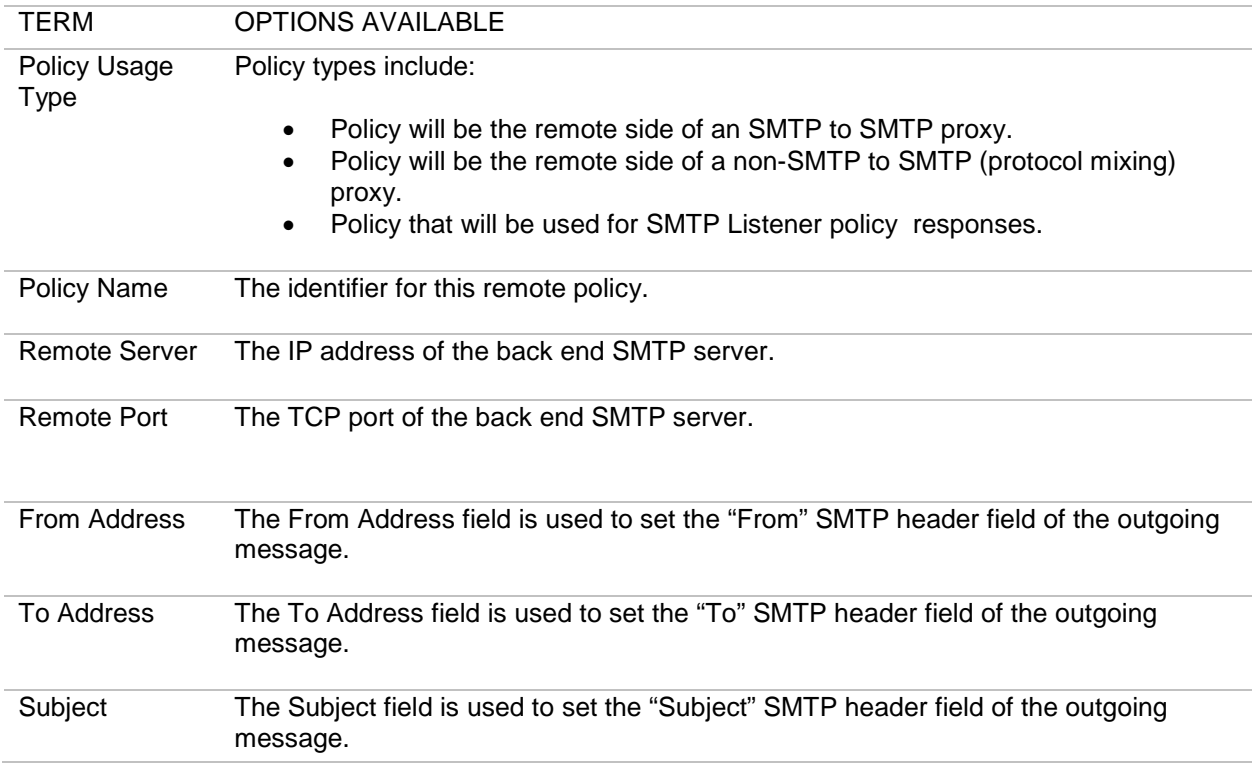

# **FTP POLICIES**

An FTP policy provides the means to intercept and proxy FTP transactions seamlessly between a client and a back-end FTP server. These types of policies also have comprehensive support for FTP security including SSL tunnel security for FTPS transactions and OpenPGP key support for encryption, decryption, verification, and signing policies to enable security functions on FTP data as it is streamed from the client to the back-end FTP server. User policies can be set up to map OpenPGP keys and policies based on the identified user such that the security and behavior is dynamic per the logged in user.

# **FTPS, SFTP, and OpenPGP Security**

FTP policies are described in full detail in a separate document from the documentation set. For more information about FTP, FTPs, sFTP, and OpenPGP Policies, please refer to the *Forum Sentry 9.1 FTP OpenPGP Guide*.

# **GROUP REMOTE POLICIES**

A Group Remote policy is a collection of Remote network policies that provides failover for redundancy in the case of a remote server failure and can optionally use one of several strategies for remote load balancing. They might be associated with a WSDL or XML policy.

### **Group Remote Failover Behavior**

All Group Remote policies, regardless of the load balancing strategy they use, include failover functionality that works as follows:

- The list of policies available for a Group Remote policy to send client requests to initially include all the Remote policies configured for the Group Remote policy. From this list are removed all Remote policies which have been manually disabled via the WebAdmin. Also removed from the list are all the Remote policies which are known to be inaccessible.
- The Group Remote Policy discovers that a Remote policy is inaccessible only after the policy is chosen for use by a client request and cannot be reached. If the Remote policy is reachable but returns an error, it is still considered to be accessible - only an unreachable Remote policy is removed from consideration. Once a Remote policy is discovered to be inaccessible and removed from the list, the Group Remote policy will begin trying to connect to the remote server of the Remote policy in the background, with a retry delay as configured in the Group Remote policy. The Remote policy will be returned to the list once it can be reached to process requests.
- Once all the disabled and inaccessible Remote policies have been removed, the list contains only eligible Remote policies. The Group Remote policy's strategy chooses a single Remote policy from among the eligible policies to send each client request to.

### **Load Balancing Strategies with Group Remote Policies**

The load balancing strategies available on the system for a Group Remote Network policy include:

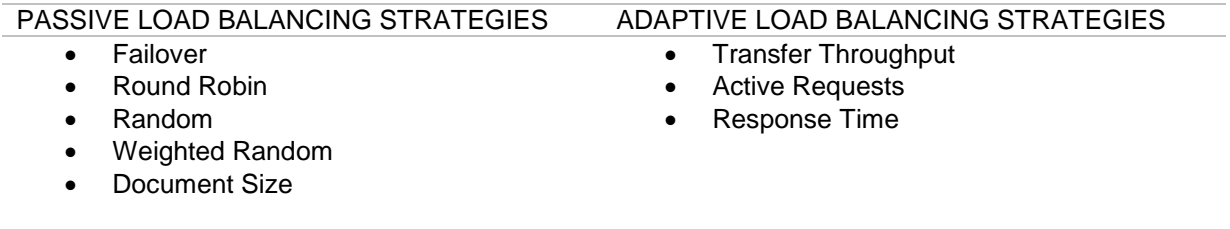

Passive strategies choose a Remote policy without reference to the traffic passing through the system. Adaptive strategies gather statistics about current and past traffic passing through the system and choose a remote server based on the traffic patterns."

#### **Failover Strategy**

The Failover strategy uses the order of the configured Remote policies to signify priority. It always chooses the first Remote policy from the list of eligible Remote policies. In other words, it always chooses the first Remote policy unless it is disabled or inaccessible, in which case it moves to the second, etc.

#### **Round Robin Strategy**

The Round Robin strategy initially chooses an eligible Remote policy at random and then rotates through the list of eligible Remote policies in order, choosing the next eligible Remote policy for each new client request.

#### **Random Strategy**

The Random strategy chooses an eligible Remote policy at random for each new client request.

#### **Document Size Strategy**

The Document Size strategy chooses an eligible Remote policy based on the size of the request and the max size configured for each Remote policy. Only eligible policies with a max size configured larger than the request are chosen. If the request is larger than any of the configured max size in all of the Remote policies, the Remote policy with the largest max size is chosen.

#### **Transfer Throughput Strategy**

The Transfer Throughput strategy chooses the highest performing eligible Remote policy. Performance is measured by the average transfer throughput of the last 100 requests, in bits per second.

#### **Active Requests Strategy**

The Active Requests strategy chooses the eligible Remote policy which is the least busy, based on the number of concurrent requests the Remote policy is servicing.

#### **Weighted Random Strategy**

The Weighted Random strategy chooses an eligible Remote policy at random for each new client request, using the relative weights configured for each Remote policy. The configured weights set the relative odds that each Remote policy will be selected if eligible. For example:

If all Remote policies are configured with the same weight, they are all equally likely to be selected and the Weighted Random strategy is equivalent to the Random strategy. 2:1 odds can be configured by giving a weight of 2-to-1 policy and 1 to another policy. With this configuration, 2/3 of incoming requests will be routed to the first policy and 1/3 to the second policy.

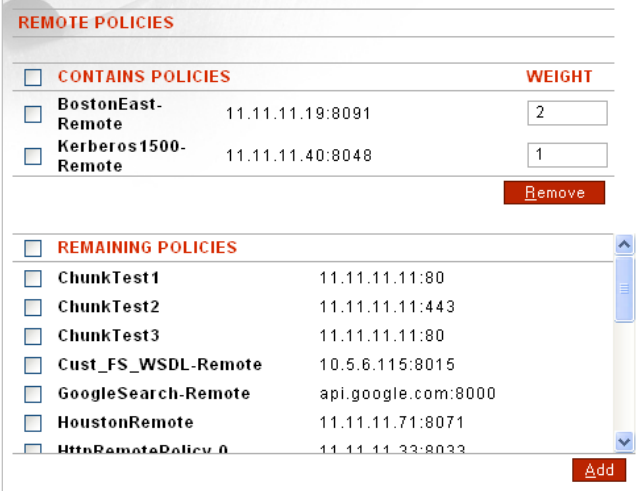

#### **Response Time Strategy**

The Response Time strategy chooses the highest performing eligible Remote policy, measuring performance by the average response time of the last 100 requests. The Response Time strategy chooses the Remote policy with the lowest average response time.

# **Group Remote Policies Wizard Terms**

The following table describes terms and definitions in the Group Remote Policy Wizard for both the Group Remote policies wizard and on the Network screen:

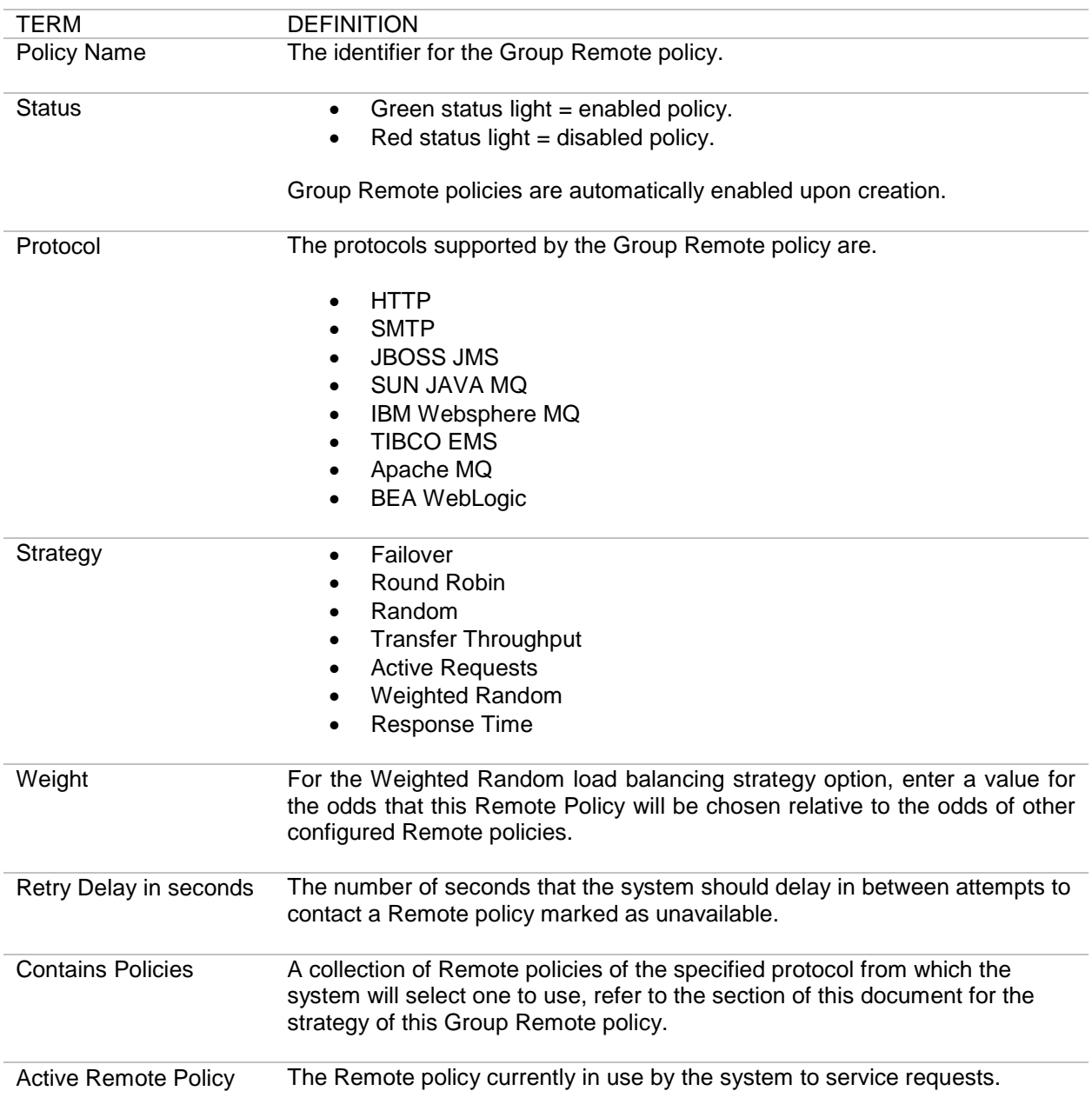

# **PROXY POLICIES**

The Proxy policies provide the settings for proxy server(s) that can be set up for remote HTTP policies to use to communicate with the endpoints. Multiple proxy configurations can be defined and include Hostname, port, and authentication credentials.

Defined proxy policies are then consumed by other policies such as HTTP Remote Policies when a proxy server is required to communicate with the end point.

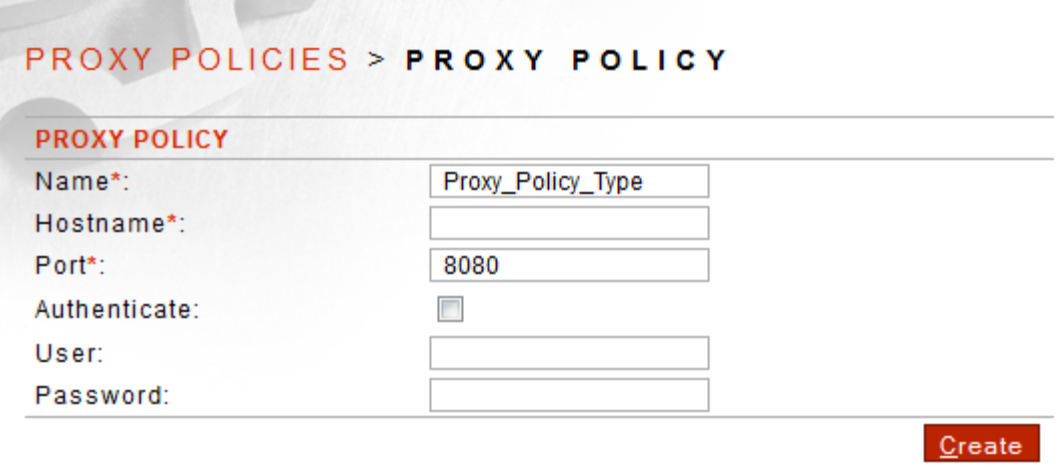

## **Proxy Policy Details Screen Terms**

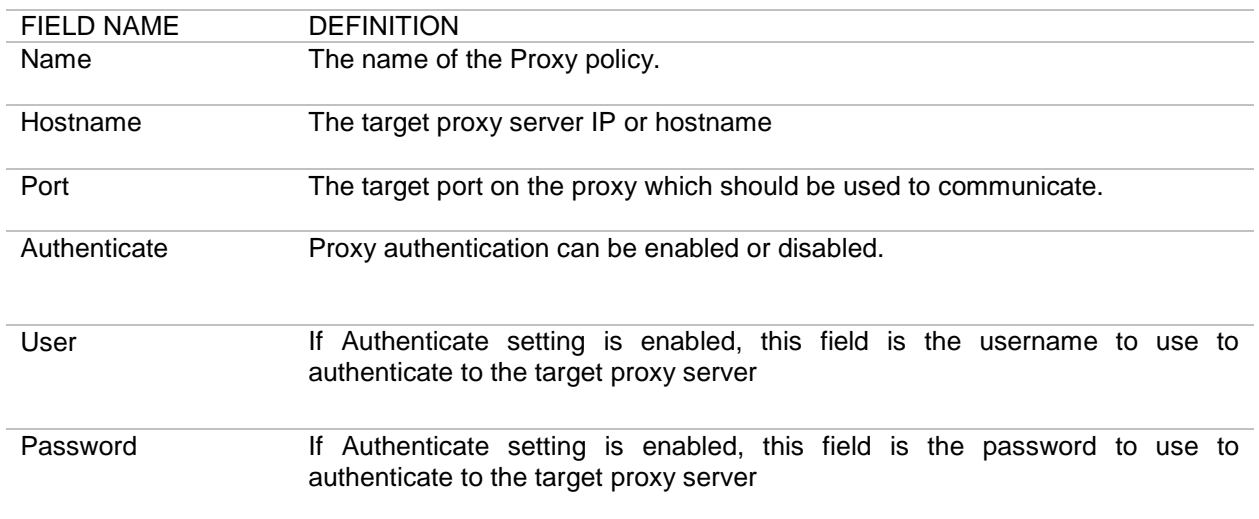

# **Global Proxy System Setting**

The Proxy Settings section on the System Settings screen allows a global definition for an HTTP proxy server that will result in all HTTP outbound requests from Sentry to use the proxy setting, with the exception of the bypass settings configured.
# **ERROR TEMPLATES**

Error handling template allows Administrators to customize the content and HTTP error code that is returned when errors occur while processing a client request. Administrators may also customize the formatted error to reflect meaningful and precise error faults for the Administrators who must maintain network logs. Subsequently, HTTP policies may be set to include system or custom templates which capture and report these exceptions to the client.

Templates are associated with Network policies. Each Network policy may have one error handling template associated with it. Error Templates include the following major components:

- Default Format
- SOAP Fault Detail Format
- SOAP Header Fault Detail Format

Administrative actions for Error Templates include:

- add / edit / delete / rename a Template
- associate a system or custom Template with a Network policy
- restore default Templates while retaining any custom-added Templates

### **Error Template Details Screen Terms**

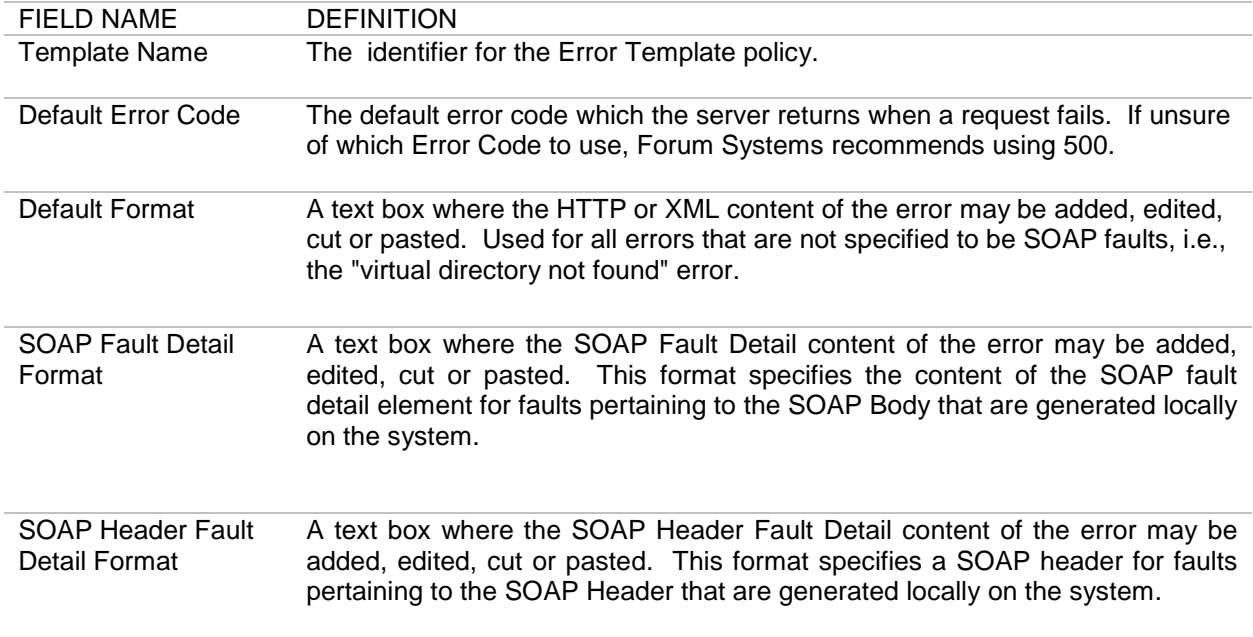

## **Replacement Variables in Templates**

The following table displays the replacement variables found in Error Templates. These variables will be replaced with their dynamic values for each template substitution event that occurs on each transaction.

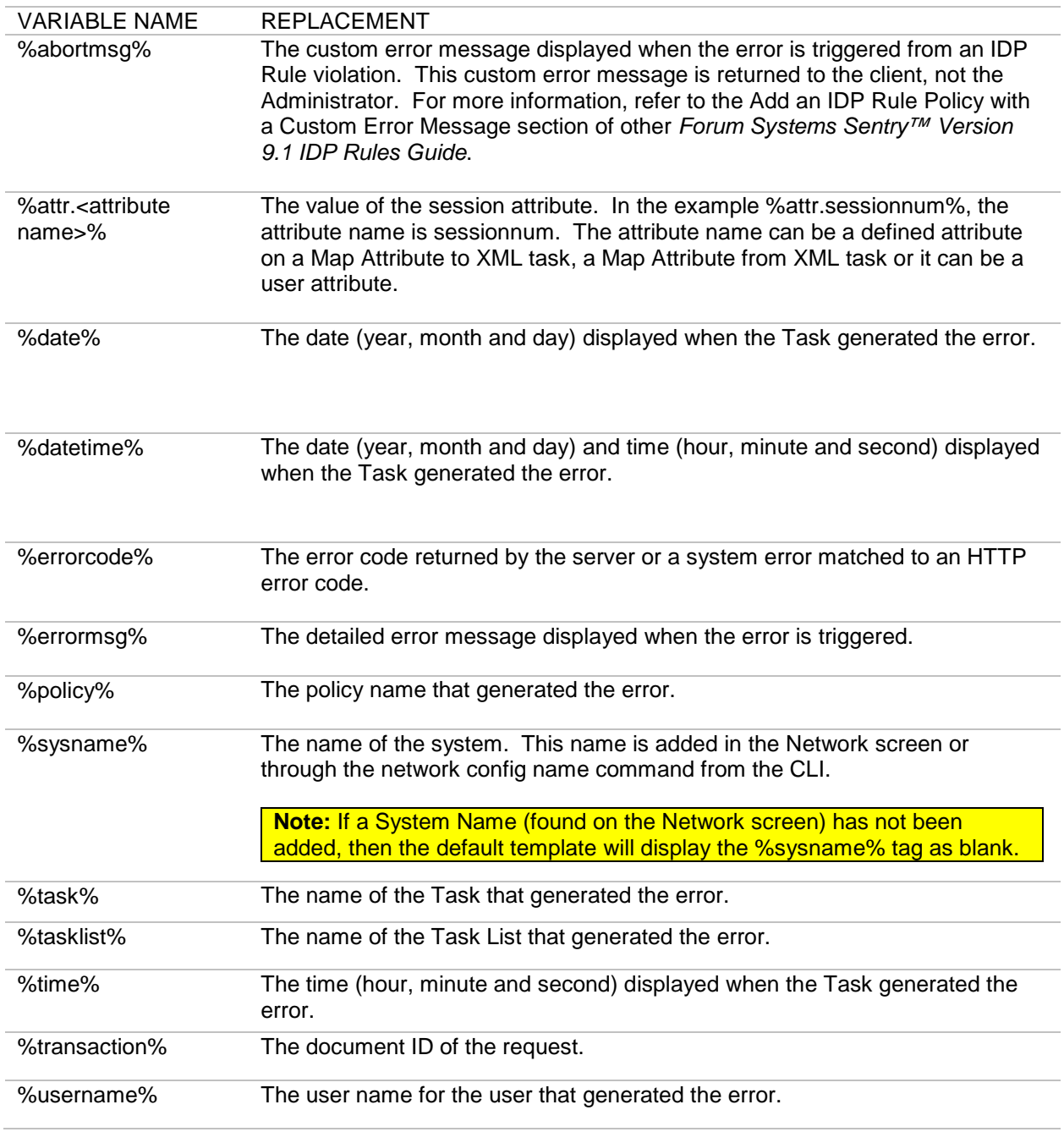

## **Overview of the Attribute Replacement Variable**

Most replacement variables are pre-defined and have fixed names. However, the syntax %attr% creates a user-defined replacement variable which is replaced at run-time by the value of a session attribute. Session attributes can be created from XML content using a Task List with the Map XML task.

# **System Error Templates**

The system Error Templates that reside on the product may not be deleted. They include:

- Default Template
- SOAP 1.1 Fault Template
- SOAP 1.2 Fault Template
- XML Template

Each of these templates provides a different formatted response to the client. Select a template based on the client.

### **The Default Template**

The Default Template is used as a starting point for custom error templates created on the system. It is also the template selected by default when creating a new Listener policy. In its system default state, the Default Template has a Default Format for returning general errors as HTML documents, SOAP Fault Detail Format and SOAP Header Fault Detail Format; all of which add useful detail information to SOAP faults returned by the system. To view the Default Template, from the **Templates** screen, either:

- Click the **Default** Template name link, or
- Select **New**.

**Note**: Any new error templates created are based on the Default Template. Selecting **New** on the **Templates** screen opens a pre-populated template ready to be renamed and edited.

### **The SOAP 1.1 Fault Template**

The SOAP 1.1 Fault Template is the template assigned by default to SOAP 1.1 ports in WSDL policies created on the system, as well as to HTTP Listener policies auto-created for SOAP 1.1 ports by the WSDL Policy Wizard. In its system default state, the SOAP 1.1 Fault Template has a Default Format that returns errors as valid SOAP 1.1 faults; thus ensuring that all errors returned to clients of network policies are valid SOAP faults. This template also has a SOAP Fault Detail Format and SOAP Header Fault Detail Format which are identical to those of the Default Template in its system default state.

### **The SOAP 1.2 Fault Template**

The SOAP 1.2 Fault Template is the template assigned by default to SOAP 1.2 ports in WSDL policies created on the system, as well as to HTTP Listener policies auto-created for SOAP 1.2 ports by the WSDL Policy Wizard. In its system default state, the SOAP 1.2 Fault Template has a Default Format that returns errors as valid SOAP 1.2 faults; thus ensuring that all errors returned to clients of network policies are valid SOAP faults. This template also has a SOAP Fault Detail Format and SOAP Header Fault Detail Format which are identical to those of the Default Template in its system default state.

### **The XML Template**

The XML template can be used to return errors as a simple XML document. It is an example of what a custom error template for an XML policy might look like. To view the XML template, from the **Templates**  screen, click on the **XML Template** name link.

### **Error Template Examples**

The example for Templates includes:

• Add an Error Template.

**Note**: Restore default system Error Templates by selecting **Restore Defaults**. All system Templates are restored back to their original factory state while any added Templates are retained.

#### **Add an Error Template**

Follow these steps to create an Error Template. This operation starts creating a new Template, making modifications and saving it.

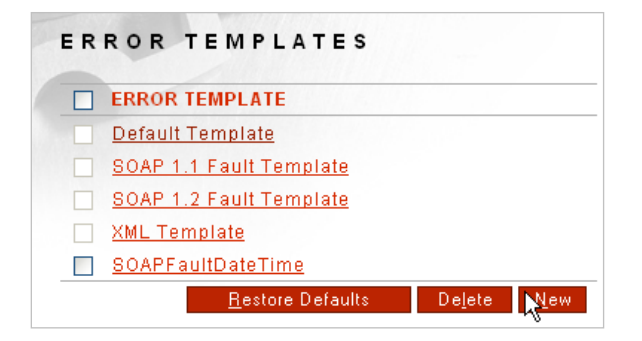

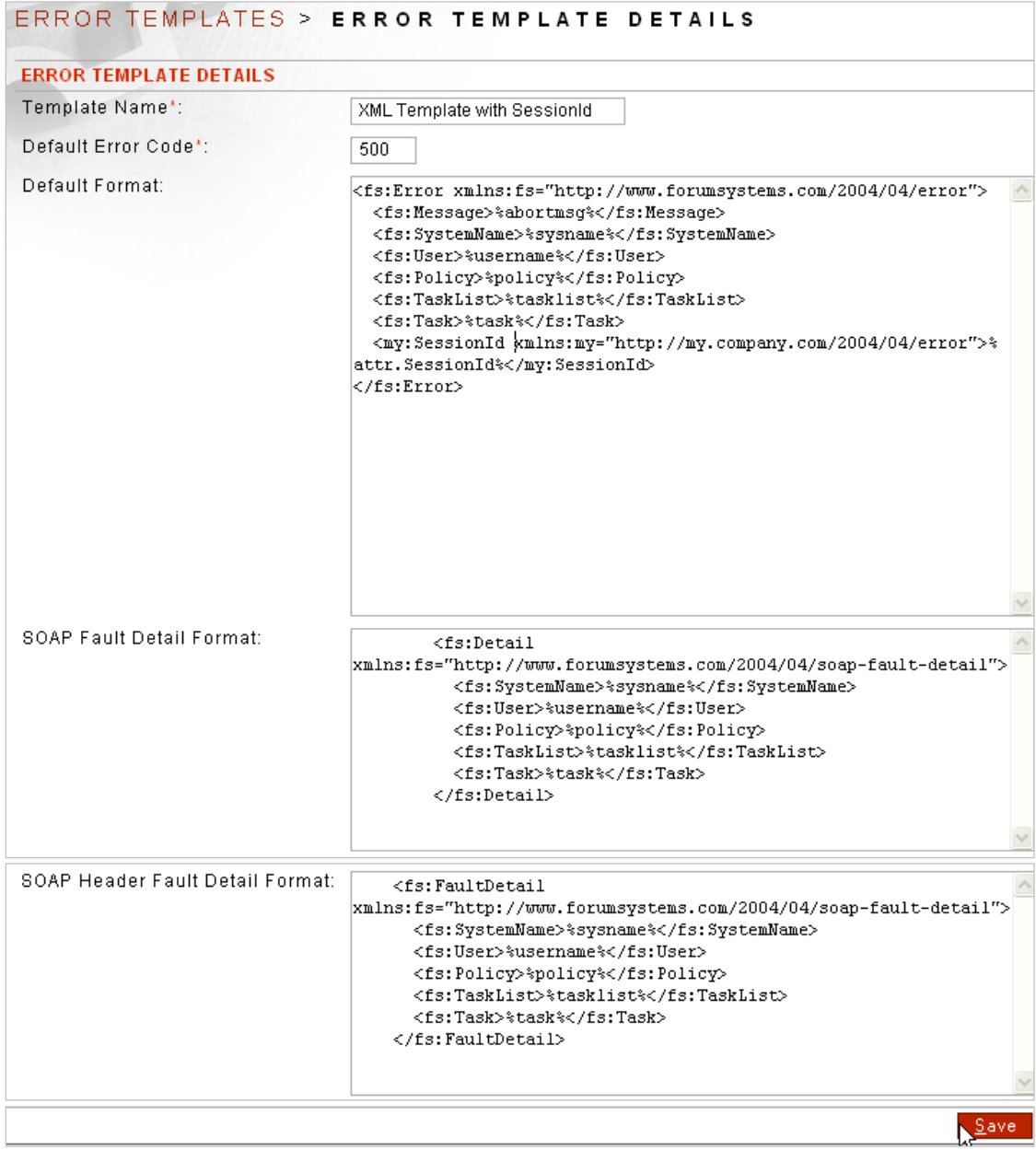

- From the Navigator, select the **Templates** screen.
- Select **New**.
- On the ERROR TEMPLATE DETAILS screen, in the Template Name field, enter a **Template name**.
- In the Default Error Code field, enter an **HTTP Error Code**. This example uses **500**.
- In the Default Format text box, make any desired modifications. This instruction adds the following content:

#### **<my:SessionId xmlns:my="http://my.company.com/2004/04/error">%attr.SessionId%</my:SessionId>**

- In the SOAP Fault Detail Format text box, make any desired modifications.
- In the SOAP Header Fault Detail Format text box, make any desired modifications.<br>• Click
- Click **Save**.

%abortmsg%, 68 **ACLPolicy** ORACLE JMS, 29, 33 Tibco-EMS, 25, 37, 51, 55 ACLs about Allow All, 6 referenced in an HTTP/S policy, 4 Active Remote Policy for Group Remote policy, 65 Active Requests strategy for load balancing, 64 add Error Templates, 70 associate ACL for Password Auth to HTTP policy, 10 associate Error Template to HTTP policy, 10 Authenticate Message MQ, 20 ORACLE JMS, 29, 32 Tibco-EMS, 25, 37, 51, 55 Backout Requeue Name, 14 Channel MQ, 19 contains policies for Group Remote policy, 65 conventions used, 1 default error code, 67 default format, 67 Delivery Mode ORACLE JMS, 28, 32 Tibco-EMS, 24, 36, 50, 54 Delivery Modes MQ, 20 **Destination** ORACLE JMS, 28, 32 Tibco-EMS, 24, 36, 50, 54 Destination Type ORACLE JMS, 28, 32 Tibco-EMS, 24, 36, 50, 54 dynamnic auth mode, 7 Error Handling, 6 Error Handling template MQ, 20 Error Handling Template MQ, 20 error template name, 12, 66, 67 Error Template variable % attr.<attribute name>%, 68 Error Templates, 6, 60 examples, 70 Failover strategy for load balancing, 63 field MQ, 19 Field ORACLE JMS, 28, 32 Tibco-EMS, 24, 36, 50, 54 From Address, 61 Group Remote policy, 63

Group Remote Policy Wizard terms, 65 Host MQ, 19 HTTP policy adding HTTP listener policy, 10 adding HTTP remote policy, 10 HTTP policy screen terms, 4 HTTP Policy Wizard terms and options for HTTP Listener policy, 5 HTTP Policy Wizard terms and options for HTTP Remote policy, 7 HTTP/S policy examples in Wizard, 9 inbound protocol options, 5 IP ACL policy name associated with HTTP/S listener, 5 IP ACL policy name associated with SMTP listener, 60 JMSBytesMessages, 14 JMSMapMessages, 14 JMSReplyTo header, 16 JMSTextMessages, 14 listener address for an MQ policy, 15 listener address for HTTP/S policy, 4 listener address for SMTP policy, 56 listener IP, 5, 60 listener Port, 5, 60 Message Type MQ, 19 ORACLE JMS, 28, 32 Tibco-EMS, 24, 36, 50, 54 MQ asynchronous mode, 15 synchronous mode, 15 MQ Message Format MQ, 19 MQ policies examples, 17 MQ policy fs\_user, 17, 22, 34, 48, 52 MQ Policy Wizard terms and options, 19 MQRFH2 MQ, 19 MQSTR MQ, 19 network Listener policy, 2 Network Policies screen terms for MQ policies, 15 network Remote policy, 2 Non-Persistent delivery mode, 20 ORACLE JMS JMS Map Messages, 28, 32 Non-Persistent delivery mode, 28, 32 Persistent delivery mode, 28, 32 User ID, 28, 32

ORACLE JMS policies examples, 29 ORACLE JMS policy terms, 27, 31 ORACLE JMS policy with SSL prerequisites, 29 outbound protocol options, 7 Password MQ, 19 ORACLE JMS, 28, 32 Tibco-EMS, 24, 36, 50, 54 Password Authentication Access Control, 6 Password Authentication Realm, 5 Persistent delivery mode, 20 policy name, 7 Policy Name MQ, 19 ORACLE JMS, 28, 32 Tibco-EMS, 24, 36, 50, 54 policy name for Group Remote policy, 65 policy name for ORACLE JMS policy, 27, 31 policy name for Tibco-EMS policy, 23, 35, 41, 43, 49, 53 Policy will be the remote side of a non-SMTP to SMTP proxy (protocol mixing), 61 Policy will be the remote side of an SMTP to SMTP proxy, 61 Policy will be used for SMTP Listener Policy response, 61 Port MQ, 19 Process Response MQ, 20 propagate basic auth, 7 protocol for Group Remote Network policy, 65 protocol for MQ policy, 15 protocol for ORACLE JMS policy, 27, 31 protocol for SMTP policy, 56 protocol for Tibco-EMS policy, 23, 35, 41, 43, 49, 53 Queue MQ, 19 Queue Manager MQ, 19 Random strategy for load balancing, 64 remote address for an MQ policy, 15 Remote address for HTTP/S policy, 4 remote address for SMTP policy, 56 Remote Authentication, 7 Remote Policy terms for SMTP policies, 61 remote port, 7 Remote server, 61 Remote Server, 7 replacement variable Attribute, 68 Reply Message Types MQ, 21

Reply Queue Type Named reply queue MQ, 21 Require Password Authentication, 5 Requires SSL MQ, 19 ORACLE JMS, 28 Tibco-EMS, 24, 36, 50, 54 Response handling, 60 response processing, 8 Response Time strategy for load balancing, 64 retry delay in seconds for Group Remote policy, 65 Round Robin strategy for load balancing, 63 Server URL ORACLE JMS, 28 Tibco-EMS, 24, 36, 50, 54 SMTP Listener policy, 56 SMTP Listener Policy terms, 60 SMTP policy examples, 59 SMTP policy screen terms, 56 SMTP Policy terms, 61 SMTP Remote policy, 56 SMTP Response policy, 56 SOAP 1.2 Fault Template, 70 SOAP Fault Detail format, 67 SOAP Header Fault Detail format, 67 specify basic auth, 7, 8 SSL Cipher Specifications MQ, 19 SSL Initiation policy, 8 SSL Initiation Policy, 20 MQ, 19 ORACLE JMS, 28 Tibco-EMS, 24, 36, 50, 54 SSL Termination policy, 6 status for Group Remote policy, 65 status of a Network policy, 15 status of a ORACLE JMS policy, 27, 31 status of a Tibco-EMS policy, 23, 35, 41, 43, 49, 53 status of HTTP/S Network policy, 4 status of SMTP policy, 56 strategy for Group Remote policy, 65 Subject, 61 synchronous mode, 16 Synchronous mode MQ, 20 Synchronous Policy ORACLE JMS, 29, 33 Tibco-EMS, 25, 37, 51, 55 Synchronous Timeout, 20 system Error Templates, 69 System SSL Termination, 6 TCP Timouts

connect timeout, 7 read timeout, 7 Template Name ORACLE JMS, 29, 33 Tibco-EMS, 25, 37, 46, 51, 55 the Default Template, 69 the SOAP 1.1 Fault Template, 70 the XML Template, 70 Tibco/ EMS Policy Wizard terms and options, 24, 28, 32, 36, 45, 50, 54 Tibco-EMS JMS Map Messages, 24, 36, 50, 54 Non-Persistent delivery mode, 24, 36, 50, 54 Persistent delivery mode, 24, 36, 50, 54 User ID, 24, 36, 50, 54 Tibco-EMS policies

examples, 25, 38, 47, 51, 55 Tibco-EMS policy terms, 23, 35, 40, 43, 49, 53 Tibco-EMS policy with SSL prerequisites, 25, 38, 51, 55 To Address, 61 Transfer Throughput strategy for load balancing, 64 Use Basic Authentication, 5 Use Cookie Authentication, 5 Use Device IP, 5 Use Digest Authentication, 5 User ID, 19 User Policy, 8 weight value for Group Remote policy, 65 Weighted Random strategy for load balancing, 64